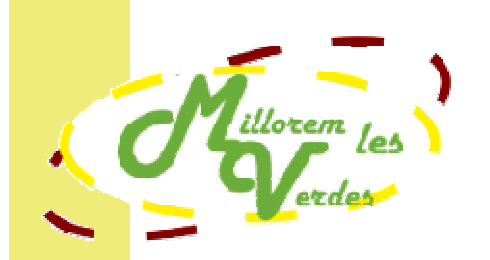

Disseny i desenvolupament d'una aplicació web basada en software lliure per a la gestió d'incidències de les Vies Verdes de Girona

Projecte de final de Màster en Tecnologies de la Informació Geogràfica, 12a. edició.

> REALITZAT PER: Laura Vergoñós Pascual TUTORS: Miquel Ángel Vargas Toni Hernández

> > Febrer 2011

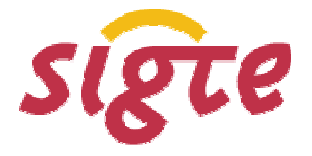

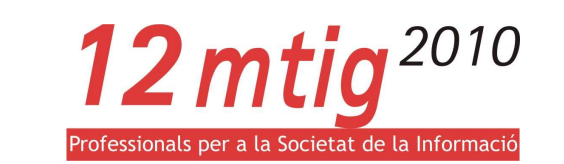

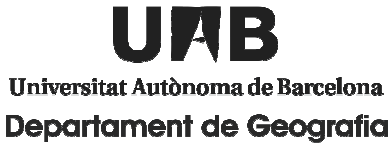

## **AGRAÏMENTS**

El desenvolupament d'aquest projecte ha comportat un gran esforç personal i d'aprenentatge per part de l'autora, però no hagués estat suficient sense la col·laboració, dedicació i entusiasme rebut des de diverses fonts. En aquest sentit, vull agrair a tothom el seu interès i temps dedicat que m'han permès acomplir amb tots els objectius, a nivell professional i personal. Aquestes persones són:

- o Miquel Ángel Vargas, tutor d'aquest treball per part del LIGIT.
- o Toni Hernández, tutor del projecte per part del SIGTE. Especial agraïment per tot el temps dedicat i el traspàs de coneixements.
- o Rosa Olivella, responsable de Projectes d'Innovació al SIGTE i coordinadora del projecte.
- o Emili Mató i Núria Rovira, gerent i treballadora del Consorci de les Vies Verdes de Girona.
- o Tots els professors de la 12a. edició del Màster en Tecnologies de la Informació Geogràfica.
- o Tots els companys de la 12a. edició del Màster en Tecnologies de la Informació Geogràfica. Especial record per en Juanjo.

A mode personal, expressar un infinit agraïment als meus pares, pel seu suport incondicional i ajuda, que m'han permès arribar fins aquí.

A l'Aitor, la Lily, familiars i amics que sempre m'han donat tot el suport necessari en els meus projectes i que en segueixen la seva evolució.

Moltes gràcies a tots!

#### **RESUM**

Aquesta memòria recull els resultats obtinguts del desenvolupament del **Projecte Final del Màster en Tecnologies de la Informació Geogràfica, 12a. edició** (MTIG), corresponent al curs acadèmic 2010- 2011, organitzat pel Departament de Geografia de la UAB i dut a terme a les instal·lacions del Laboratori d'Informació Geogràfica i de Teledetecció ( LIGIT).

Ha estat desenvolupat al Servei d'Informació Geogràfica i Teledetecció (SIGTE), de la Universitat de Girona. El conveni contempla el disseny i desenvolupament d'una aplicació web basada en software lliure per a la gestió d'incidències de les Vies Verdes de Girona.

Es tracta d'una aplicació pilot oberta, encarada a la gestió d'incidències i que, per la seva naturalesa, podria ser utilitzada en múltiples àmbits, sempre i quan impliqui posicionar aquestes incidències sobre un territori més o menys gran segons la necessitat.

L'objectiu primordial de l'aplicació és permetre que un usuari final pugui digitalitzar punts a la cartografia que aniran acompanyats d'informació sobre una incidència que ha detectat en el terreny. S'ha de donar permisos als responsables de la gestió perquè puguin editar i modificar les dades. D'aquesta manera s'aconsegueix una eina eficaç i ràpida de comunicació entre els usuaris de les Vies Verdes i els seus gestors, gràcies a :

- Estalvi de temps i recursos per part de l'usuari en informar d'una incidència.
- Exactitud i estalvi de temps per part de les brigades a l'hora de solucionar la incidència.

A part d'aquest objectiu, que és el punt neuràlgic de tot el treball, s'ha intentat aconseguir com a resultat una pàgina web el més completa possible dins els límits temporals i propis de coneixement.

Així doncs, el resultat que es volia oferir contemplava treballar en els següents aspectes:

- o Creació d'una base de dades sòlida, on s'hi ha d'emmagatzemar informació cartogràfica i alfanumèrica.
- o Creació d'un visor cartogràfic amb implementació de funcionalitats útils per a l'usuari com la navegació, la realització de consultes gràfiques (per exemple, la cerca per municipi), la mesura lineal, etc.
- o Implementació al visor cartogràfic de les eines específiques per a la gestió d'incidències. Digitalització de punts (notificació de la incidència) i consulta d'informació referent a un punt (incidència).
- o Disposar de sistema de registre d'usuaris. Dins dels usuaris registrats, poder fer distincions entre els gestors i la resta. Només aquells usuaris registrats podran

introduir incidències al sistema. L'objectiu del registre d'usuaris és protegir l'aplicació i algunes de les seves funcionalitats d'un mal ús.

- o Permetre a l'usuari gestor canviar el color de la incidència de vermell a verd quan aquesta ha estat solucionada, així com introduir dades complementàries visibles per a tots els usuaris.
- o A través de les dades sol·licitades a l'usuari en el moment del registre, i a través de les dades inserides al notificar una incidència, oferir estadístiques de la pàgina web.
- o Facilitar el funcionament de la pàgina amb consells d'utilització i un manual d'ajuda.

Tots aquests objectius s'han volgut integrar dins d'una interfície amigable, senzilla i en la mesura del possible, intuïtiva.

El procés metodològic ha seguit 4 fases:

- 1- Definició dels objectius del projecte i els requeriments per dur-lo a terme.
- 2- Disseny de la base de dades, les funcionalitats bàsiques de l'aplicació web i la seva interfície.
- 3- Implementació, solució de programació per assolir els objectius marcats.
- 4- Proves, durant la fase d'implementació i un cop finalitzada per comprovar el bon funcionament.

Cal remarcar que el desenvolupament d'aquest projecte és una solució a les limitacions d'accés que suposen les tecnologies comercials, apostant per la utilització de la programació lliure que suposa un menor cost d'implantació, cost zero en llicències de software, major accés i cada vegada més varietat.

En el temps establert inicialment, el projecte ha pres forma i s'han complert tots els objectius plantejats satisfactòriament.

## **INDEX**

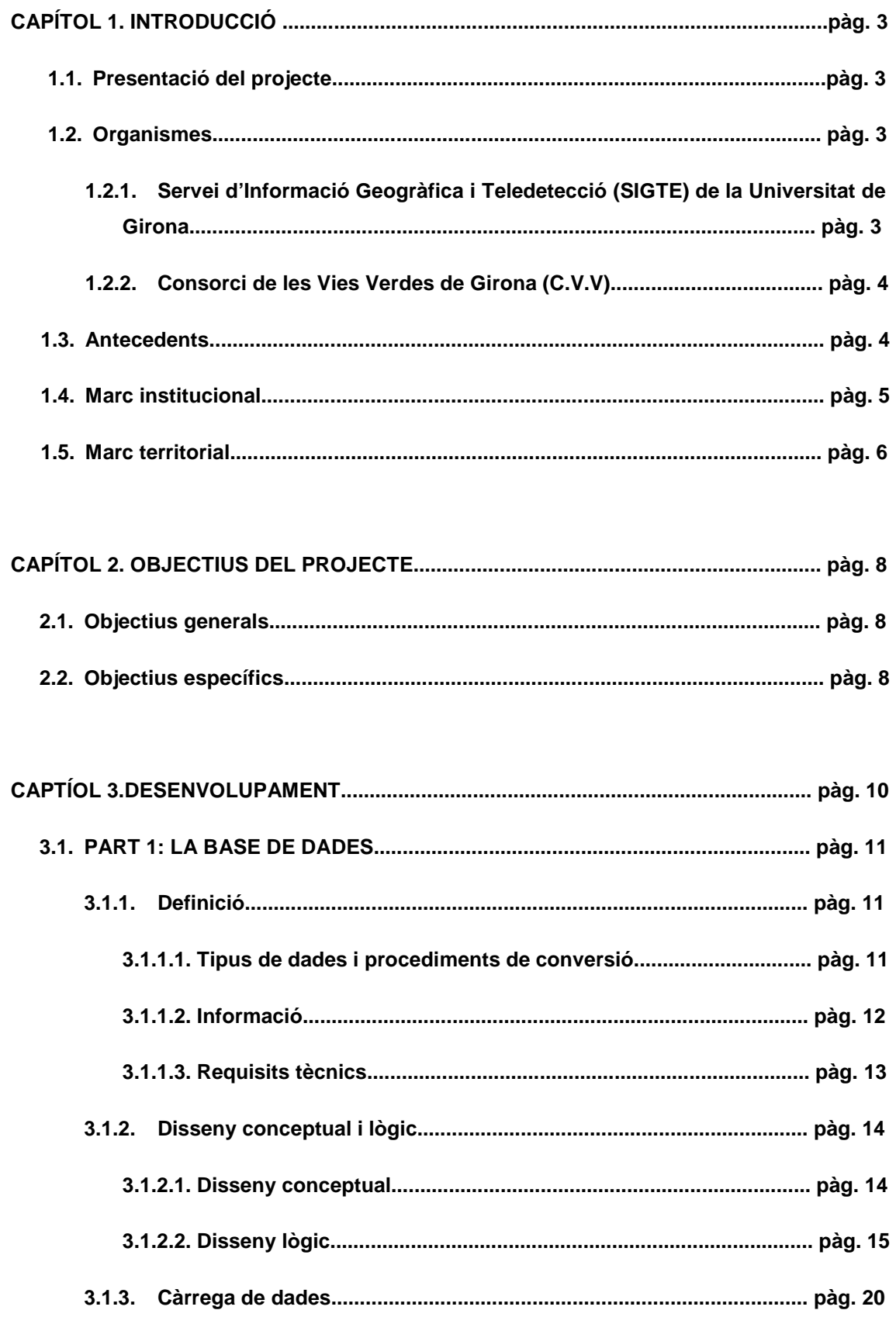

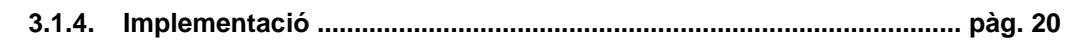

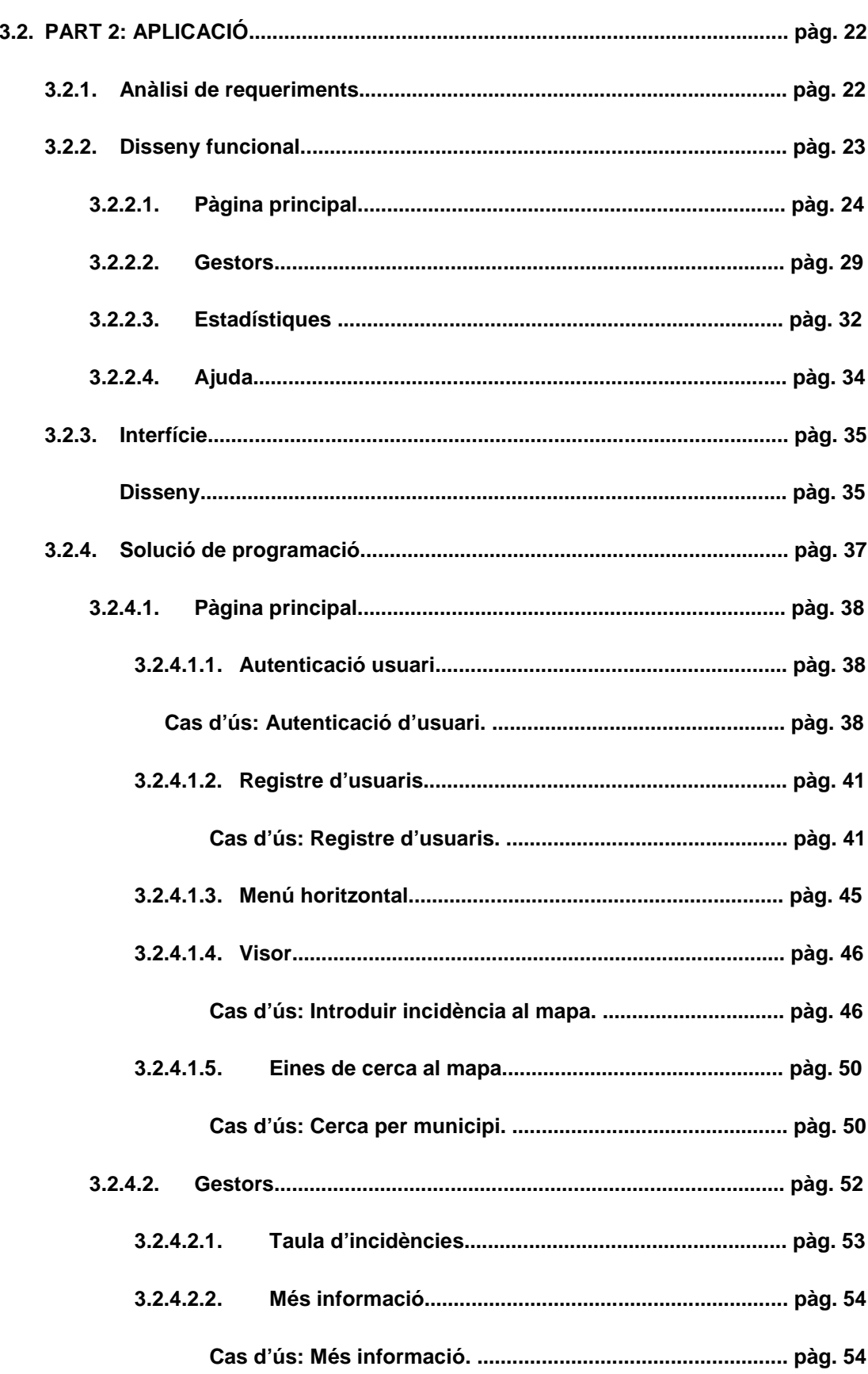

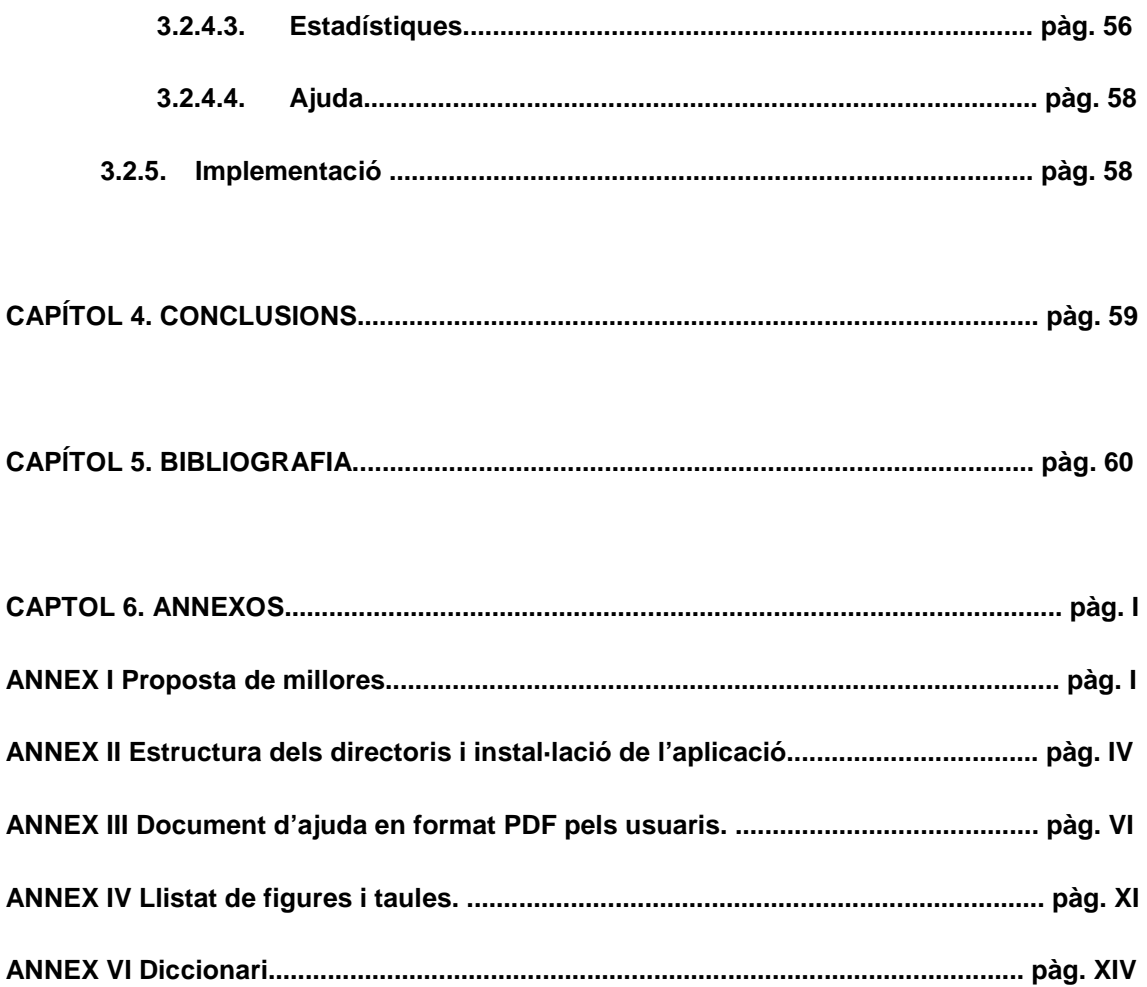

## **CAPÍTOL 1. INTRODUCCIÓ**

## **1.1. Presentació del projecte**

La present memòria recull els resultats obtinguts del desenvolupament del Projecte Final del Màster en Tecnologies de la Informació Geogràfica, 12a. edició (12MTIG), corresponent al curs acadèmic 2010 - 2011. El Projecte consta d'una fase de pràctiques realitzades durant 4 mesos, amb la corresponent redacció d'aquesta memòria.

El màster, organitzat pel Departament de Geografia, es du a terme a les instal·lacions del Laboratori d'Informació Geogràfica i de Teledetecció (LIGIT) de la Universitat Autònoma de Barcelona (UAB).

L'organisme de la UdG que acull aquestes pràctiques és el Servei d'Informació Geogràfica i Teledetecció (SIGTE), coordinades també des del LIGIT.

El conveni establert entre el SIGTE i el LIGIT contempla el disseny i desenvolupament d'una aplicació web basada en software lliure per a la gestió d'incidències de les Vies Verdes de Girona.

## **1.2. Organismes**

# **1.2.1. Servei d'Informació Geogràfica i Teledetecció (SIGTE) de la Universitat de Girona**

El SIGTE és un servei de recerca aplicada, formació i transferència de tecnologia i coneixement, especialitzats en el tractament de la Informació Geogràfica, i en les Geo-TIC (Tecnologies de la Informació i la Comunicació aplicades a la gestió de la Informació Geogràfica).

És un servei universitari que, a part de la vocació de suport a la comunitat UdG, està caracteritzat per una clara projecció europea i internacional. Disposen d'una xarxa de persones arreu del món vinculades a institucions, entitats i associacions que amplien el marc de coneixement, aprenentatge i experiència del Servei. Se'n pot destacar la participació a ACTIG (Associació Catalana de Tecnologies de la Informació Geoespacial), UNIGIS (Unigis International Association), GvSIG, etc.

Al currículum d'activitats del SIGTE s'hi troben més de 100 projectes per a investigadors i grups de recerca universitaris, empreses, entitats, institucions i particulars, d'àmbit nacional i internacional.

## **1.2.2. Consorci de les Vies Verdes de Girona (C.V.V)**

Les Vies Verdes de Girona consten d'un recorregut de 117 km, repartit en 4 vies i algun ramal, que va des dels Pirineus fins la Costa Brava, tot travessant 5 de les 8 comarques gironines: Baix Empordà, Gironès, la Selva, la Garrotxa i el Ripollès.

El Consorci de les Vies Verdes és un organisme que integra els vint-i-vuit ajuntaments dels municipis pels quals transcorren les vies, els Consells Comarcals i la Diputació de Girona, i és l'encarregat de gestionar-les.

Històricament, aquests recorreguts són els que configuraven la xarxa de carrilets que comunicava les diferents poblacions gironines.

Gràcies a la seva recuperació i manteniment, avui dia podem gaudir del descobriment de la riquesa cultural, històrica i paisatgística d'aquestes terres, ja sigui caminant o en bicicleta.

#### **1.3. Antecedents**

Per les seves característiques, el projecte podria ser desenvolupat per donar solució o facilitar la feina en múltiples àmbits de gestió ambiental, ja que aquesta sempre va associada a una àrea de territori més o menys gran, en la que els objectes de gestió no són sempre continus i cal tenir-los ben localitzats.

Com a context on delimitar el treball, s'ha escollit l'àmbit de les Vies Verdes.

En aquest sentit, el projecte es pot trobar emmarcat en un dels principals objectius d'aquest organisme:

## Manteniment i millora de la infraestructura

Actualment, una de les eines de la que disposen els usuaris per fer arribar la seva veu pel que fa a incidències, és a través de missatges de text a la pròpia pàgina del C.V.V (www.viesverdes.org), en l'apartat Formulari incidències.

La forma per indicar on es troba la incidència és mitjançat el nom de la Via i el km, fet que ja denota falta d'exactitud i pèrdua de temps per part de les brigades en la localització de la mateixa.

Tenint en compte el gran recorregut de les vies (amb previsió d'anar augmentant per l'obertura de nous trams de via i ramals), un gestor d'incidències SIG resulta una eina perfecte per la seva gestió i manteniment.

El problema d'exactitud queda solventat digitalitzant directament sobre el mapa, tot suposant un estalvi de temps tant per a l'usuari com pel gestor.

## **1.4. Marc institucional**

El projecte es du a terme gràcies a la proposta de col·laboració de la UdG, establerta entre el Servei d'informació Geogràfica i Teledetecció i el Laboratori d'informació Geogràfica i de Teledetecció, de la UAB.

S'ha realitzat a la seu del SIGTE a la Facultat de Lletres de la Universitat de Girona.

Com a Servei d'una institució pública, es regeix pels següents valors: professionalitat, qualitat, vocació de servei i esperit innovador.

Per acomplir aquests valors en les tasques que desenvolupen, l'experiència els ha anat configurant tres línies de treball funcionalment diferenciades però complementàries:

- o **Innovació:** desenvolupament de projectes que vehiculen la recerca i l'aplicació dels últims avenços tecnològics en l'àmbit de la Informació Geogràfica.
- o **Formació:** transferència d'informació i coneixement adquirit en el desenvolupament de projectes d'Innovació. Ho divulguen a través de formació online, presencial, personalitzada, cursos intensius, màster, etc.
- o **Difusió:** aquesta línia de treball també transfereix coneixement i informació relativa al sector del SIG, però persegueix, també, l'objectiu de divulgar i promocionar els SIG a la societat, donat el context generalitzat i quotidià de l'ús de les Geo-TIC. En aquest sentit, organitzen xerrades, seminaris i congressos.

Dins el marc presentat, el projecte desenvolupat pertany a l'àmbit d'activitat d'Innovació.

Cal remarcar que en el cas d'aquest projecte, no existeix un client final, per això es desenvolupa lliurement i sense cap mena de restricció imposada per unes necessitats reals d'empresa.

La base del projecte era crear un gestor d'incidències. Un cop es va voler tirar endavant la idea principal, es va decidir adaptar-ho a un cas concret, i donat el context territorial es va arribar a la conclusió que la gestió de les Vies Verdes de Girona era una bona elecció.

Per aquest motiu, es va celebrar el dia 5 d'octubre de 2010 una reunió entre el SIGTE i el Consorci de les Vies Verdes per tal d'informar-los de l'existència del projecte i les finalitats que perseguia, on la iniciativa va ser rebuda amb entusiasme i interès. La reunió va finalitzar amb l'acord cordial de celebrar una segona reunió per mostrar el resultat obtingut.

## **1.5. Marc territorial**

La província de Girona es troba al nord-est de Catalunya, limita amb les províncies de Barcelona i Lleida (sud i oest, respectivament), amb França pel nord i a l'est amb el Mar Mediterrani.

Segons dades IDESCAT del 2010, la seva població és de 752.026 habitants, un 1,6 % del total de l'Estat Espanyol. Amb una superfície de 5.910 km<sup>2</sup>, la seva densitat de població és de 127,25 hab./km<sup>2</sup>.

Els límits territorials del projecte queden restringits pels recorreguts de les Vies Verdes, que transcorren paisatges molt diferents, com ara, des de la Costa Brava, a Sant Feliu de Guíxols, fins als Pirineus, a Campdevànol, passant per les comarques del Gironès i la Garrotxa.

Les Vies Verdes protagonistes d'aquest projecte són les 4 principals:

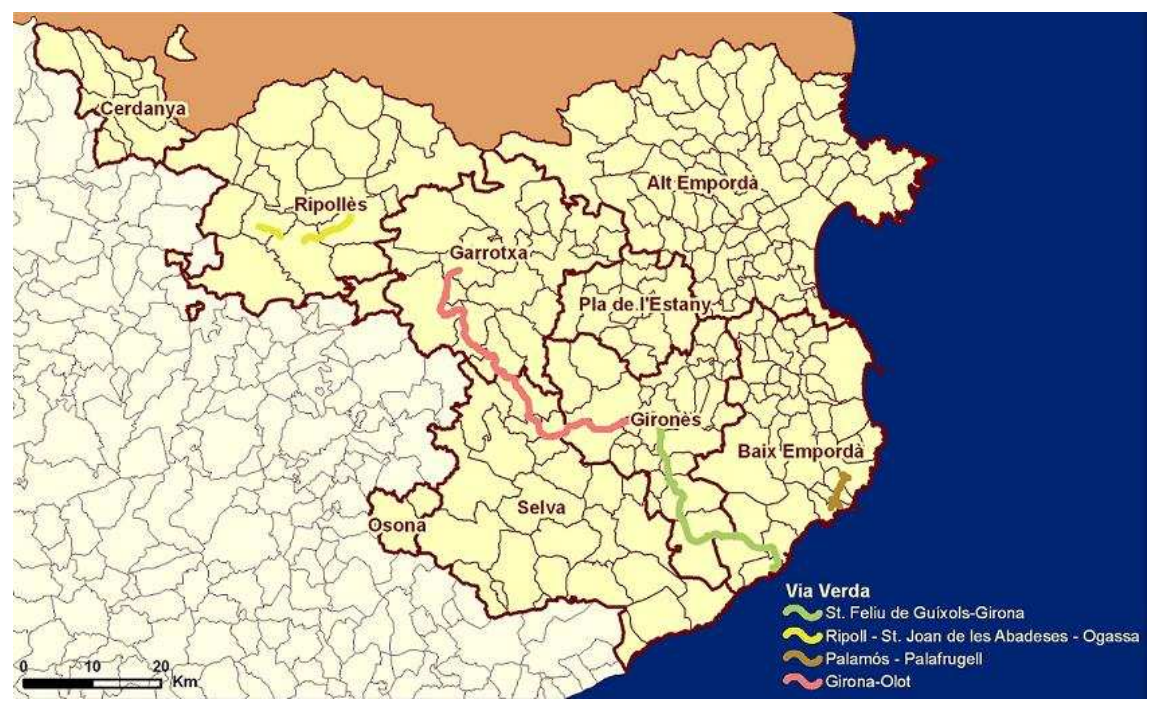

**Fig. 1.** Mapa de situació de la delimitació territorial del projecte. Font: elaboració pròpia.

## o Ruta del Ferro i del Carbó. Ripoll > St. Joan de les Abadesses - Ogassa. 15 km.

Segueix el trajecte de l'antic tren que va desaparèixer amb el tancament de les mines d'Ogassa. La ruta uneix Ripoll, a 682 metres d'altitud, amb Sant Joan de les Abadesses (775 m). Tot el traçat és asfaltat i està flanquejat per vegetació; el desnivell total és de 160 metres i té un suau pendent de l'1%.

## o Ruta del Carrilet I. Olot > Girona. 54 km.

Segueix el recorregut de l'antic tren de via estreta. Té un suau pendent des d'Olot (440 m) fins a Girona (70 m) i el seu punt més alt se situa al coll d'en Bas, a 558 metres sobre el nivell del mar.

o Ruta del Carrilet II. Girona > St. Feliu de Guíxols. 39,7 km.

Segueix l'antiga ruta del tren de via estreta entre Girona i St. Feliu. Té un recorregut de 39,7 km, amb un pendent suau des de Girona fins a Sant Feliu de Guíxols (15 m), i assoleix el punt més alt a Cassà de la Selva (136 m).

## o Ruta del Tren Petit. Palamós > Palafrugell. 6 km via principal + 2,3 km en ramals.

Transcorre per una part de l'antic recorregut de l'anomenat tren petit que connectava Palamós amb Girona passant per la Bisbal d'Empordà.

## **CAPÍTOL 2. OBJECTIUS DEL PROJECTE**

El primer objectiu sobre el qual s'aniran desenvolupant la resta és que es persegueix la creació d'una aplicació web basada en software lliure per a la gestió d'incidències.

En aquest capítol es descriuen els objectius plantejats per tal de desenvolupar l'aplicació.

L'objectiu primordial de l'aplicació és permetre que un usuari pugui digitalitzar punts a la cartografia que aniran acompanyats d'informació sobre una incidència que ha detectat. S'ha de donar permisos als responsables de la gestió perquè puguin editar i modificar les dades. D'aquesta manera s'aconsegueix una eina eficaç i ràpida de comunicació entre els usuaris de les Vies Verdes i els seus gestors.

A part d'aquest objectiu, que és el punt neuràlgic del projecte, s'ha intentat aconseguir com a resultat una pàgina web el més completa possible pel que fa a contingut i disseny dins els límits temporals i propis de coneixement.

## **2.1. Objectius generals**

A grans trets, els objectius node del projecte són:

- o Creació d'una base de dades sòlida.
- o Creació d'un visor cartogràfic.
- o Implementació de funcionalitats útils per a la visualització i consulta de la informació geogràfica.
- o Implementació de les eines específiques per a la gestió d'incidències.
- o Facilitar la comunicació entre usuaris de les vies i els seus gestors, amb informació de retorn a les incidències notificades.

## **2.2. Objectius específics**

Derivats dels punts node comentats al punt anterior, sorgeixen nous objectius més específics que permetran assolir els més generals:

o Creació d'una base de dades sòlida. Dins d'aquesta s'hi ha d'emmagatzemar informació cartogràfica i alfanumèrica. La informació cartogràfica s'haurà d'adaptar a la base de dades (p.e, la cartografia en format de dades espacial Shapefile (SHP) serà convertida a arxius SQL (Structured Query Language)).

- o Creació d'un visor cartogràfic amb implementació de funcionalitats útils per a l'usuari com la navegació, mesura lineal, etc.
- o Incorporar eines d'ajuda a la situació al mapa, com són la cerca per municipi, per via verda, o bé, per coordenada.
- o Implementació al visor cartogràfic de les eines específiques per a la gestió d'incidències. Digitalització de punts (notificació de la incidència) i consulta d'informació referent a un punt (incidència).
- o Permetre a l'usuari gestor canviar el color de la incidència de vermell a verd quan aquesta ha estat solucionada, així com introduir dades complementàries visibles per a tots els usuaris. Actua com a reforç en la comunicació.
- o Disposar de sistema de registre d'usuaris. Dins dels usuaris registrats, poder fer distincions entre els gestors i la resta. Només aquells usuaris registrats podran introduir incidències al sistema. L'objectiu del registre d'usuaris és protegir l'aplicació i algunes de les seves funcionalitats.
- o Activació de pestanya al menú horitzontal específica pels usuaris gestors, sense permetre l'accés a aquest apartat de cap manera, ni tant sols introduint la URL (Uniform Resource Locator) directa al navegador.
- o Oferir facilitats al gestor pel treball de camp en la localització de la incidència, com són una imatge del lloc, les coordenades i retall del mapa que es podrà imprimir.
- o Activació del botó per digitalitzar incidències a la barra d'eines del visor per a usuaris registrats.
- o A través de les dades sol·licitades a l'usuari en el moment del registre, i a través de les dades inserides al notificar una incidència, oferir estadístiques de la pàgina web.
- o Facilitar la utilització de la pàgina amb consells d'utilització i un manual d'ajuda.

## **CAPÍTOL 3.DESENVOLUPAMENT**

Ens disposem a desenvolupar un producte SIG amb arquitectura de 3 nivells, o millor dit, orientada a serveis (SOA). Els nivells són:

- 1- Client web: Navegador Firefox
- 2- Servidor: Apache
- 3- Servidor de dades: PostgreSQL 8.4 amb extensió PostGIS 1.4

Es tracta d'un SIG en mode de consulta: orientat a gestió i per a usuaris finals no experts.

Cal remarcar que el desenvolupament d'aquest projecte és una solució a les limitacions d'accés que suposen les tecnologies comercials, apostant per la utilització de la programació lliure que suposa un menor cost d'implantació, cost zero en llicències de software, major accés i cada vegada més varietat.

En aquest capítol es tractarà de manera diferenciada el desenvolupament de la base de dades del de l'aplicació web malgrat que, ambdues, estan íntimament relacionades, i són imprescindibles pel compliment dels objectius.

Per visualitzar el producte que s'està creant (aplicació web) i poder-ne fer els tests corresponents al treball que es va desenvolupant és necessari el servidor Apache, que sol anar acompanyat de PHP, MySQL i PERL. El projecte s'ha desenvolupat amb l'ús de XAMPP, que és una distribució Apache que conté aquests components.

Tot i que XAMPP porta incorporat el gestor de dades MySQL, PostgreSQL 8.4 ens ofereix l'extensió PostGIS 1.4, molt més avançat en tractament de dades geogràfiques que no pas MySQL.

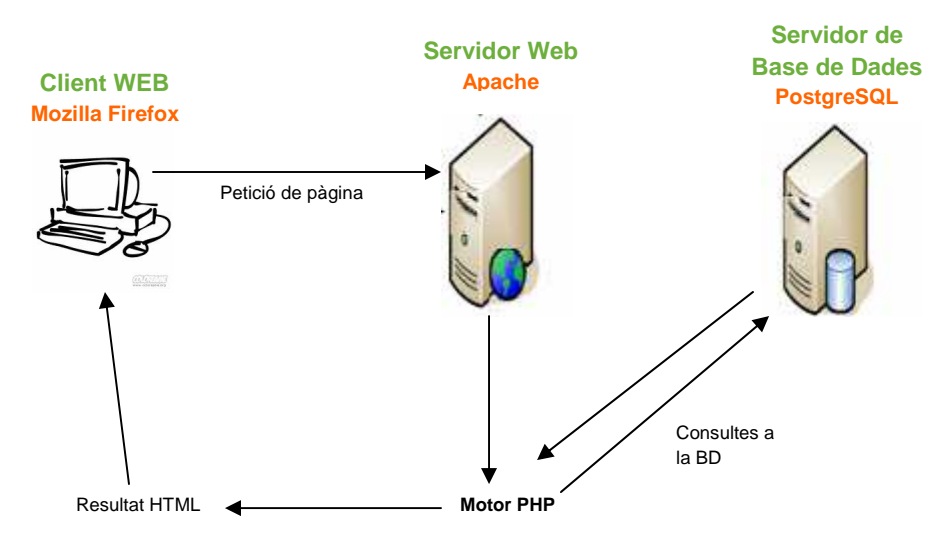

Fig. 2. Esquema de l'arquitectura del sistema. Font: adaptació de l'original http://pepgonzalez.blogspot.com

## **3.1. PART 1: LA BASE DE DADES**

#### **3.1.1. Definició**

Una Base de Dades (BD) és un conjunt estructurat d'informació que representa entitats i les seves interrelacions. Ha de poder ser consultada i actualitzada de forma compartida per usuaris de tipus diversos.

Unes de les principals característiques que ha de complir és que la informació ha de ser no redundant, coherent, i ha de permetre la concurrència (múltiples usuaris simultàniament).

La BD milloremverdes és creada i gestionada a través del software lliure PostgreSQL 8.4 amb extensió PostGIS 1.4.

## **3.1.1.1. Tipus de dades i procediments de conversió**

La base de dades consta de dos tipus d'informació: alfanumèrica i geogràfica.

Les dades alfanumèriques s'introdueixen a la base de dades mitjançant sentències SQL com ara Insert Into o Update.

Pel que fa a la informació geogràfica, segueix un procés més llarg per introduir-la a la BD, ja que s'han de convertir les dades d'origen per adaptar-les al format i model nadiu del SGBDR (Sistema de Gestió de Bases de Dades Relacional) que acollirà el sistema, i és el que s'explica a continuació.

1. Primer, a través de la comanda de l'extensió de PostGIS shp2pgsql, es converteix el format de dades espacial SHP a un arxiu SQL que conté les dades geogràfiques i alfanumèriques de cada element de la capa.

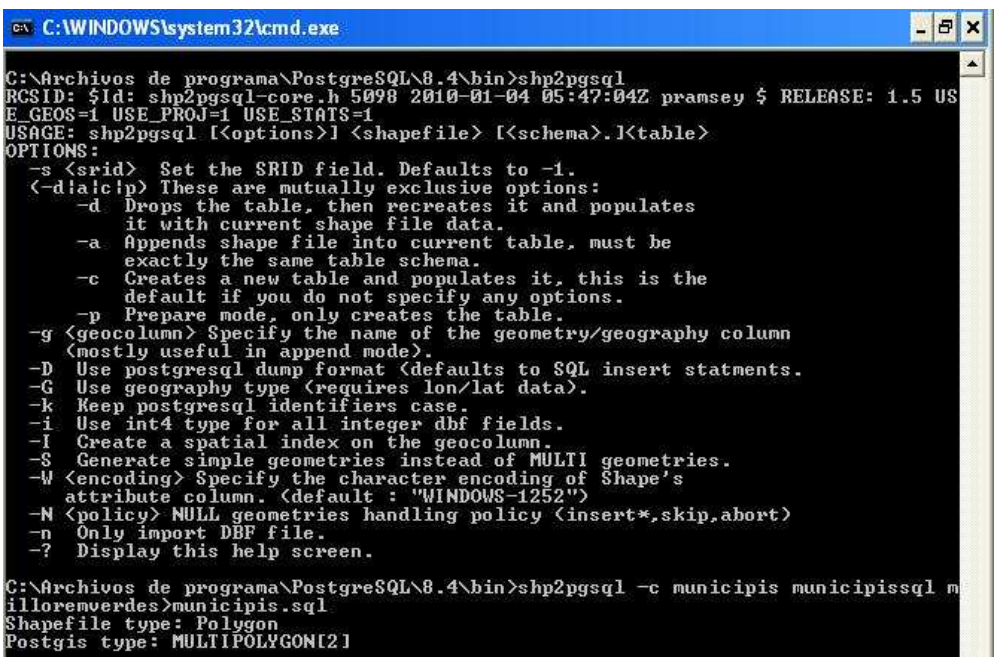

Fig. 3. Imatge de pantalla de l'execució de la comanda shp2pgsql per convertir un fitxer SHP a SQL. Font: elaboració pròpia.

- 2. Executem el software PostgreSQL. S'ha de fer clic a l'eina Query.
- 3. Introduïm aquest arxiu SQL obtingut en el procés anterior al programa.
- 4. Executem Query per introduir la informació a la BD milloremverdes. Obtenim una nova taula a la BD on, a part de les característiques alfanumèriques dels elements del format de dades espacial SHP, hi ha el camp geometria.

Quan es desenvolupi el visor cartogràfic s'explicarà com es selecciona aquesta informació de la BD per mostrar-la per pantalla com una imatge.

## **3.1.1.2. Informació**

#### **Cartografia de base:**

S'obté dels geoserveis que ofereix l'Institut Cartogràfic de Catalunya (ICC). Aquests geoserveis permeten afegir capes d'informació cartogràfica a aplicacions web client que són compatibles amb els estàndards OGC (Open Geospatial Consortium).

- o Ortofotografia: Escala 1:5000.
- o Topogràfic: Escala 1:5000.

#### **Capes d'informació:**

- o Comarques: Base cartogràfica en format de dades espacial SHP obtingut de les bases de referència que ofereix la Generalitat de Catalunya.
- o Municipis: Base cartogràfica en format de dades espacial SHP obtingut de les bases de referència que ofereix la Generalitat de Catalunya.
- o Vies Verdes: Base cartogràfica en format de dades espacial SHP facilitat pel Consorci de les Vies Verdes de Girona.
- o Incidències: Capa inicialment buida i de creació pròpia, és on s'aniran desant les incidències que notifiquin els usuaris. Només existeix a la base de dades en forma de taula i es representa a través d'un camp de geometria.

## **3.1.1.3. Requisits tècnics**

Per a l'elaboració de la base, s'ha requerit la utilització del següent software:

- o Power Designer v. 11.0, de Sybase. És una eina de modulació. S'executa a Microsoft Windows com una aplicació nativa, i ho fa sota Eclipse a través d'un plugin. Suporta el disseny d'arquitectura de software dirigit per models. Utilitza el format d'arxiu PDM.
- o DeZign for Databases v. 6.3.0., de Datanamic. Eina de modulació de bases de dades. Entorn intuïtiu. Utilitza el format d'arxiu DEZ.
- o PostgreSQL 8.4. Sistema de Gestió de Base de Dades (SGBDR) relacional orientada a objectes i lliure. Es publica sota la llicència BSD.
- o PostGIS 1.4, extensió de PostgreSQL 8.4 que afegeix el suport d'objectes geogràfics i permet realitzar anàlisis mitjançant consultes SQL espacials o mitjançant connexió a aplicacions SIG.

#### **3.1.2. Disseny conceptual i lògic**

#### **3.1.2.1. Disseny conceptual**

El disseny conceptual de la base de dades ha estat elaborat amb el programa Power Designer v.11.0, de la marca Sybase.

El model conceptual mostra gràficament els conceptes (objectes), associacions entre objectes (relacions) i els seus atributs. És l'anomenat diagrama E/R (entitat/relació), on també es defineixen les associacions entre les entitats.

Una entitat representa un objecte o cosa del món real amb existència independent, ho podem diferenciar inequívocament de qualsevol altre element real. Podem parlar d'entitats físiques (per exemple, municipi) o bé conceptuals (per exemple, motiu).

Els atributs són les propietats que descriuen cada entitat i permeten diferenciarles. En un conjunt d'entitats dins una entitat (per exemple, les diferents incidències presents a l'entitat incidència), les identifiquem inequívocament gràcies als valors que prenen els seus atributs, en especial gràcies als valors identificatius (per exemple, id\_incidencia). Tot i poder coincidir en la seva totalitat els valors de la resta d'atributs, seguiran diferenciant-se pel valor identificatiu.

Els diferents tipus de relacions que s'estableixen determinen la cardinalitat de les mateixes. La correspondència de cardinalitat indica el nombre d'entitats amb la que pot ser associada una entitat determinada, per exemple:

- Un a un (1:1): una *incidència* només pot pertànyer a una via verda.
- Un a varis (1:N): una comarca pot correspondre a varis municipis.
- Varis a un (N:1): varis municipis pertanyen a una comarca.
- Varis a varis (N:N): aquest tipus de relació no és present al model.

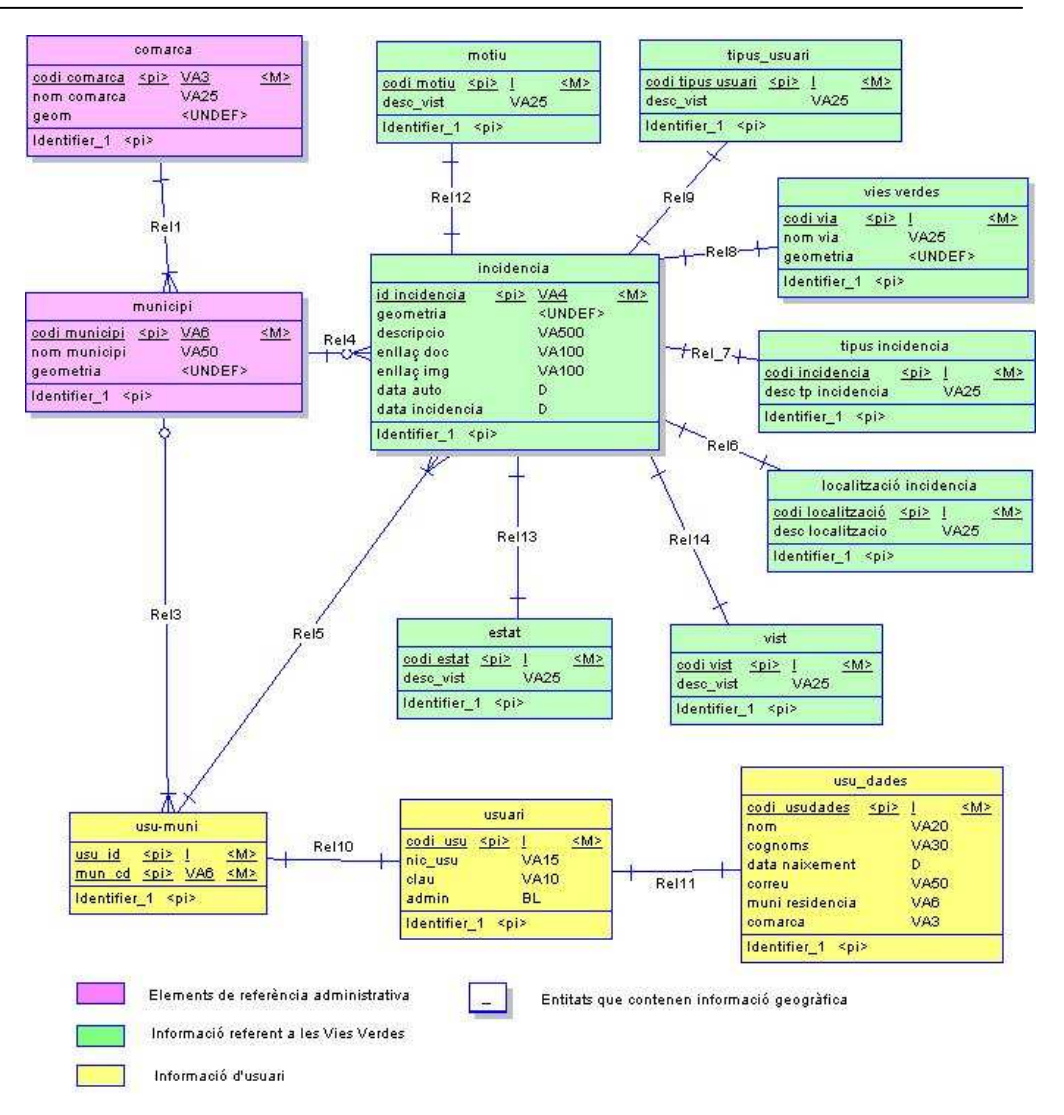

**Fig. 4.** Model Conceptual de la BD milloremverdes. Font: elaboració pròpia.

#### **3.1.2.2. Disseny lògic**

El disseny lògic ha estat elaborat amb el programa DeZign for Databases, de la marca Datanamic.

El model lògic que s'obté, és una representació de la informació que origina esquemes que representen fidelment la informació, els objectes i les associacions entre ells.

S'estableixen els atributs de cada entitat, així com les seves característiques i les relacions. Es dóna el format final de les taules, on els atributs passen a ser les columnes i les files són tuples, les ocurrències d'una vinculació.

Les dades es corresponen en forma de model relacional, basat en l'àlgebra relacional. La diferència amb altres models de primera generació és que per vincular registres no es depèn de punters interns predefinits, sinó del valor dels atributs que es volen tabular. Ofereix independència física i lògica, flexibilitat, uniformitat i senzillesa.

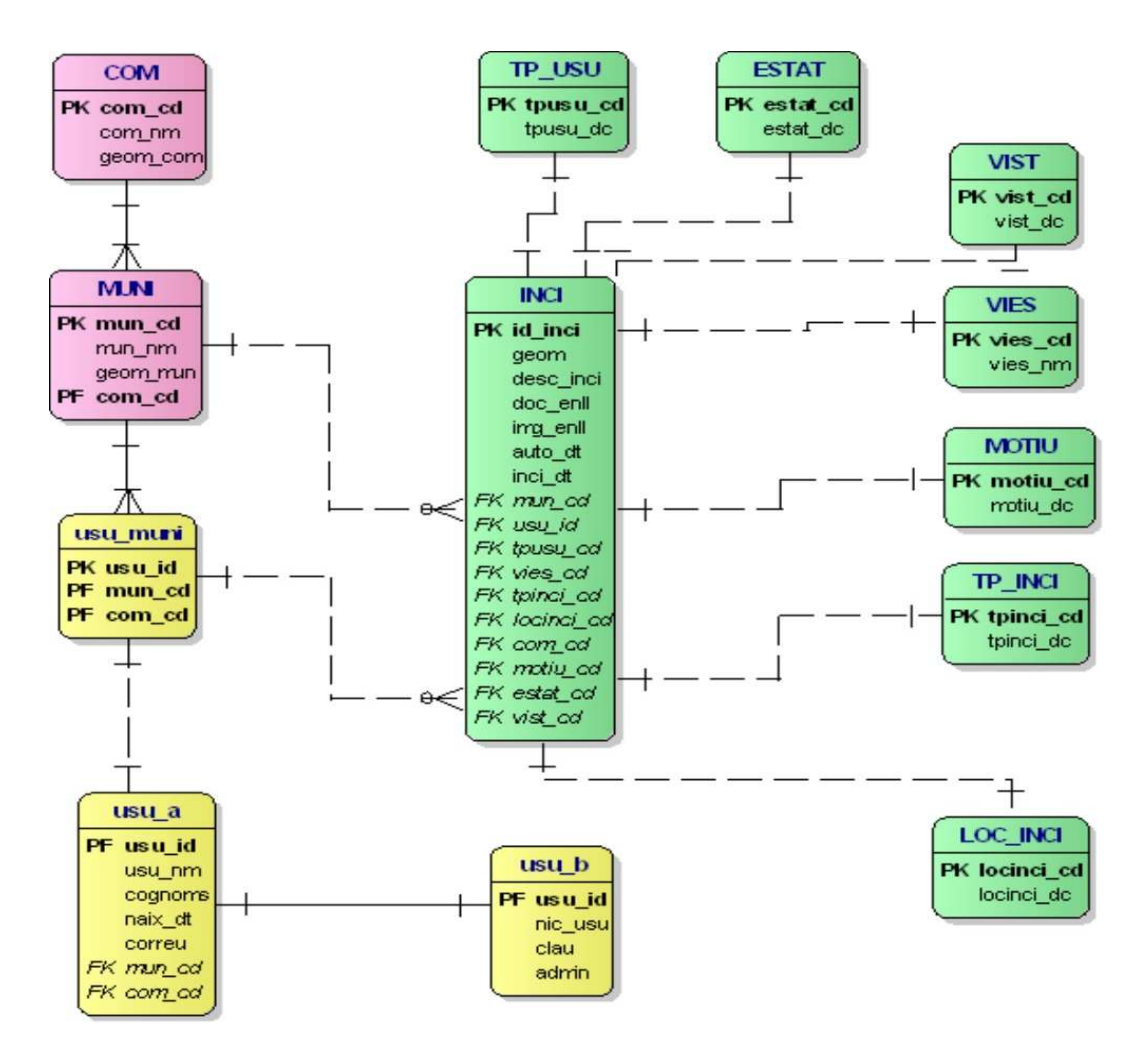

**Fig. 5.** Model lògic de la BD milloremverdes . Font: elaboració pròpia.

Un cop aquest model és donat per bo després de revisar les associacions entre entitats a través de les seves relacions, des del mateix programa, es genera la Base de Dades (BD). El resultat és l'obtenció de dos arxius específics per a PostgreSQL 8: create i drop, en format SQL. L'un serveix per crear la BD i l'altre per a destruir-la.

#### Les taules resultants que s'obtenen són:

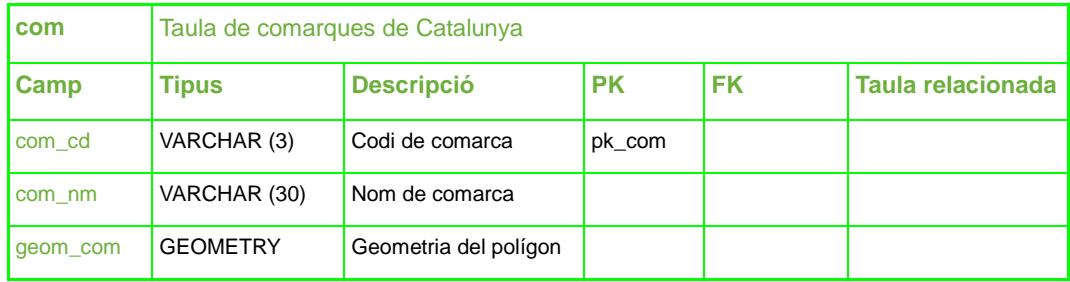

**Taula 1.** Taula com d e la BD milloremverdes. Font: elaboració pròpia.

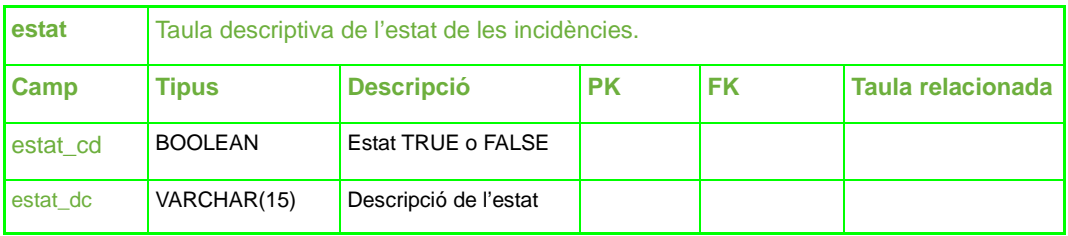

**Taula 2.** Taula estat d e la BD milloremverdes. Font: elaboració pròpia.

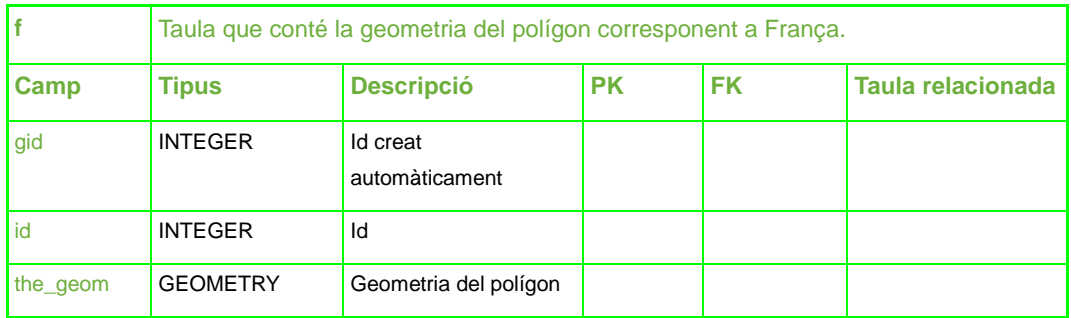

**Taula 3.** Taula f d e la BD milloremverdes. Font: elaboració pròpia.

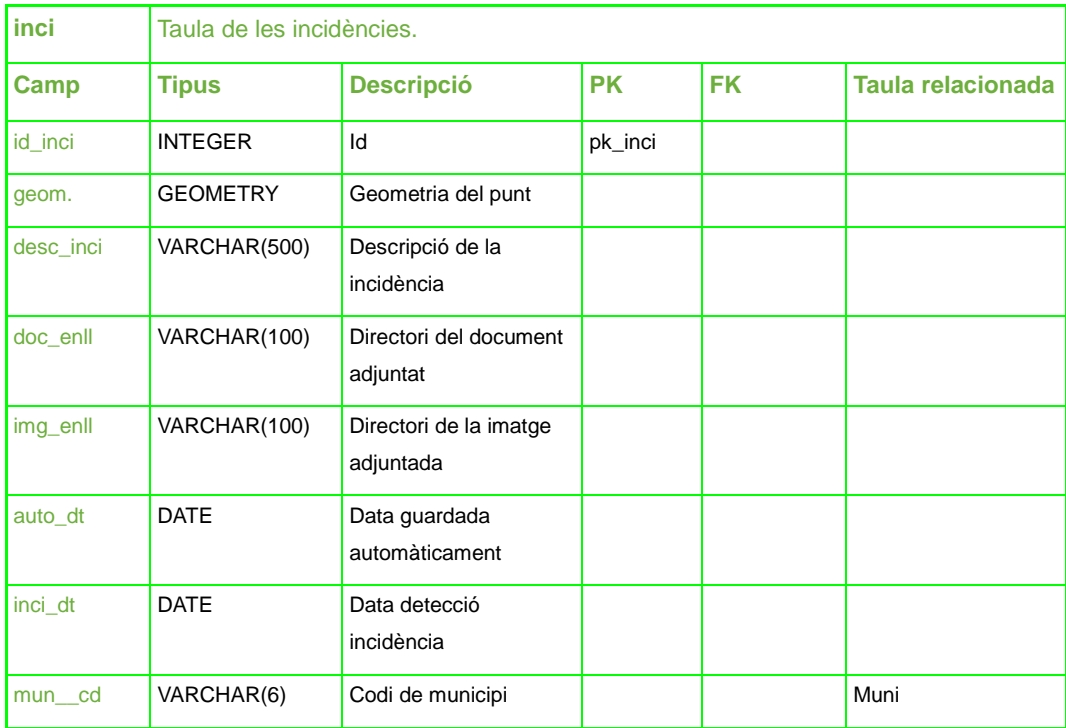

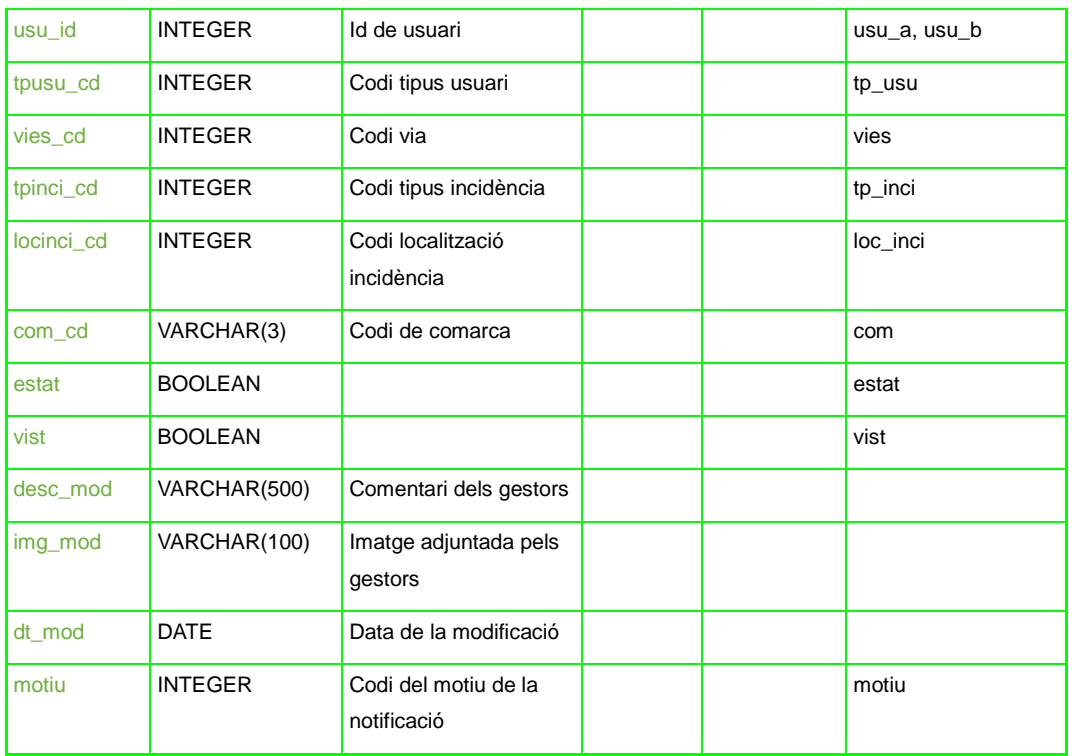

**Taula 4.** Taula inci de la BD milloremverdes. Font: elaboració pròpia.

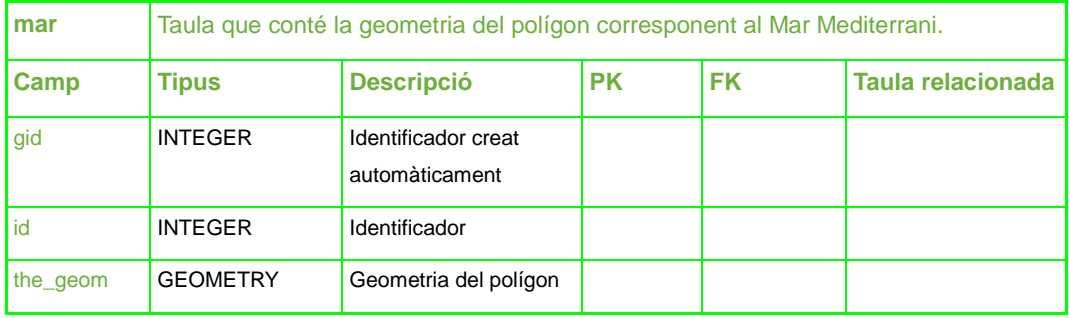

**Taula 5.** Taula mar de la BD milloremverdes. Font: elaboració pròpia.

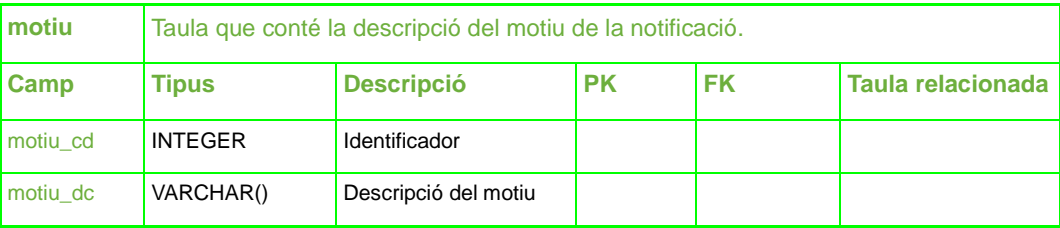

**Taula 6.** Taula motiu de la BD milloremverdes. Font: elaboració pròpia.

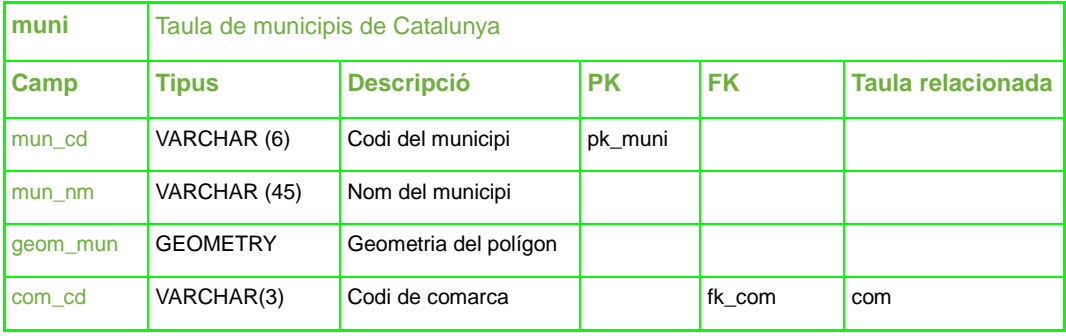

**Taula 7.** Taula muni de la BD milloremverdes. Font: elaboració pròpia.

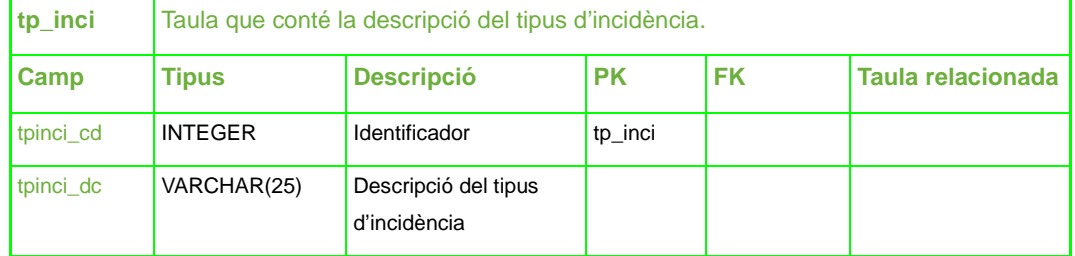

**Taula 8.** Taula tp\_inci de la BD milloremverdes. Font: elaboració pròpia.

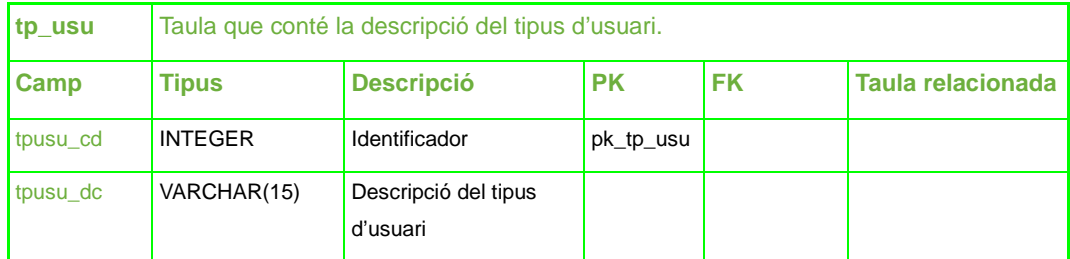

**Taula 9.** Taula tp\_usu de la BD milloremverdes. Font: elaboració pròpia.

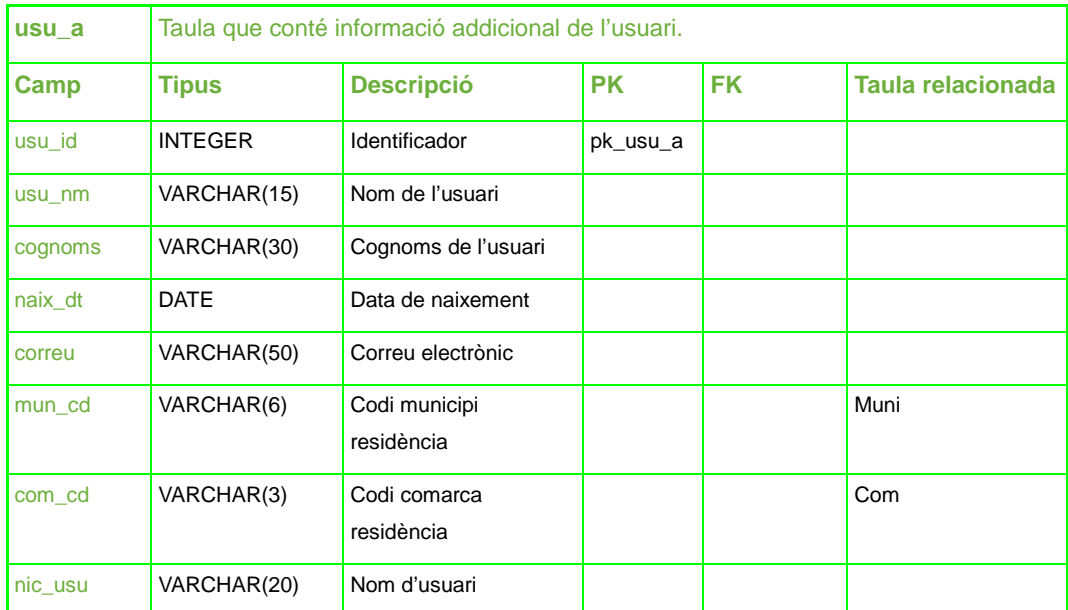

**Taula 10.** Taula usu\_a d e la BD milloremverdes. Font: elaboració pròpia.

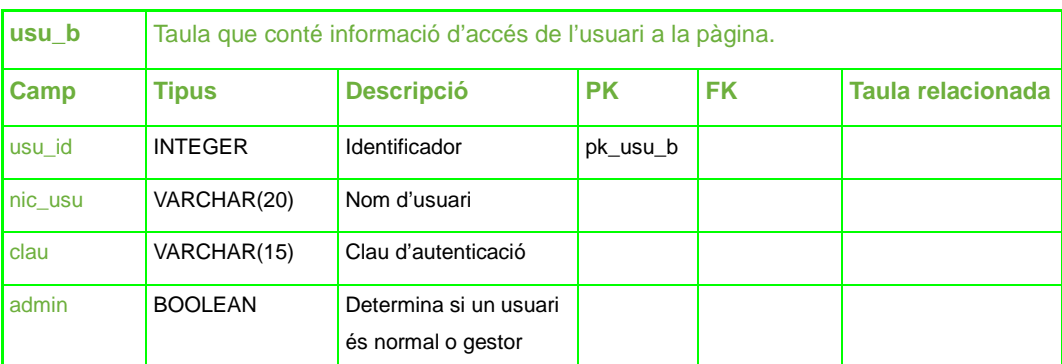

**Taula 11.** Taula usu\_b d e la BD milloremverdes. Font: elaboració pròpia.

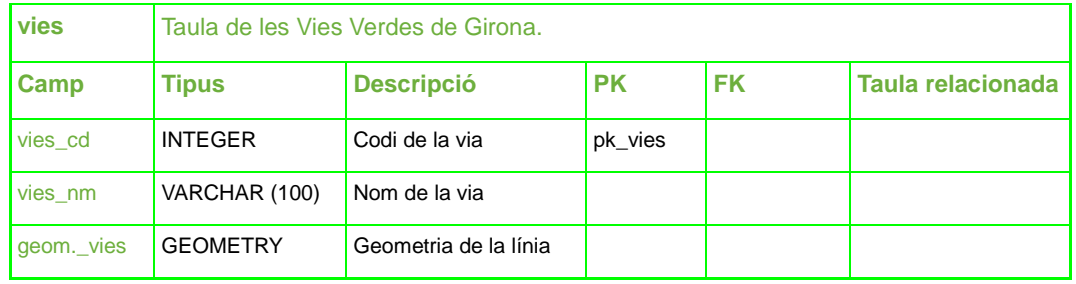

**Taula 12.** Taula vies d e la BD milloremverdes. Font: elaboració pròpia.

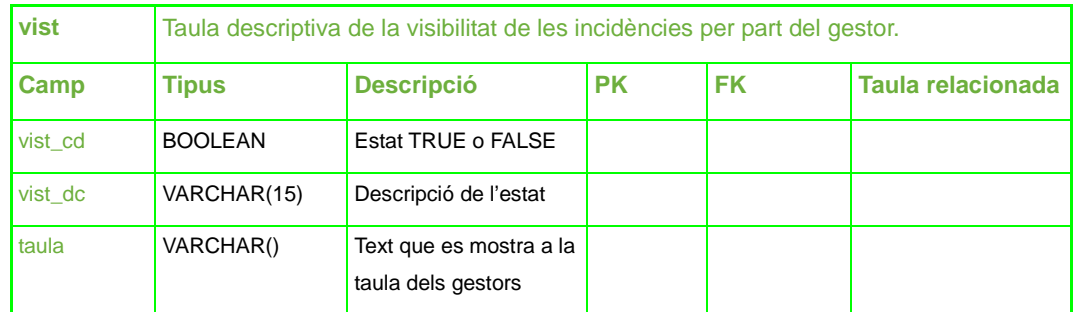

**Taula 13.** Taula vist d e la BD milloremverdes. Font: elaboració pròpia.

## **3.1.3. Càrrega de dades**

La càrrega de dades a la BD es realitza en la seva totalitat a través de l'execució de sentències SQL, ja sigui elaborades per PostGIS com és el cas de les taules que contenen informació geogràfica, o bé, elaborades manualment per a aquelles taules amb menys contingut d'informació.

## **3.1.4. Implementació**

La implementació de la BD té lloc sobre el SGBDR PostgreSQL amb extensió PostGIS. Ha estat escollit aquest software per les millores que ofereix en el tractament de dades espacials respecte MySQL (gestor de dades que ofereix XAMPP).

Es pot dividir en dues fases la implementació de la BD:

- Inicial: obtinguda amb el fitxer create, de format SQL i que s'executa a l'eina Query de PostgreSQL. Correspon a la creació de taules derivada del model lògic elaborat.
- Secundària: addició d'informació no rellevant pel sistema però necessària per la seva presentació, com per exemple, les taules f i mar, que contenen la geometria dels polígons que representen el territori de França i el mar Mediterrani, respectivament, i que milloren la presentació visual del visor cartogràfic.

Es pot consultar a l'Annex II Estructura dels directoris i instal·lació de l'aplicació com dur a terme el procés d'implementació de la còpia de seguretat de la BD present al CD adjunt a aquesta memòria, que resulta indispensable pel bon funcionament de l'aplicació.

L'estructura resultant de la BD a PostgreSQL presenta la següent forma:

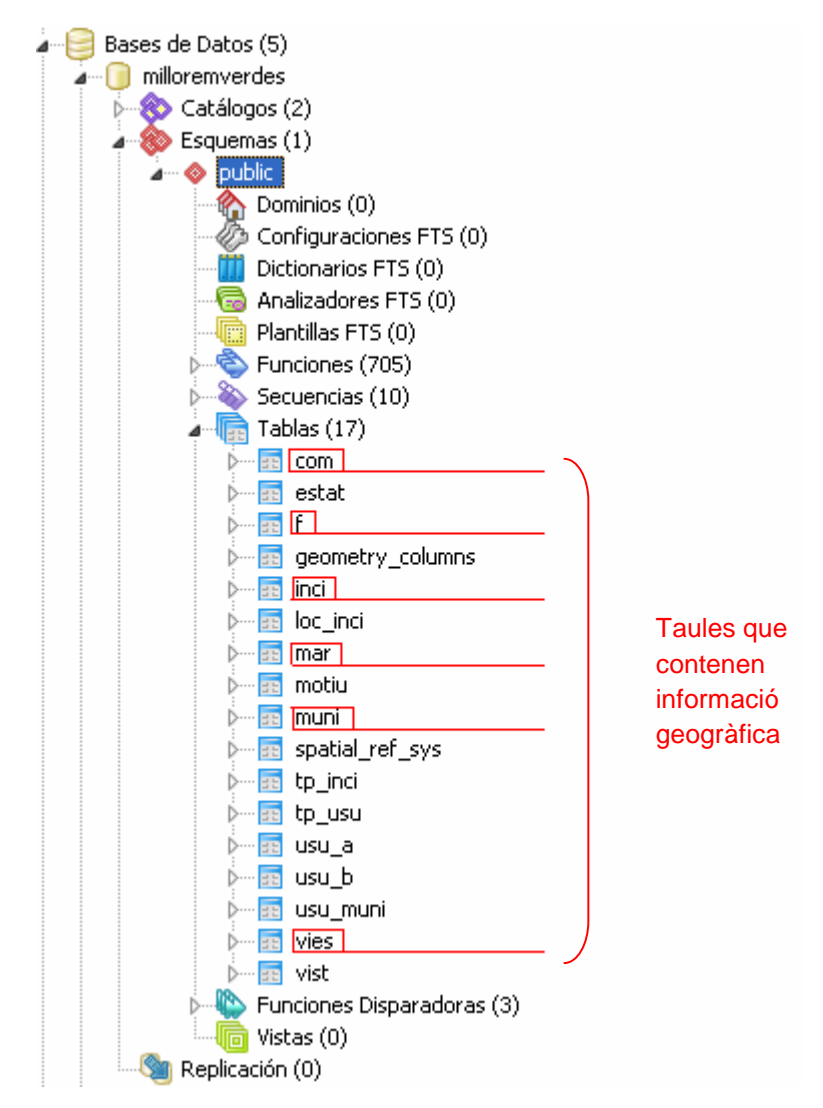

**Fig. 6.** Estructura resultant de la BD milloremverdes. Font: elaboració pròpia.

## **3.2. PART 2: APLICACIÓ**

#### **3.2.1. Anàlisi de requeriments**

Llenguatge:

- o HTML (HyperText Markup Language), és el llenguatge predominant per a l'elaboració de pàgines web. Utilitzat per descriure l'estructura i contingut.
- o JavaScript. Llenguatge de programació que s'utilitza principalment per obtenir pàgines web dinàmiques. Una pàgina web dinàmica és aquella que incorpora efectes com aparició / desaparició de text, accions que s'activen en prémer botons, etc.
- o PHP. És un llenguatge per seqüència de comandes àmpliament utilitzat per a fins generals. Especialment adequat per al desenvolupament web. Pot ser embegut en pàgines HTML.

#### Llibreries:

- o GeoExt és una llibreria JavaScript de codi lliure que proporciona una base per crear aplicacions de mapes web. Es combina la cartografia web de la llibreria OpenLayers amb Extjs. GeoExt proporciona un conjunt de petites aplicacions customitzables i la utilització de dades de suport que facilita la creació d'aplicacions per a dissenyar, veure i editar dades geoespacials.
- o Highcharts és una biblioteca de gràfics en JavaScript, que ofereix una forma fàcil d'afegir gràfics interactius a una pàgina o aplicació web. Permet l'elaboració de varietat de gràfics: línia, àrea, areaspline, columnes, barres, circulars i de dispersió. Visible als principals navegadors. La llicència per a fins no comercials és lliure (Creative Commons Attribution-NonCommercial 3.0 License).
- o OpenLayers és una llibreria de JavaScript de codi obert, sota derivació de la llicència BSD que serveix per mostrar mapes interactius en pàgines web. Ofereix una API per accedir a diferents fonts d'informació a la xarxa: WMS (Web Map Service), comercials com Google Maps, Web Features Services (WFS), OpenStreetMap, etc.
- o Rico 2.0 (JavaScript for Rich Internet Applications) és una llibreria JavaScript lliure que permet aportar dinamisme i efectes a la pàgina web.

#### Software :

- o Editor de text: Notepad++, editor de codi font lliure que suporta varis llenguatges. S'executa a l'entorn MS Windows, i el seu ús es regeix per la llicència GPL.
- o Editors d'imatge:
	- Corell draw
	- Paint
	- Photoshop
- o Navegador web: Firefox (amb complement Firebug), Chrome
- o Servidor: Apache (XAMPP)
- o Sistema operatiu: Windows

## **3.2.2. Disseny funcional**

En aquest apartat de disseny funcional, s'explica a grans trets quines són les accions que es poden dur a terme a la pàgina web.

A partir d'aquest punt, és convenient fer una divisió a l'engròs de la pàgina web, que ajudi a organitzar tots els punts que segueixen:

Pantalla principal

Gestors

Estadístiques

Ajuda

Bàsicament, es pot dir que es desglossa en les diferents pestanyes del menú horitzontal, o millor dit, en les pantalles que té la pàgina web (excepte la de Nou Registre).

#### **3.2.2.1. Pàgina principal**

Per accedir a la pantalla principal de Millorem les Verdes, s'ha d'introduir al navegador la següent direcció: http://localhost/milloremlesverdes.php.

El navegador obre la següent pantalla principal:

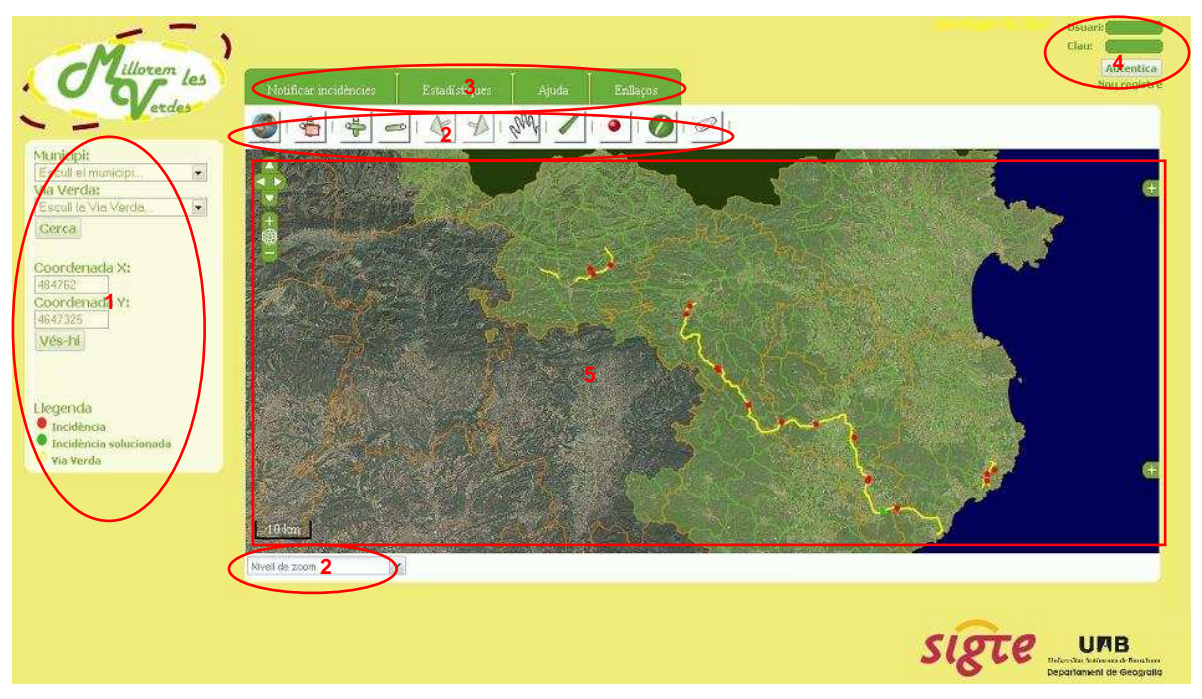

**Fig. 7.** Imatge de la pantalla principal. 1: Cerca / Localització al mapa, 2: Eines del visor, 3: Menú horitzontal, 4: Registre d'usuaris, 5: Visor. Font: elaboració pròpia.

## **Cerca / Localitza al mapa (1)**

Les cerques es poden realitzar per:

Municipi

Via Verda

Funciona de la següent manera: quan l'usuari escull un municipi, el visor es mou a l'extensió del municipi seleccionat. Si, en el cas contrari, ha seleccionat una via verda i cap registre a la casella municipi, el visor es mou a l'extensió de part de la via verda seleccionada. Només cerca per via verda quan no hi ha cap municipi seleccionat. Aquest fet té raó de ser perquè:

A la cerca per municipi només hi apareixen els municipis que són intersectats per una Via Verda.

És feina redundant programar que realitzi una intersecció amb una Via, perquè, excepte la ciutat de Girona, no hi ha cap municipi que sigui intersectat per dues vies.

Una tercera eina per a la localització sobre el mapa és la introducció de coordenades UTM. El visor realitza un zoom i mou l'extensió fins a aquest punt i hi digitalitza un marker per indicar-ne el punt exacte.

Fig. 8. Marker de la localització per coordenada. Font: elaboració pròpia.

Aquesta es pot considerar una eina per a usuaris més avançats, ja que implica que aquest fa els seus recorreguts dotat d'algun tipus de dispositiu GPS (Global Positioning System). Amb els avenços en tecnologia mòbil dels últims temps, i el preu més assequible dels GPS bàsics, aquesta consideració va perdent força, donat que qualsevol persona, amb un simple telèfon mòbil amb servei de dades que tingui l'aplicació pertinent, pot consultar les dades geogràfiques del punt on es trobi.

Per eliminar aquest *marker*, només cal fer clic a l'eina *clear* de la barra d'eines.

## **Eines del visor (2)**

La barra d'eines està situada a la part superior del visor, i a la inferior del menú horitzontal.

Consta d'onze botons:

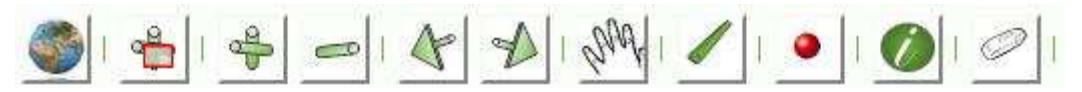

**Fig. 9.** Barra d'eines del visor. Font: elaboració pròpia.

Sota el visor geogràfic també hi ha una eina:

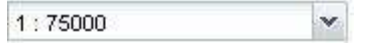

**Fig. 10.** Scaleline. Font: elaboració pròpia.

A continuació es mostra en forma de taula les següents característiques: icona, nom, funció i grup.

| Icona                   | <b>Nom</b>         | <b>Funció</b>                                                                                                    | <b>Grup</b>    |  |  |  |
|-------------------------|--------------------|----------------------------------------------------------------------------------------------------|----------------|--|--|--|
|                         | <b>Full Extend</b> | Mou l'extensió del mapa a la màxima<br>escala (1:500000).                                                                      |                |  |  |  |
|                         | Zoombox            | Realitza un zoom a l'extensió marcada en<br>forma de rectangle. Es fa fent clic i<br>arrossegant el cursor.                    |                |  |  |  |
|                         | Zoomin             | Ampliació del mapa.                                                                                                    |                |  |  |  |
|                         | Zoomout            | Reducció del mapa.                                                                                                    |                |  |  |  |
|                         | Previous           | Vista anterior.                                                                                                    |                |  |  |  |
|                         | <b>Next</b>        | Vista posterior.                                                                                                    |                |  |  |  |
| 1:75000<br>$\mathbf{v}$ | Scaleline          | Control d'escala en forma de llistat.                                                                                          |                |  |  |  |
|                         | Pan                | Moure l'extensió del mapa sense<br>modificar-ne l'escala.                                                                      |                |  |  |  |
|                         | Measure            | Realitza mesures lineals. Fent clic una<br>vegada realitza la mesura parcial, per<br>saber la total s'ha de fer un doble clic. | Mesura         |  |  |  |
|                         | Draw Point         | Digitalitza un punt a la capa incidències.<br>S'obre una fitxa descriptiva dels atributs<br>del punt que ha d'omplir l'usuari. | Digitalització |  |  |  |
|                         | Identify           | Obre una fitxa descriptiva de la incidència<br>notificada.                                                                     | Identificació  |  |  |  |
|                         | Clear              | Neteja traces de mesures lineals i markers<br>de la cerca per coordenades.                                                     | Neteja         |  |  |  |

**Taula 14.** Eines del visor. Font: elaboració pròpia.

## **Menú horitzontal (3)**

Es troba situat a la part superior del visor cartogràfic i de la barra d'eines del visor. Consta de 5 pestanyes:

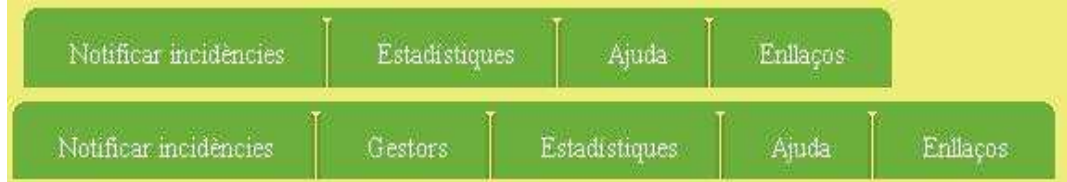

**Fig. 11.** Menú horitzontal. A la part superior, visualització normal, a la part inferior visualització del menú per a usuaris gestors. Font: elaboració pròpia.

- o Notificar incidències: quan l'usuari es troba a la pàgina principal i el prem, fa que aparegui un requadre a la part inferior del visor on, de manera resumida, explica els passos a seguir per a notificar una incidència. Si l'usuari es troba en qualsevol de les altres pantalles, el que fa és redireccionar-lo a la pantalla principal, des d'on sí es poden notificar les incidències.
- o Gestors: redirecciona a l'espai exclusiu pels gestors. Si l'usuari no s'ha autenticat com a gestor, aquesta pestanya no apareix.
- o Estadístiques: contingut visible a tot el públic, redirecciona a aquesta pantalla on es mostren gràfics extrets de la base de dades de l'aplicació.
- o Ajuda: contingut visible a tot el públic, redirecciona a una nova pàgina que conté informació dels propòsits que persegueix l'aplicació així com els passos a seguir per a la notificació d'incidències. Per a usuaris encara més novells, incorpora en forma d'enllaç un PDF més extens d'ajuda a l'usuari.
- o Enllaços: enllaços a pàgines que poden resultar d'interès.

Quan el cursor passa per sobre una pestanya, el punter canvia la imatge i la pestanya canvia els colors de font i text:

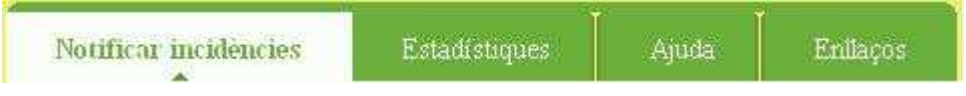

**Fig. 12.** Menú horitzontal, selecció d'una pestanya. Font: elaboració pròpia.

## **Registre d'usuaris (4)**

Aquesta aplicació pot tenir tres tipus d'usuaris:

- o Usuari no registrat: podrà consultar informació de la pàgina, però no se li permetrà interaccionar.
- o Usuari registrat (públic en general): a través d'un petit formulari, l'usuari quedarà registrat a l'aplicació, donant-li permisos per a la digitalització / notificació d'incidències.
- o Usuari registrat (gestors): el registre d'aquests usuaris el durà a terme la persona responsable de la gestió de la pàgina web, ja que se li han

d'atorgar permisos per a la gestió de les incidències. Aquest usuari designat per l'òrgan gestor podrà a través d'aquests permisos accedir a un espai exclusiu per als gestors que permetrà canviar l'estat de la incidència i també afegir informació de cara a la resta d'usuaris.

#### **Visor (5)**

Ens centrem en l'espai estrictament parlant del visor, ja que la barra d'eines ha estat comentada en un punt anterior. Els elements presents al visor són:

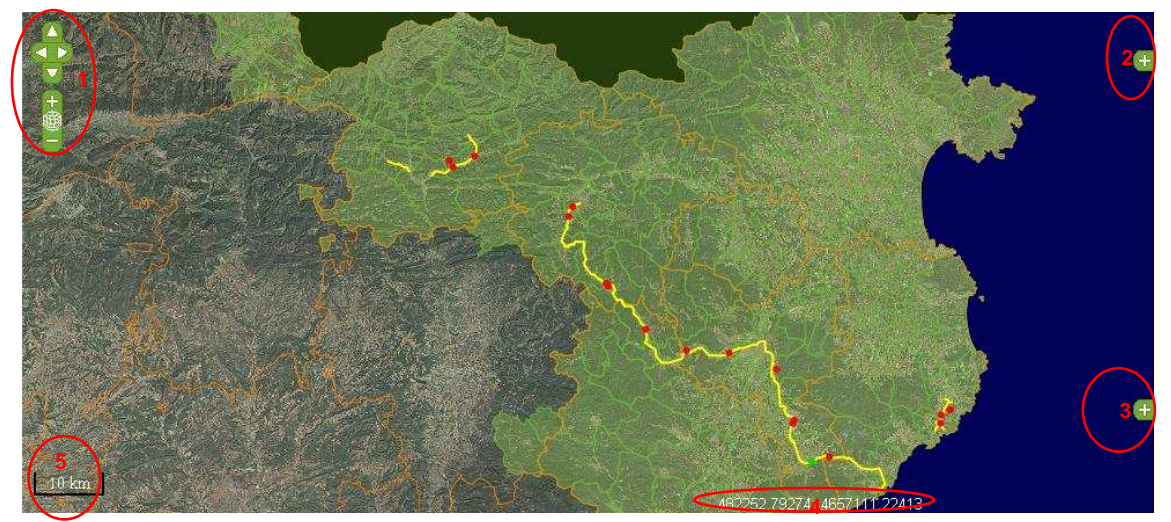

**Fig. 13.** Imatge del visor. 1: Controls de navegació, 2: Visibilitat de les capes, 3: Mapa guia, 4: Coordenades, 5: Escala gràfica. Font: elaboració pròpia.

- 1. Control d'extensió (part superior) i control d'escala (part inferior).
- 2. Visibilitat de les capes. L'usuari pot escollir la base utilitzada i activar / desactivar capes d'informació.

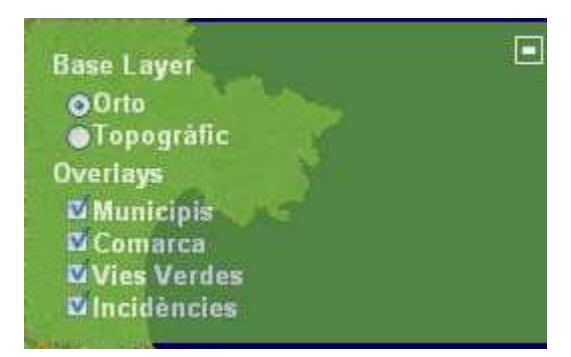

**Fig. 14**. Visibilitat de les capes. Font: elaboració

3. Mapa guia. Mostra en una escala més gran la situació de l'extensió visualitzada al visor.

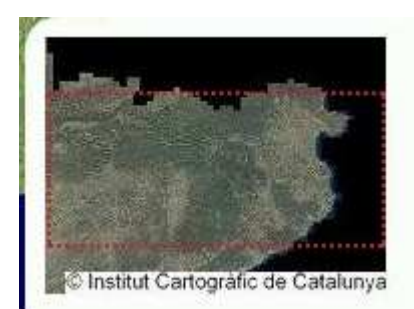

**Fig. 15.** Mapa guia. Font: elaboració pròpia.

4. Coordenades del cursor. Quan movem el cursor per sobre el visor cartogràfic ens mostra en cada moment les coordenades del punt.

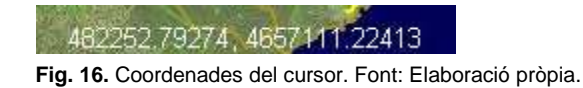

5. Escala gràfica. Unitats en metres.

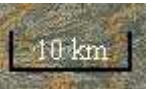

**Fig. 17.** Escala gràfica del visor. Font: Elaboració pròpia.

#### **3.2.2.2. Gestors**

Aquesta és la interfície de treball dels usuaris registrats com a gestors. Un cop el gestor autentica el seu nom d'usuari i clau, apareix al menú horitzontal la pestanya Gestors. Per reforçar la seguretat, no es pot accedir a aquesta pàgina sense ser usuari registrat, tampoc escrivint la URL directament al navegador.

#### Elements principals:

|                                  | Gestors                                    |                                            |                       |                           |                 |            |  |  |
|----------------------------------|--------------------------------------------|--------------------------------------------|-----------------------|---------------------------|-----------------|------------|--|--|
| Data -                           | Manicipi v                                 | Localització                               | <b>THERES:</b>        | Estat <b>v</b>            | Vist -          |            |  |  |
| 2010-12-15 BescanA*              |                                            | Vial                                       | General               | Notificat                 | NO <sup>1</sup> | Ass rife.  |  |  |
| 2010-12-05 Obt                   |                                            | Voral                                      | Localitzada Notificat |                           | NO.             | des info.  |  |  |
| 2010-11-26 Ouart                 |                                            | Vial                                       | Localitzada Notificat |                           | NO <sub>1</sub> | Ns nfo.    |  |  |
| 2010-11-20 Mont-ras              |                                            | Voral                                      | Localitzada           | Notificat                 | NG              | the info.  |  |  |
| 2010-11-12 Llambiles             |                                            | Vial                                       | General               | Notificat                 | NO.             | ves info.  |  |  |
| 2010-10-16 Salt                  |                                            | Vial                                       | Localitzada           | Notificat                 | NO.             | Nes míb.   |  |  |
|                                  | 2010-08-03 Santa Cristina d'Aro            | Terreny adjacent Localitzada Notificat     |                       |                           | NO <sup>1</sup> | Also info. |  |  |
|                                  | 2010-06-18 Sant Joan de les Abadesses Vial |                                            | General               | Notificat                 | NO.             | nes info.  |  |  |
|                                  | 2010-06-03 Castell-Platja d'Aro            | Voral<br>0                                 | General               | Notificat                 | NO.             | ses nío.   |  |  |
| 2010-04-13 Llagostera            |                                            | Voral                                      | Localitzada           | <b>Notificat</b>          | NO <sub>1</sub> | Yes nfo.   |  |  |
|                                  | 2010-03-15 Sant Joan de les Abadesses      | Vial                                       |                       | Localitzada Notificat NO  |                 | Max info.  |  |  |
| 2010-11-03 Amer                  |                                            | Voral                                      | General               | Solucionat SI             |                 | dés info.  |  |  |
|                                  | 2010-10-17 Sant Feliu de GuAxols           | Voral                                      | Localitzada           | Solutionat SI             |                 | ves nío.   |  |  |
| 2010-09-21 Llagostera            |                                            | Voral                                      |                       | Localitzada Solucionat SI |                 | des nío.   |  |  |
|                                  | 2010-08-21 CassA de la Selva               | Voral                                      |                       | Localitzada Solucionat SI |                 | Yes info.  |  |  |
| 2010-07-10 Llagostera            |                                            | Voral                                      |                       | Localitzada Solucionat SI |                 | MAS INFO.  |  |  |
| 2010-06-13 les Preses            |                                            | Vial                                       |                       | Localitzada Solucionat SI |                 | ves rifa.  |  |  |
| 2010-05-14 BescanA <sup>2</sup>  |                                            | Terreny adjacent General                   |                       | Solucionat SI             |                 | Nes nío.   |  |  |
| 2010-04-21 PalamÃ <sup>2</sup> s |                                            | Terreny adjacent General                   |                       | Solucionat SI             |                 | Más info.  |  |  |
|                                  | 2010-03-12 AnglA <sup>*</sup> s            | Terreny adjacent Localitzada Solucionat SI |                       |                           |                 | Més info.  |  |  |

**Fig. 18.** Imatge de la pantalla Gestors. 1: Menú horitzontal, 2: Taula de les incidències, 3: Paginació. Font: elaboració pròpia.

A la taula hi apareixen totes les incidències de la base de dades. Es presenta de 20 en 20 registres mitjançant la paginació.

Tot seguit s'explica el funcionament:

El gestor consulta a la taula les incidències. Apareixen totes sense excepció.

Pot ordenar els registres segons convingui per data, municipi, estat o vist. Es mostren ordenats els que estava visualitzant per pantalla, per evitar que un cop ordenat hagi de buscar altre cop en les diferents pàgines de la taula.

Es selecciona "Més info" de la taula de les incidències del registre pel qual en vol consultar les dades.

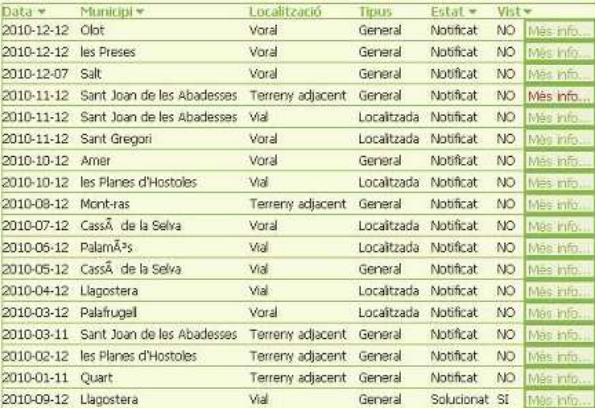

**Fig. 19.** Imatge de la taula d'incidències de la pantalla Gestors. Font: elaboració pròpia.

En fer clic, apareix a la dreta de la taula d'incidències la informació referent a aquella incidència.

Si la incidència disposa de fotografia també es mostra visible al gestor.

Sota la informació de la incidència, el gestor disposa d'un espai on interaccionar.

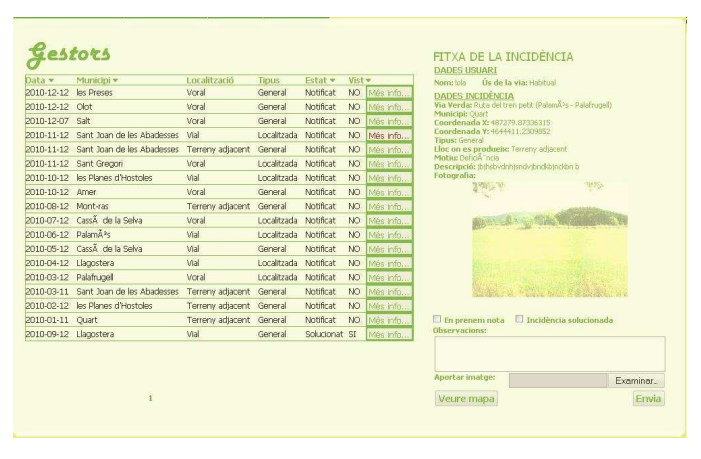

**Fig. 20.** Imatge de la taula d'incidències amb visualització de la informació d'una de les incidències. Font: elaboració pròpia.

Pot marcar la incidència com a vista, per deixar constància de que s'hi està treballant.

 Un cop solucionada, té l'opció de canviar-li l'estat perquè al visor aparegui de color verd. Pot afegir-hi comentaris que veuran tots els usuaris o bé adjuntar-hi una fotografia com a prova que la incidència ha estat solucionada.

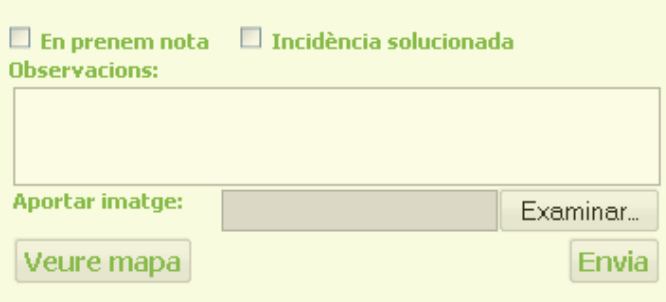

**Fig. 21.** Espai d'interacció del gestor amb la incidència. Font: elaboració pròpia.

En aquest espai d'interacció, el gestor pot prémer "veure mapa" i sobre la taula de les incidències apareixerà un visor mostrant el punt de la incidència que s'estava consultant en aquell moment.
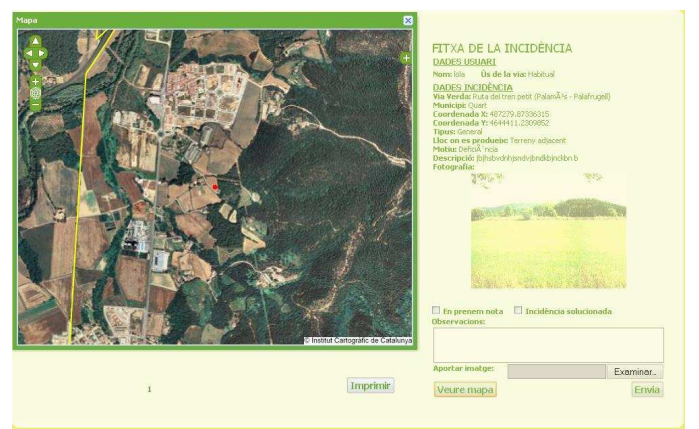

**Fig. 22.** Visualització del mapa corresponent a la incidència seleccionada. Font: elaboració pròpia.

Disposa de les eines més senzilles del visor per moure l'extensió, l'escala i les opcions d'activar / desactivar capes.

En el moment en què s'activa el mapa, s'activa també el botó d'imprimir.

Amb el format de sortida d'impressora que es dóna, s'intenta facilitar el treball de camp, donant a la persona responsable de trobar la incidència, el mapa al costat de la informació i un espai per a anotacions.

### **3.2.2.3. Estadístiques**

S'accedeix a aquesta pantalla a través del menú horitzontal, i és accessible tant a usuaris registrats com no registrats. Són gràfics elaborats a partir de les dades disponibles a la base de dades, tant pel que fa als usuaris com a les incidències.

Consta de:

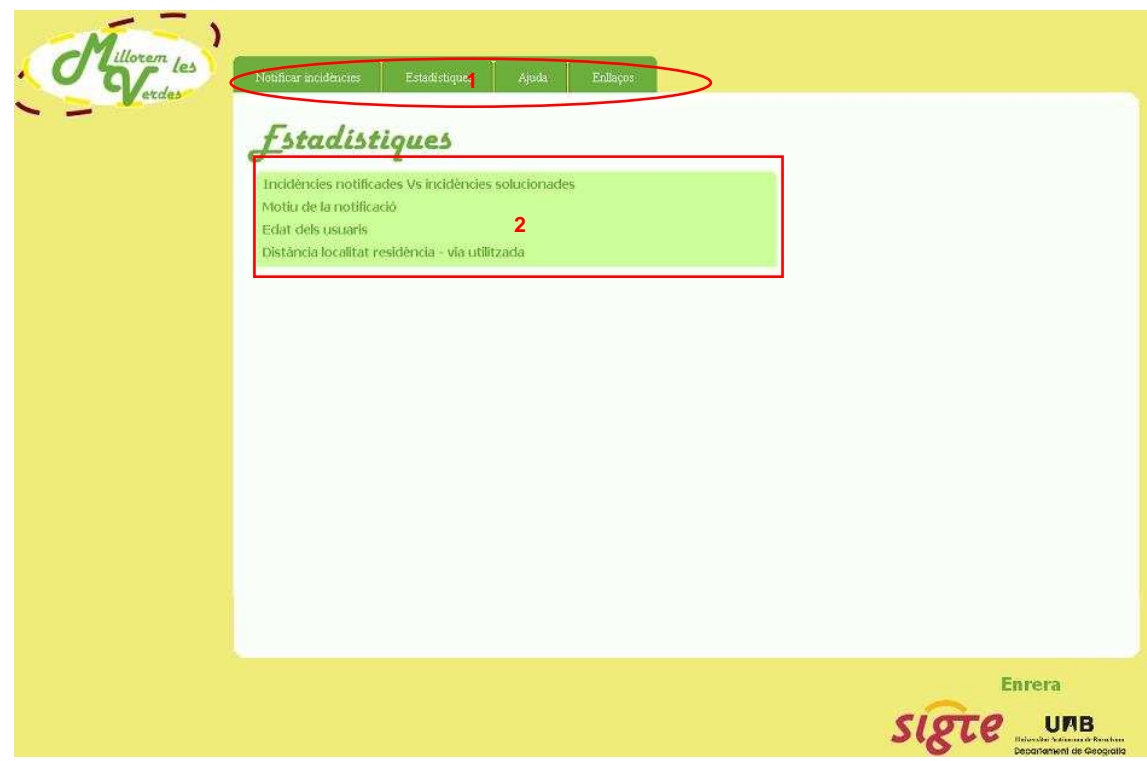

**Fig. 23.** Imatge de la pantalla Estadístiques. 1: Menú horitzontal, 2: Acordió de gràfics. Font: elaboració pròpia.

Passant el cursor per sobre els títols de l'acordió, es despleguen els respectius gràfics. El sistema en acordió ha estat escollit per un simple estalvi d'espai i per no col·lapsar a l'usuari amb una pantalla repleta de gràfics. D'aquesta manera, és l'usuari el que va explorant.

Els gràfics disponibles són:

- Incidències notificades Vs incidències solucionades. Gràfic lineal. A l'eix de les Y es representen el nº d'incidències i a l'eix de les X els mesos de l'any. Es mostren, per a cada mes, el nombre d'incidències que s'han notificat al sistema, i el nombre d'incidències que els gestors han donat per solucionades. Aquest gràfic es pot reproduir per afegir el corresponent de cada any.
- Motiu de la notificació. Gràfic de formatge. Es representa en forma de % el motiu de les incidències notificades pels usuaris.
- Edat dels usuaris. Gràfic de formatge. Simbolitza en forma de % els diferents grups d'edats que comprenen els usuaris registrats a l'aplicació.

Distància localitat de residència - via utilitzada. Gràfic de columna apilada. A l'eix de la Y s'hi representa en % el nombre d'usuaris que es troben dins el rang de distància especificat.

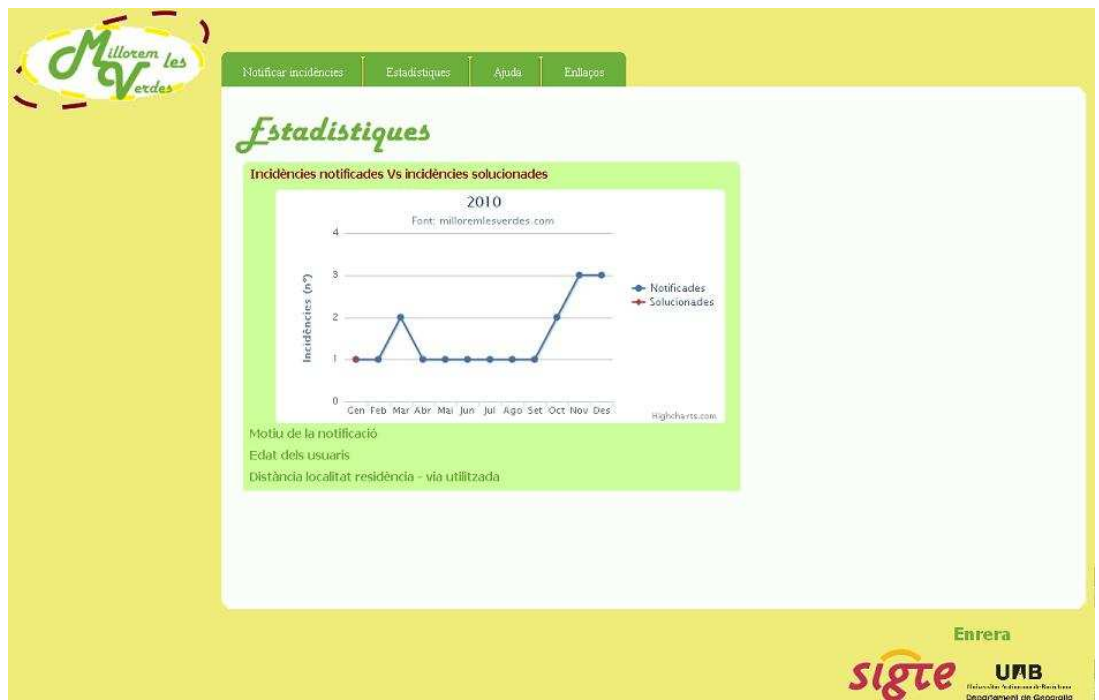

**Fig. 24.** Imatge de la pantalla Estadístiques amb un gràfic seleccionat. Font: elaboració pròpia.

### **3.2.2.4. Ajuda**

S'hi accedeix des del menú horitzontal, visible per a tot tipus d'usuari. La pantalla conté una descripció dels propòsits que es marca la pàgina, així com l'explicació resumida per passos de com es notifica una incidència.

Per a usuaris més novells o menys iniciats en temes de visors cartogràfics, també hi ha a disposició un document de text en format PDF més extens que recull des de la utilitat dels botons del visor fins a la notificació de la incidència. Aquest document es pot consultar en l'Annex III.

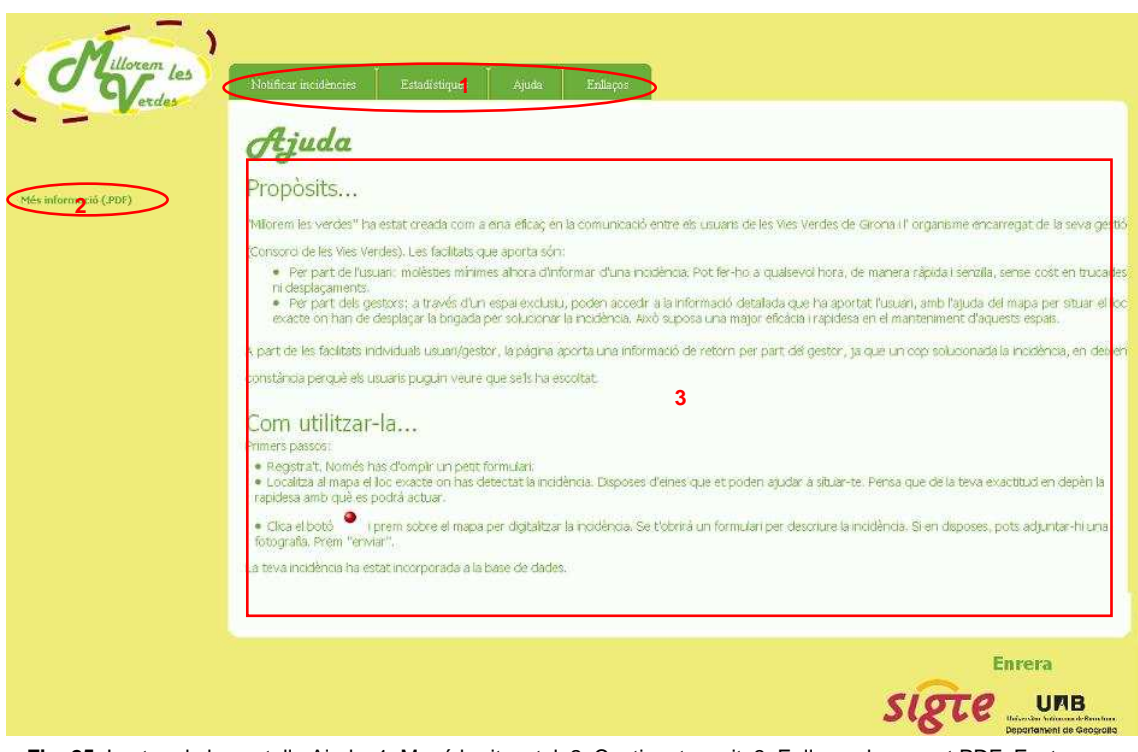

**Fig. 25.** Imatge de la pantalla Ajuda. 1: Menú horitzontal, 2: Contingut escrit, 3: Enllaç a document PDF. Font: elaboració pròpia.

#### **3.2.3. Interfície**

La interfície de la pàgina web ha volgut ser dissenyada seguint les següents premisses:

- o Simplicitat i facilitat d'ús. Punts clars i ben visibles.
- o Regla dels 3 clics. S'ha intentat oferir una navegabilitat ràpida per la pàgina, fent que en els menys clics possibles es pugui accedir a qualsevol part d'aquesta.

### **Disseny**

El disseny segueix el mateix esquema per a totes les pantalles. No es tornen a afegir imatges de les pantalles donat que ja han servit de suport en l'apartat anterior de Disseny funcional.

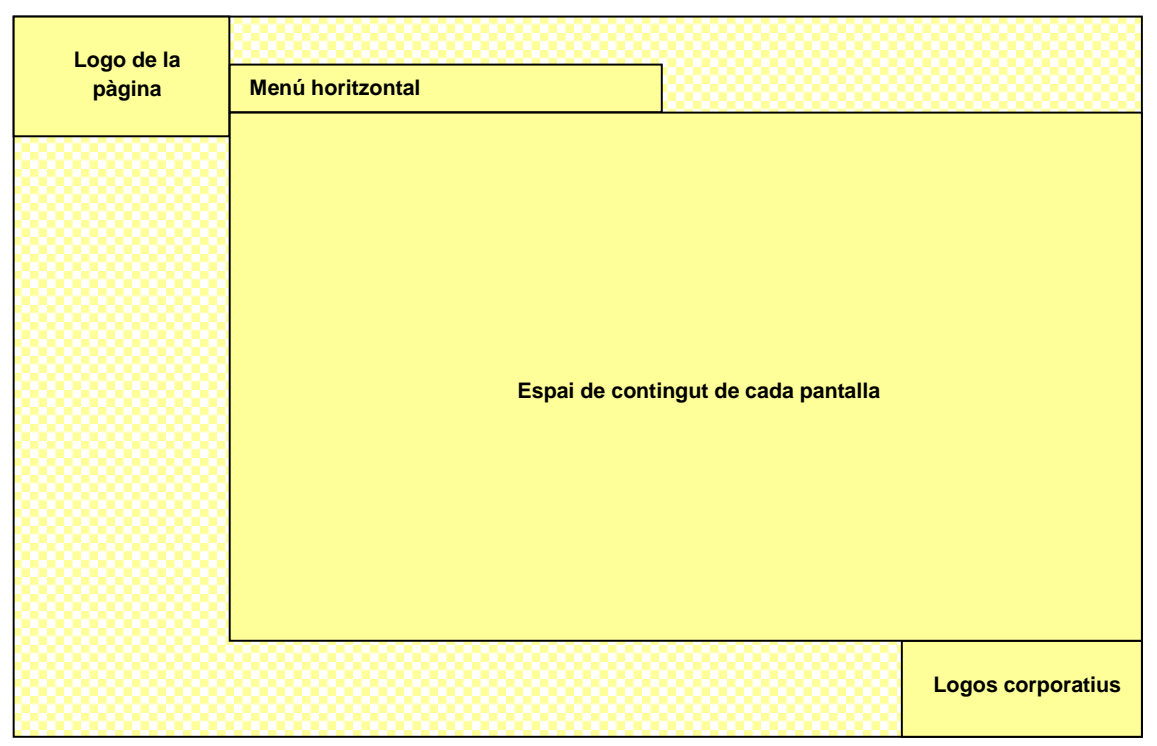

**Fig. 26**. Disseny de la interfície. Font: elaboració pròpia.

Com que es tracta d'un projecte desenvolupat lliurement i sense limitacions per part del SIGTE, s'ha volgut donar nom i logo a la pàgina web, aconseguint així una aplicació web molt més immersa en el cas concret.

El logo de la pàgina web segueix el següent disseny i es troba sempre a la part superior esquerra de la pantalla:

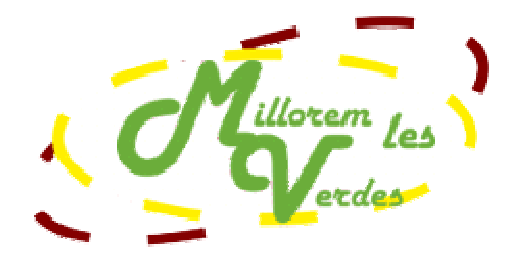

**Fig. 27.** Logo de la pàgina web. Font: elaboració pròpia.

## **3.2.4. Solució de programació**

Primer de tot, i per facilitar la lectura dels següents punts, es presenta una taula descriptiva dels diferents arxius que composen la pàgina web:

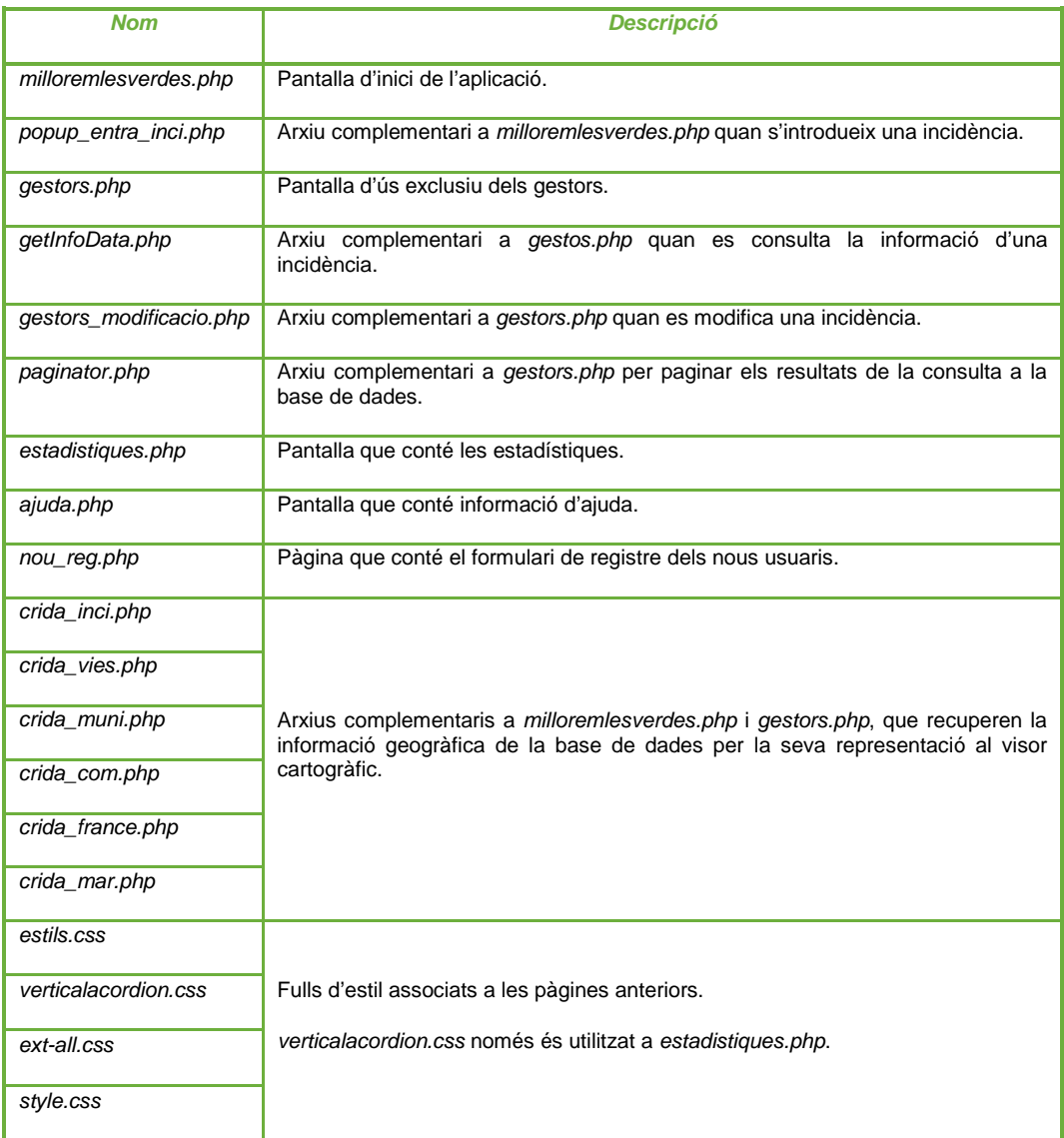

**Taula 15**. Arxius que composen la pàgina web MilloremlesVerdes. Font: elaboració pròpia.

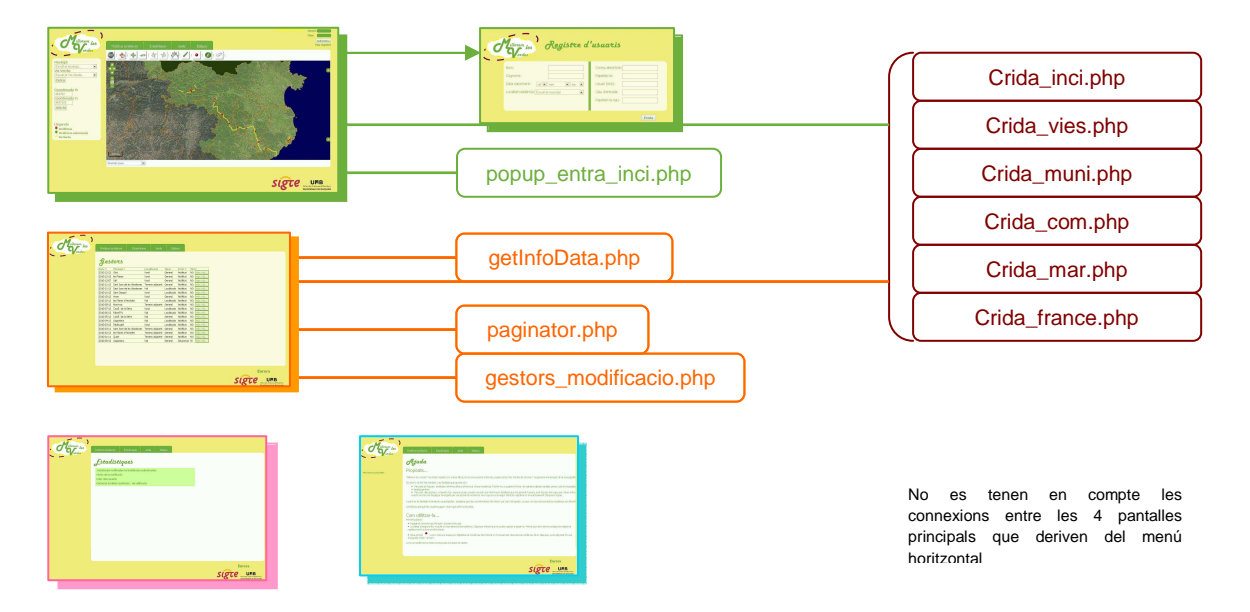

**Fig. 28.** Connexions entre els diferents arxius de la pàgina web. Font: elaboració pròpia.

En els següents apartats, s'anirà explicant a través de casos d'ús el funcionament de la pàgina.

## **3.2.4.1. Pàgina principal**

## **3.2.4.1.1. Autenticació d'usuari**

Abans d'entrar més en detall, el cas d'ús ens ajudarà a entendre el procés.

### **Cas d'ús: Autenticació d'usuari.**

**Sumari:** Comença quan un usuari de la pàgina web es vol autenticar com a usuari. Es comprova que les dades introduïdes són correctes. Si no ho són, li diu a l'usuari quines són incorrectes perquè ho modifiqui i torni a enviar-ho. Finalitza quan l'usuari finalment s'ha autenticat.

**Descripció:** Un usuari que accedeix a la pàgina web, introdueix el seu nom d'usuari i clau per autenticar-se.

Quan l'usuari prem en botó "envia", el programa comprova que les dades siguin correctes i, segons el cas:

### A) Correcte.

Apareix un missatge a la part superior dreta de la pantalla donant la benvinguda a l'usuari.

La pàgina queda a l'espera de noves accions.

B) Incorrecte

 Apareixen les caselles del formulari detectades com incorrectes pintades de color groc.

L'usuari les ha de tornar a omplir i tornar a enviar perquè el programa les comprovi.

En aquest punt tornem a estar a l'espera de continuar altre cop pel camí de A) o de B).

**Objectiu:** Autenticar les dades d'usuari registrat.

**Actor principal:** Qualsevol persona registrada a la pàgina web que vulgui accedir a les opcions d'usuaris registrats.

## **Diagrama:**

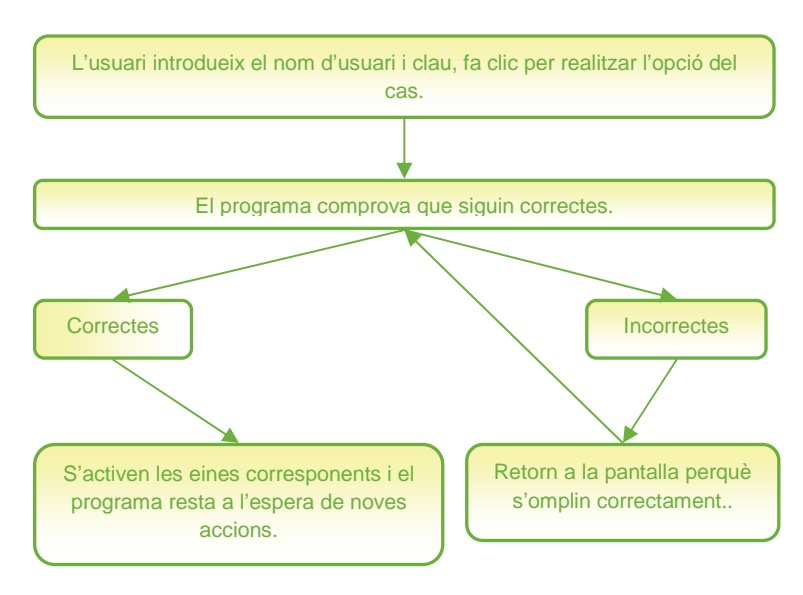

**Fig. 29.** Diagrama del cas d'ús Autenticació d'usuari. Font: elaboració pròpia.

#### **Esquema:**

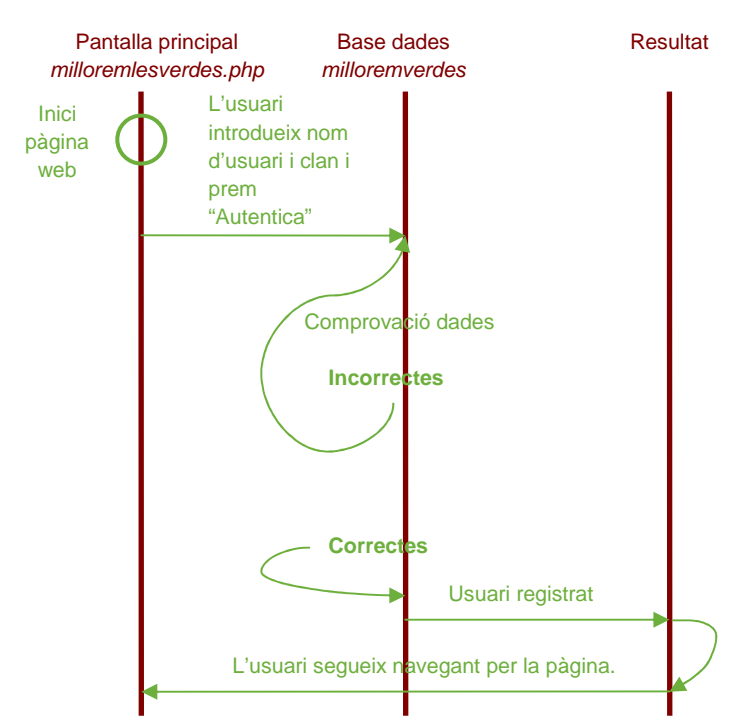

**Fig. 30.** Esquema del cas d'ús Autenticació d'usuari. Font: elaboració pròpia.

Per comprovar si l'usuari que es pretén autenticar està registrat, o no, s'executa el següent: quan prem el botó "autenticar", s'envia la informació que ha introduït a les caselles amb el mètode \$ POST a PHP. Sempre es fan les comprovacions amb la BD des de PHP.

Primer es fa una consulta a la BD milloremverdes per seleccionar tots els registres de la taula usu\_b amb la condició que el nom d'usuari introduït coincideixi amb algun de la BD. Si el recompte de files resultants és 0, la màquina comptabilitza error de nom d'usuari. En cas contrari, per la fila que hagi resultat seleccionada, en comprova que la clau introduïda per l'usuari coincideixi amb la guardada a la BD. Si no és així, afegirà error.

Per últim, si el nom d'usuari i la clau són correctes, comprovarà si aquest usuari és administrador (gestor) o no, per tal d'atorgar-li els permisos pertinents a aquest tipus d'usuari o no.

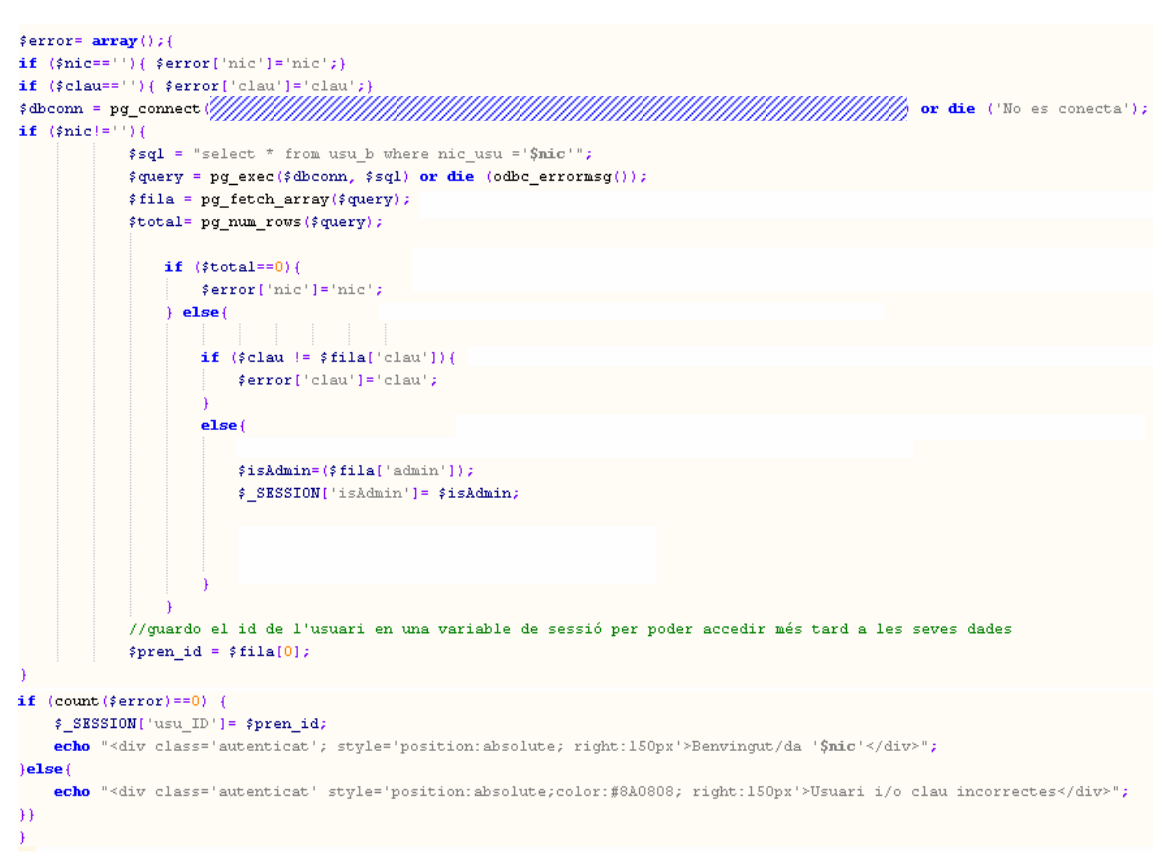

**Fig. 31.** Retall de codi PHP de l'autenticació d'usuari. Font: elaboració pròpia.

## **3.2.4.1.2. Registre d'usuaris**

## **Cas d'ús: Registre d'usuaris.**

**Sumari:** Comença quan un usuari de la pàgina es vol registrar per poder notificar incidències. S'obre una nova finestra. Omplirà un formulari que enviarà. Es comprova que les dades introduïdes són correctes per enviarles a la base de dades. Si no són correctes se li diu a l'usuari quins són els camps erronis perquè ho modifiqui i torni a enviar-ho. Finalitza quan apareix un missatge per pantalla informant que el registre s'ha efectuat correctament.

**Descripció:** Un usuari que accedeix a la pàgina web, fa clic a l'enllaç per a nous registres.

S'obre una nova finestra que conté un formulari per omplir amb les dades requerides.

Quan l'usuari prem en botó "envia", el programa comprova que les dades siguin correctes i, segons el cas:

A) Correcte.

Es guarda a la base de dades la informació introduïda per l'usuari. Apareix un missatge informant que el registre s'ha efectuat correctament.

La pàgina queda a l'espera de noves accions.

B) Incorrecte.

Apareixen les caselles del formulari detectades com incorrectes pintades de color groc.

L'usuari les ha de tornar a omplir i tornar a enviar perquè el programa les comprovi.

En aquest punt tornem a estar a l'espera de continuar altre cop pel camí de A) o de B).

**Objectiu:** Registre d'un usuari a la pàgina web per obtenir els permisos com usuari per poder introduir incidències al visor (digitalitzar punts).

**Actor principal:** Qualsevol persona que accedeixi a la pàgina web i desitgi tenir els privilegis d'usuari registrat per notificar incidències.

**Diagrama:** es parteix de la pantalla principal de la pàgina web (milloremlesverdes.php).

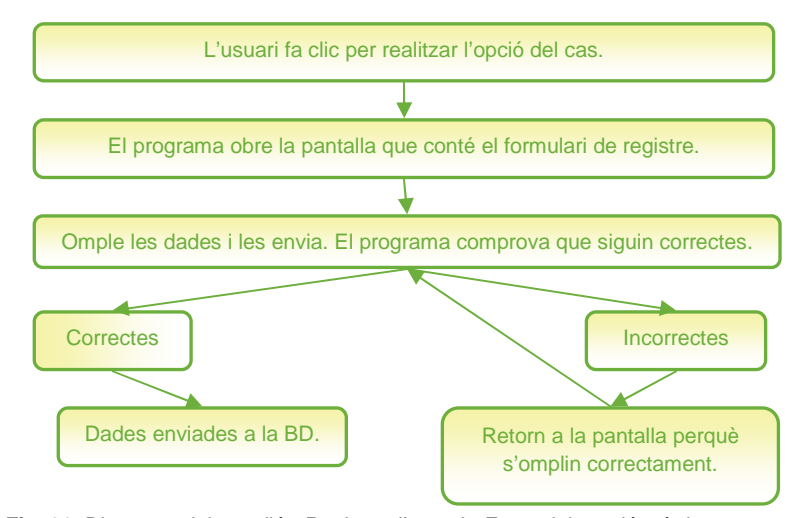

**Fig. 32.** Diagrama del cas d'ús Registre d'usuaris. Font: elaboració pròpia.

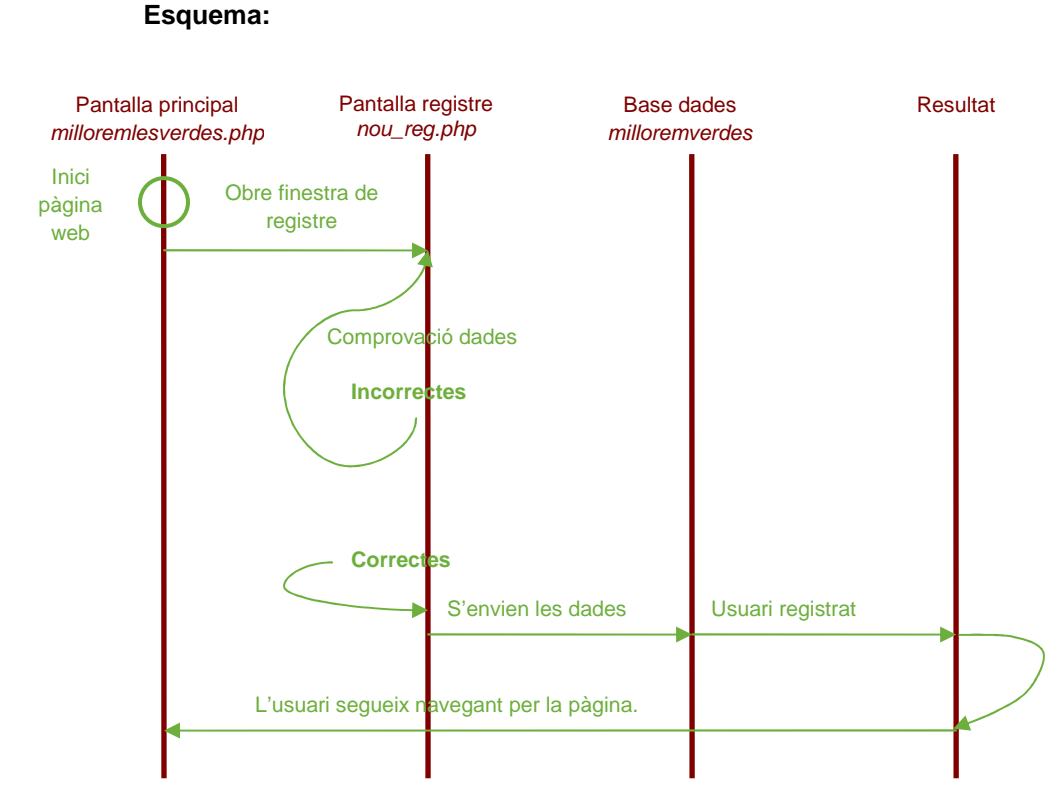

#### **Fig. 33.** Esquema del cas d'ús Registre d'usuaris. Font: elaboració pròpia.

En el cas d'ús presentat, es parla en varies ocasions de la "comprovació de les dades" que introdueix l'usuari que es vol registrar. A la figura 34 es poden observar quines són les dades que es requereixen. La solució de programació desenvolupada en aquest cas és quasi igual en tots els altres casos en què es necessita informació facilitada per l'usuari a través d'un formulari.

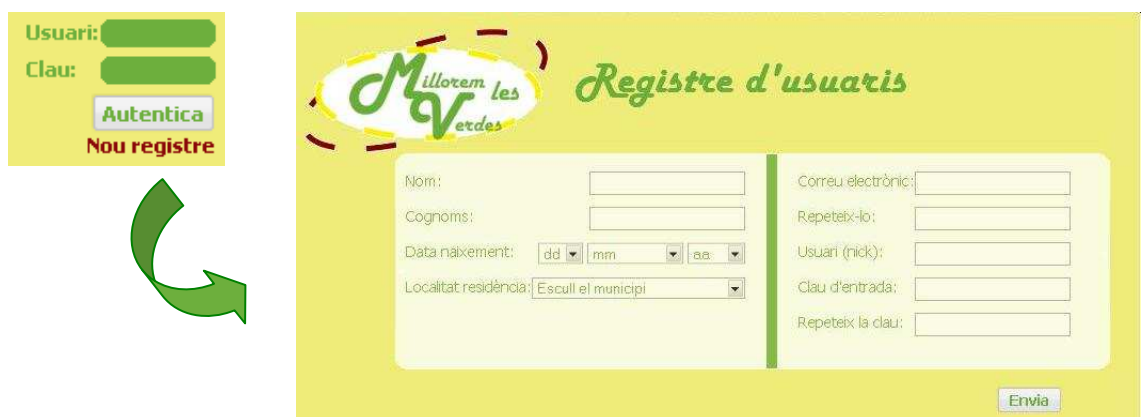

**Fig. 34.** Imatge pantalla Registre d'usuaris. Font: elaboració pròpia.

Quan l'usuari prem el botó "enviar", es realitza un submit amb les dades del formulari. Aquestes són agafades des de PHP a través de variables \$\_POST i guardades en variables PHP.

Es crea una variable \$errors en forma de taula. El count(\*) de registres de la taula haurà de ser zero perquè el programa consideri que la informació és correcta.

Els errors que es comproven són:

- o Que no hi hagi cap registre buit.
- o Que s'hagi escollit algun registre dels combos de data i localitat de residència.
- o Que el correu electrònic sigui idèntic a les dues caselles.
- o A través d'una consulta SQL, comprovar que a la base de dades no existeixi cap usuari amb un nom d'usuari idèntic a l'introduït.
- o Que la clau sigui idèntica a les dues caselles.

Si, com he dit abans, el count(\*) de \$errors és zero, s'executa una sentència SQL per introduir la informació a la BD.

Quan es detecta un error, es guarda a la variable \$errors però amb el nom del que conté:

### if  $(\frac{2}{3}ddia == "0")$   $(\frac{2}{3}erross['dia'] = 'dia'; )$

Quan a \$errors hi ha registres, la següent sentència PHP inclosa a les propietats de la casella, fa que aquesta es pinti de color per indicar l'error i al mateix temps, si la dada era correcta, es manté la informació a la casella evitant que l'usuari l'hagi de tornar a introduir:

<select id="dia" name="dia" <?php echo (isset(\$\_POST ['dia']))?\$\_POST ['dia']:'';?>" <?php echo (isset(\$errors['dia']))?'class="required"':'class="cbo2"';?>>

**Fig. 35.** Retall de codi del formulari de registre d'usuaris. Font: elaboració pròpia.

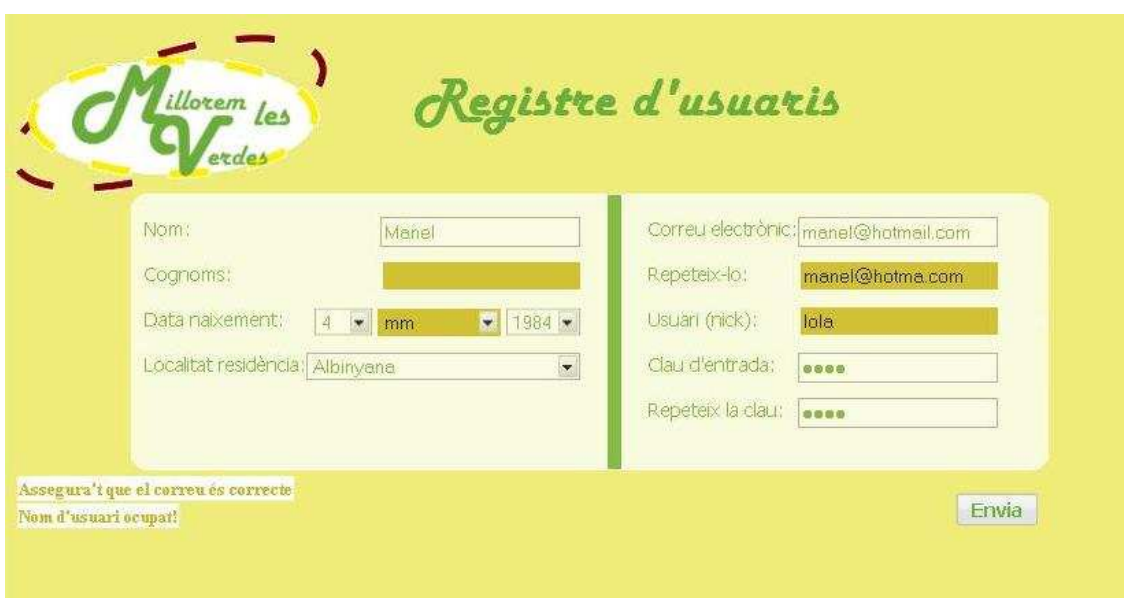

**Fig. 36.** Imatge de la pantalla Registre d'usuaris mostrant errors. Font: elaboració pròpia.

### **3.2.4.1.3. Menú horitzontal**

El menú horitzontal és l'eina de la pàgina web que permet a l'usuari navegar per les diferents pantalles.

Consta de 4-5 pestanyes segons el cas:

Usuari no registrat o registrat (sense privilegis). Visualitza les pestanyes: Notificar incidència, Estadístiques, Ajuda i Enllaços. La pestanya notificar incidència no correspon a l'eina de digitalització (aquesta es troba a la barra d'eines del visor en forma de botó), només mostra informació dels passos a seguir per poder-ho dur a terme.

Usuari registrat com a gestor (amb privilegis). Visualitza totes les pestanyes del cas anterior i també la de Gestors.

Perquè el programa sàpiga si ha de mostrar o no la pestanya dels Gestors, quan s'autentica un usuari, es comprova si aquest és administrador o no i el resultat es guarda en una variable \$ SESSION.

\$ SESSION['isAdmin']= \$isAdmin;

Quan executa el codi, comprova que existeixi o no aquesta variable i actua segons el cas:

```
<?php
if (($isAdmin == t) or ($ SESSION['isAdmin']==t)){
    echo '<li><a href="gestors.php" target="_self" >Gestors</a></li>';
2 \times
```
**Fig. 37.** Retall de codi responsable d'activar o no la pestanya Gestors. Font: elaboració pròpia.

## **3.2.4.1.4. Visor**

La programació del visor ha estat realitzada a través del llenguatge JavaScript, tot utilitzant les llibreries OpenLayers i Extjs/GeoExt.

Malgrat com s'ha explicat en apartats anteriors, el visor consta d'una barra d'eines amb 11 botons, no se n'analitzarà la seva programació d'un en un perquè resultaria molt feixuc pel lector d'aquesta memòria.

Una de les finalitats del projecte és que un usuari registrat pugui introduir una incidència a la base de dades i que sigui representada al mapa amb un punt vermell. Per això, en aquest apartat s'analitzarà el cas d'ús d'un usuari que introdueix una incidència.

## **Cas d'ús: Introduir incidència al mapa.**

**Sumari:** Per a aquest cas d'ús partirem de la premissa que l'usuari ja s'ha autenticat i, per tant, té el botó corresponent activat i ja ha localitzat el punt a través de les eines del visor o amb una cerca per localització. Comença quan l'usuari registrat vol digitalitzar la incidència. Fa clic a l'eina i seguidament fa clic sobre el punt on vol digitalitzar. Omplirà un formulari que enviarà. Es comprova que les dades introduïdes són correctes per enviar-les a la base de dades. Si no és així, se li diu a l'usuari quines són incorrectes perquè ho modifiqui i torni a enviar-ho. Finalitza quan l'usuari visualitza un missatge que l'informa que la incidència s'ha notificat correctament.

**Descripció:** L'usuari ja està autenticat i ha ajustat al visor la zona on vol digitalitzar.

Fa clic al botó per digitalitzar i fa clic en el punt on ha detectat la incidència.

S'obre un popup que conté un formulari per omplir amb les dades de la incidència.

Quan l'usuari prem en botó "envia", el programa comprova que les dades siguin correctes i, segons el cas:

A) Correcte.

Es pren informació referent a l'usuari que notifica a la BD.

Es guarda a la base de dades la informació introduïda per l'usuari i la que ha pres de la BD.

Apareix un missatge informant a l'usuari que la notificació s'ha efectuat correctament.

La pàgina queda a l'espera de noves accions.

B) Incorrecte.

Apareixen les caselles del formulari detectades com incorrectes pintades de color groc.

L'usuari les ha de tornar a omplir i tornar a enviar perquè el programa les comprovi.

En aquest punt tornem a estar a l'espera de continuar altre cop pel camí de A) o de B).

**Objectiu:** Digitalitzar al mapa un punt que simbolitza una incidència i omplir-ne una fitxa descriptiva.

**Actor principal:** Qualsevol usuari registrat que accedeixi a la pàgina web i desitgi notificar incidències.

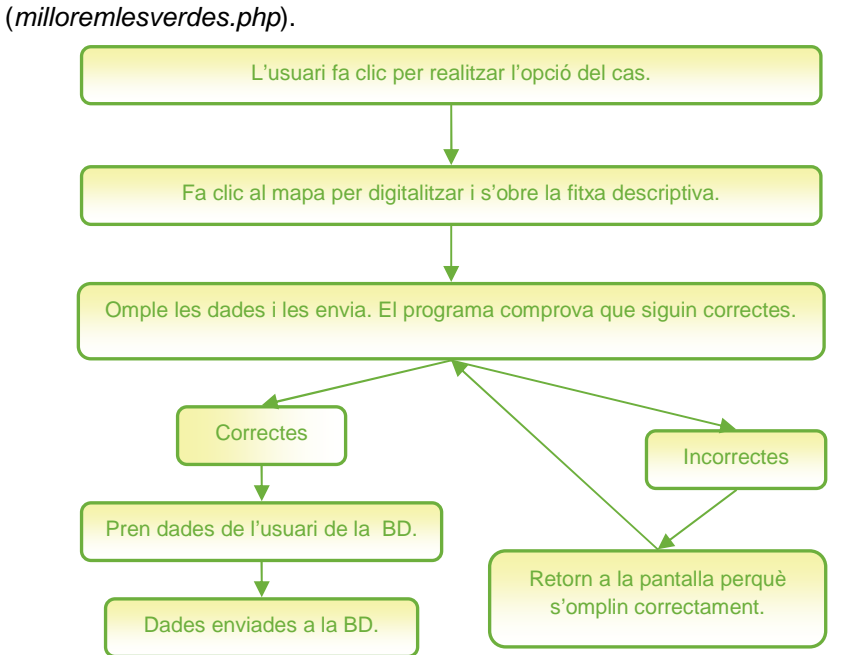

**Diagrama:** es parteix de la pantalla principal de la pàgina web

**Fig. 38.** Diagrama del cas d'ús Introduir incidència al mapa. Font: elaboració pròpia.

#### **Esquema:**

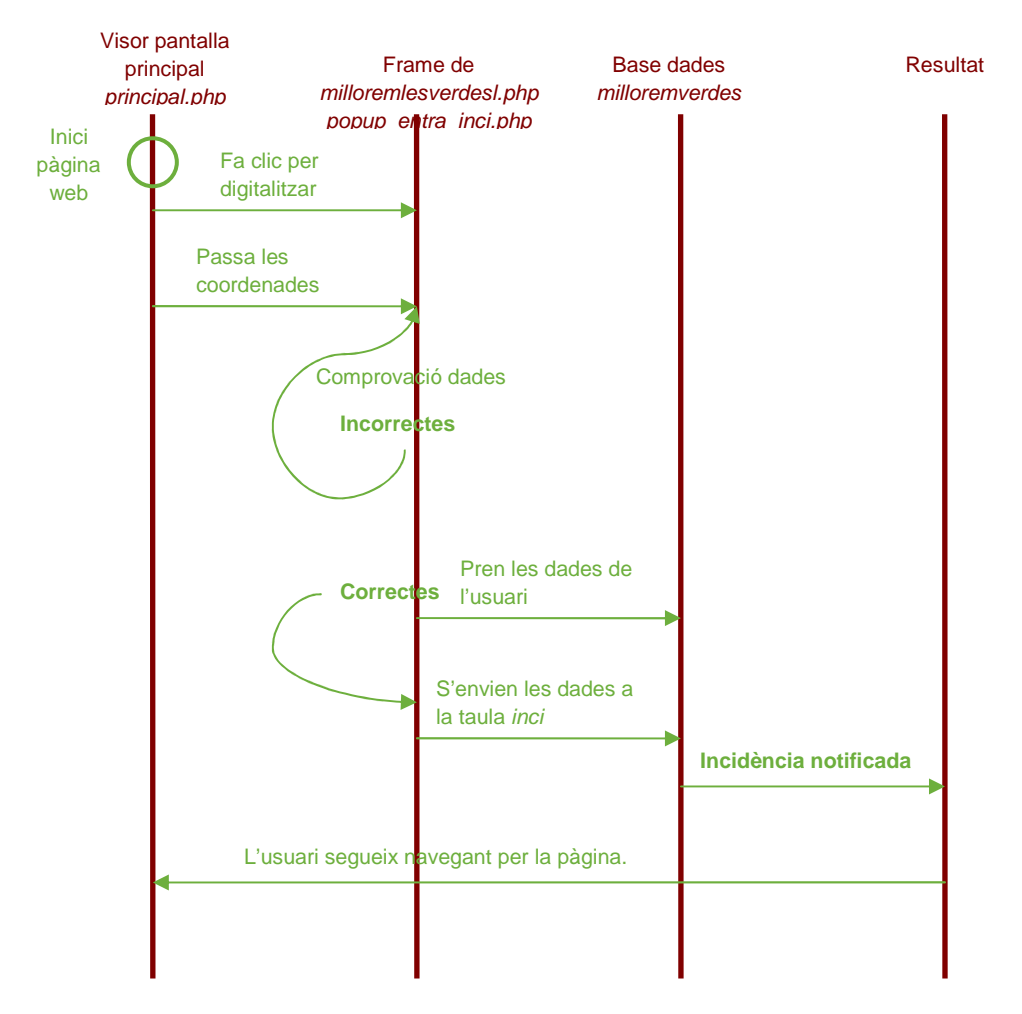

**Fig. 39.** Esquema del cas d'ús Introduir incidència al mapa. Font: elaboració pròpia.

El procés de digitalització segueix aquest procés: crea el punt, pren del punt les coordenades i crida al contingut del iframe alhora que envia les coordenades.

L'iframe està contingut dins el popup que es crea en el moment de fer clic per digitalitzar.

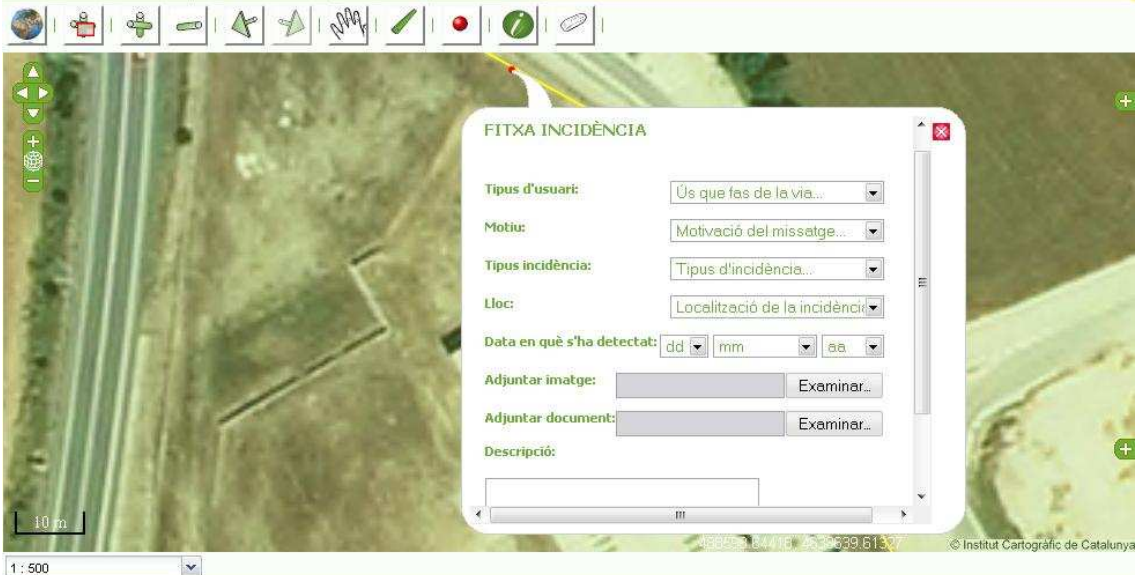

**Fig. 40.** Popup que conté el formulari per introduir una incidència a la BD. Font: elaboració pròpia.

Els errors que es comproven són:

o Que no hi hagi cap registre buit, excepte la imatge i el document adjunt, que són opcionals.

A part de les dades introduïdes, a la taula inci s'hi guarden altres dades automàticament com:

- ID referent a l'usuari que l'ha introduït.
- Data en què s'ha introduït a la base de dades.
- ID de la Via Verda a què pertany aquella incidència calculant la distància a totes elles i prenent com a resultat la més propera:

```
$sql_codi_via = "SELECT vies_cd, distance(vies.geom_vies,".$geom_.") as d from vies order by d limit 1";
$query = pg exec($dbconn, $sql codi via) or die (odbc errormsg());
$row = pg_fetch_array($query);
\frac{2}{3} \text{codi} via = \frac{2}{3} \text{row} ['vies_cd'];
```
#### Fig. 41. Retall de codi de popup\_entra\_inci.php. Obtenció de l'ID de la Via. Font: elaboració pròpia.

ID del municipi que la conté, resultat d'intersectcar la geometria dels municipis i la del punt digitalitzat:

```
$sql codi mun = "select mun od from muni where intersects (muni.geom mun, ". $geom . ") ";
$query = pg_exec($dbconn, $sql_codi_mun) or die (odbc_errormsg());
\text{row} = \text{pg} fetch array(\text{query});
\texttt{fcodi\_num} = \texttt{frow['num\_cd']};
```
Fig. 42. Retall de codi de *popup\_entra\_inci.php*. Obtenció de l'ID del municipi. Font: elaboració pròpia.

### **3.2.4.1.5. Eines de cerca al mapa**

La pàgina web disposa de 3 tipus de cerca:

Cerca per municipi

Cerca per Via Verda

Cerca per coordenades

Pel que fa a casos d'ús, només es desenvoluparà el que correspon a la Cerca per municipi, i es donaran algunes indicacions a la resta donat que són molt similars entre elles.

#### **Cas d'ús: Cerca per municipi.**

**Sumari:** Comença quan un usuari de la pàgina vol veure pel visor un municipi en concret. Per a això, selecciona del combo el municipi en qüestió i fa clic el botó "cerca". El programa cerca la referència a la base de dades i n'agafa la geometria per fer-hi un zoom. Finalitza quan l'usuari visualitza el municipi escollit a la pantalla.

**Descripció: :** Un usuari vol realitzar una cerca per municipi. A la dreta del visor troba totes les eines de cerca.

Selecciona el municipi del llistat i prem el botó "cerca".

El programa busca, a partir del codi, el municipi a la base de dades.

En pren la geometria.

Realitza un zoom a la geometria, deixant-la centrada en el visor.

La pàgina queda a l'espera de noves accions.

**Objectiu:** Realitzar una cerca per municipi i visualitzar-lo al mapa.

**Actor principal:** Qualsevol persona que accedeixi a la pàgina web i desitgi visualitzar un municipi al mapa.

**Diagrama:** es parteix de la pantalla principal de la pàgina web (milloremlesverdes.php).

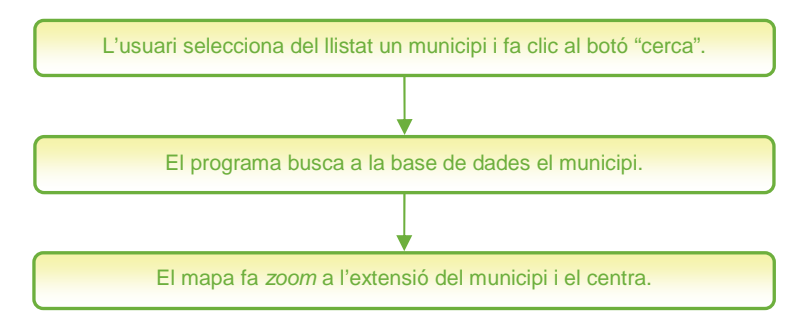

**Fig. 43.** Diagrama del cas d'ús Cerca per municipi. Font: elaboració pròpia.

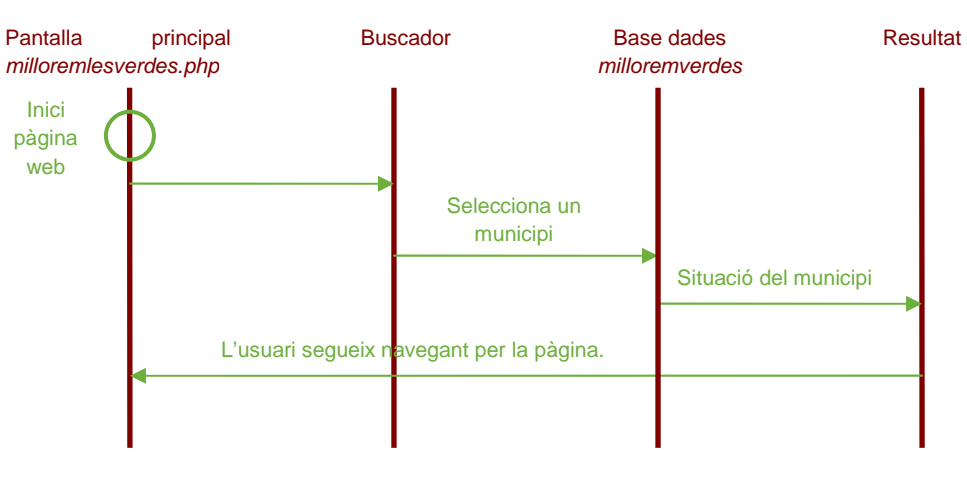

#### **Esquema:**

**Fig. 44.** Esquema del cas d'ús Cerca per municipi. Font: elaboració pròpia.

La cerca per municipi i la cerca per Via Verda són exactament iguals. Fins i tot, comparteixen el botó "cerca". La diferència la marca l'usuari. Donat que una via verda pot incloure varis municipis i també comarques, no és una eina molt precisa quan es realitza la cerca amb la finalitat d'orientar-nos per notificar una incidència. És per això, que si l'usuari ha seleccionat un municipi, la cerca es realitzarà per municipi. Només en el cas que no n'hi hagi cap de seleccionat el programa realitzarà la cerca per Via Verda. És clar, quan aquesta té lloc, el resultat mostrat per pantalla en mostra una part i no sencera.

En el cas de la cerca per coordenades, s'envien les coordenades introduïdes per l'usuari a una funció JavaScript. Es determina el centre del mapa i se li assigna els punts de les coordenades com a nou centre. Se li diu al mapa que hi faci un zoom. Al realitzar-se aquest, s'insereix un marker que mostrarà a l'usuari el punt exacte de les coordenades que ha introduït.

```
function colocaMapa(codis) {
    var codis = codis.split("//");
        var cod_m = codis[0];var cod_v = codis[1];var tot = mapu = \{4\}. features;
var toty = map. layers[6]. features;
if (cod m != '0'){
    for (i=0; i \leq 0.1ength;i++) {
                 if (\text{cod}_m = \text{tot}[i].\text{attributes.id})var trobat= tot[i].geometry;
                 extent = map.setCenter(trobat.getBounds()).getCenterLonLat());
                 break:
                 J.
        Ţ
    lelse.
        for (v=0; v \times totv.length; v++) {
             if (cod v = \text{totv}[v]. attributes.id){
                 var trobatv=totv[v].geometry;
                 extent = map.setCenter(trobatv.getBounds(), getCenterLonLat(), 2);break:
                 -1
        \mathbf{H}
```
**Fig. 45.** Codi JavaScript de la funció que executa la cerca per municipi o Via Verda. Font: elaboració pròpia.

### **3.2.4.2. Gestors**

Per accedir a aquest espai l'usuari ha d'estar registrat com a administrador de la pàgina. Això es determina a través d'un camp booleà a la taula usu\_a de la BD milloremverdes.

La resta d'usuaris no visualitzen la pestanya Gestors al menú horitzontal.

Per mantenir un usuari registrat quan es mou d'una pantalla a una altra de la pàgina web, es fa mitjançant una variable de sessió (\$\_SESSION) de PHP.

#### if (!isset(\$\_SESSION['isAdmin'])) exit;

Amb aquesta sentència, el programa comprova si l'usuari que pretén entrar a la pantalla és administrador, en cas contrari, no s'obre la pantalla.

### **3.2.4.2.1. Taula d'incidències**

La informació mostrada a la taula que conté les incidències és agafada de la BD a través d'una consulta SQL que executa PHP. Inicialment es presenten les dades ordenades per data. Dos aspectes importants de la taula són:

o Ordenar per: quan l'usuari gestor prem el capçal de la columna per la qual vol ordenar els registres, s'executa una funció elaborada amb JavaScript que ordena els registres de la pàgina de la taula visibles.

```
function perEstat()
Ł
var a = document<math>. location + "";if (a.index0f('?') !=-1) {
         document.location= document.location + '4sort=e';
         J.
    else.
         document.location= document.location + '?sort=e';
         <sup>1</sup>
ł
```
**Fig. 46.** Funció que ordena els registres pel seu estat. Font: elaboració pròpia.

o Paginació

Com ja s'ha comentat a l'apartat de Disseny funcional, els registres resultants de la consulta SQL es presenten paginats de 20 en 20.

Abans de recórrer les files a la consulta SQL, s'inclouen les següents sentències:

\$ pagi\_cuantos =20;  $$$  pagi nav num enlaces = 1; include ("paginator.php"); **Fig. 47.** Declaració variables de la paginació a gestors.php. Font: elaboració pròpia.

L'arxiu paginator.php no és d'elaboració pròpia, sinó que és original de

http://jpinedo.webcindario.com/scripts/paginator/ejemplos.html i adaptat per Foros del Web. Alhora d'implementar-lo s'hi han realitzat unes altres adaptacions per aconseguir el resultat desitjat.

|            | VIBLEMETY Sant Feliu de Guavois | Voral                             | Localitzada | Solucionat SI | Mes into |
|------------|---------------------------------|-----------------------------------|-------------|---------------|----------|
| 2010-09-21 | Llagostera                      | Voral                             | Localitzada | Solucionat SI | Mes info |
|            | 2010-08-21 CassA de la Selva    | Voral                             | Localitzada | Solucionat ST | Més info |
| 2010-07-10 | Llagostera                      | Voral                             | Localitzada | Solucionat SI | Mes info |
| 2010-06-13 | les Preses                      | Vial                              | Localitzada | Solucionat SI | Més Info |
| 2010-05-14 | BescanA <sup>3</sup>            | Terreny adjacent                  | General     | Solucionat SI | Més info |
| 2010-04-21 | PalamA <sup>3</sup> s           | Terreny adiacent                  | General     | Solucionat SI | Més info |
| 2010-03-12 | AnglÂ <sup>"</sup> s            | Terreny adjacent                  | Localitzada | Solucionat SI | Més info |
|            |                                 | <b>Anterior</b><br><b>Sequent</b> |             |               |          |
|            |                                 |                                   |             |               |          |

**Fig. 48.** Imatge de la navegació pels resultats paginats de la taula d'incidències de la pantalla gestors.php. Font: elaboració pròpia.

#### **3.2.4.2.2. Més informació**

Per la complexitat i rellevància que comporta aquest procés de consulta d'informació s'ha estimat convenient presentar-lo en un apartat independent.

### **Cas d'ús: Més informació.**

**Sumari:** Comença quan un usuari gestor vol consultar tota la informació sobre una de les incidències que hi ha a la taula de la pantalla gestors.php, i veure'n també el mapa. El programa cerca la referència a la base de dades i n'agafa la informació per mostrar-la per pantalla. Finalitza quan l'usuari visualitza la informació a la pantalla.

**Descripció: :** Un usuari gestor vol consultar tota la informació referent a una incidència seleccionada.

Ha d'autenticar l'usuari a la pàgina principal i accedir llavors a la pestanya del menú horitzontal Gestors.

Selecciona "Més info" a la taula d'incidències, de la incidència de la qual en vol consultar tota la informació.

El programa busca a partir del codi d'incidència a la base de dades.

En pren la informació.

Mostra la informació a la part dreta de la taula d'incidències, apareix el botó per activar el mapa.

Apareix sobre la taula d'incidències un visor amb la incidència que estàvem consultant centrada a poca escala.

La pàgina queda a l'espera de noves accions.

**Objectiu:** Mostrar tota la informació referent a una incidència seleccionada per un usuari gestor i visualitzar-la al mapa.

**Actor principal:** Un usuari gestor que accedeixi a l'espai exclusiu de la pàgina web i desitgi visualitzar tota la informació referent a la incidència seleccionada i la seva visualització al mapa.

**Diagrama:** es parteix de la pantalla de la pàgina web gestors.php.

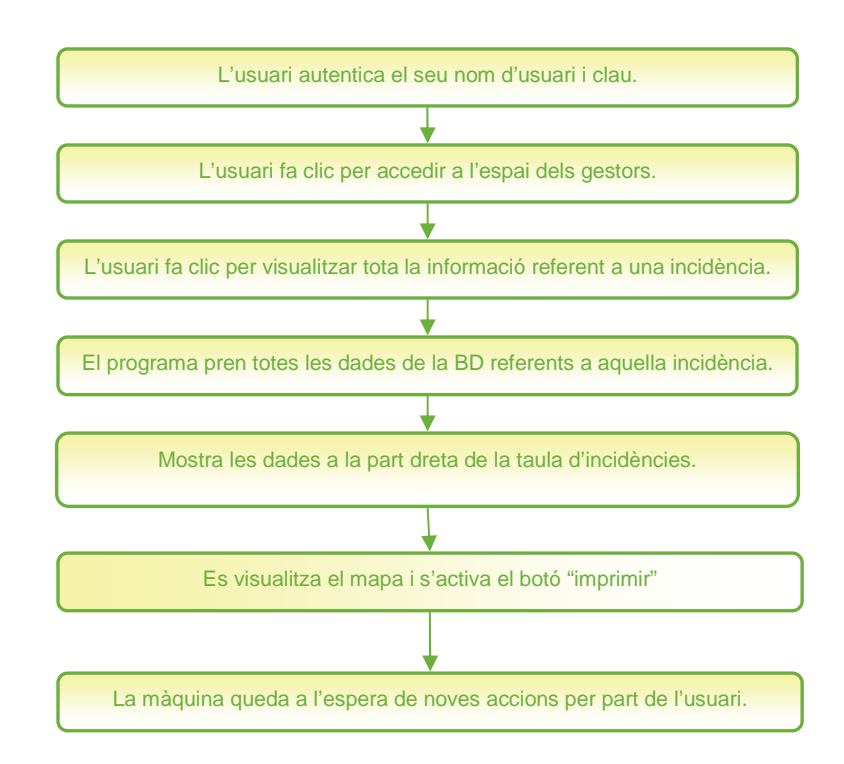

**Fig. 49.** Diagrama del cas d'ús Més informació. Font: elaboració pròpia.

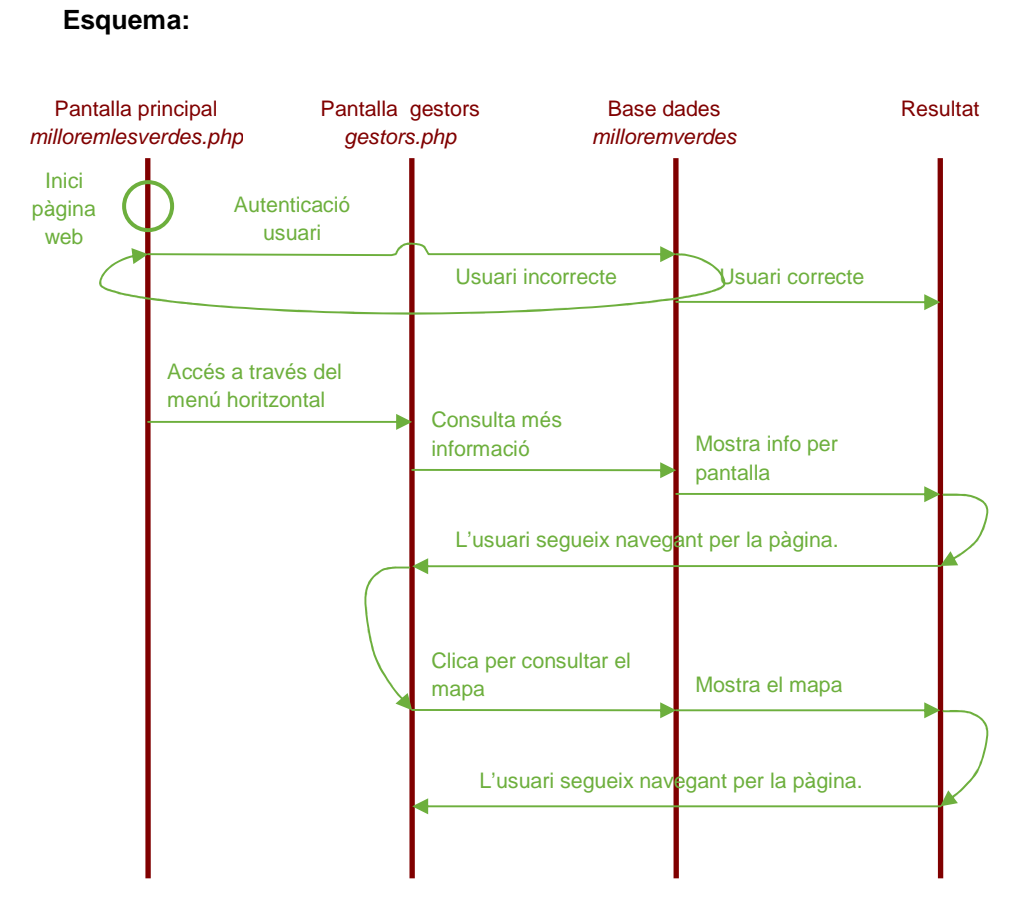

**Fig. 50.** Esquema del cas d'ús Més informació. Font: elaboració pròpia.

#### **3.2.4.3. Estadístiques**

La pantalla Estadístiques no conté elements de programació rellevants tret de l'elaboració dels mateixos gràfics, que es realitzen amb el suport de la llibreria Highcharts.

Cada model de gràfic s'ha d'adaptar a les necessitats, i requereix consultes a la BD per agafar-ne la informació necessària.

Com a exemple, es mostra a continuació la selecció i tractament de dades dut a terme per realitzar el gràfic Incidències notificades Vs Incidències solucionades.

- 1- Es seleccionen de la taula inci de la BD, en dos selects diferents, els camps auto dt i dt\_mod.
- 2- A la sentència SQL de selecció, es demana un count(\*) de les dates separant-ne l'any i el mes. Quan es recorren les files, s'anoten els resultats per a cada mes en una array separant els valors amb un guió (-) mitjançant explode..

```
THE CONTRACT CONTRACT CONTRACT CONTRACT CONTRACT CONTRACT ACCEPT CONTRACT CONTRACT CONTRACT CONTRACT CONTRACT CONTRACT CONTRACT CONTRACT CONTRACT CONTRACT CONTRACT CONTRACT CONTRACT CONTRACT CONTRACT CONTRACT CONTRACT CONT
$$ql ="Select count(?) as n, date part('year', auto_dr) as any, date part('month', auto_dr) as mes from incident and interest of the state part ('year', auto_dr) as n, date part ('year', auto_dr) as n, date part ('month', 
//per a l'any actual, miro per a cada mes, quantes incidències han estat notificades i/o solucionades
$query = pg_exec($dbconn, $sql) or die (odbc_errormsg()); //
11$ out=
\frac{1}{2} val_not= \frac{1}{2}while (\frac{2}{3}row = pg fetch array(\frac{2}{3}query))
                                                        //recorrem les files seguint la consulta de 'DATA'
                     $val\_not = $val\_not : $row['n'].'-';
            $valor not = explode ('-', $val not);
                                                        //converteixo l'estring en array, separant-ho pel quió
$sql2= "Select count(") as e, date_part('year',dt_mod) as any, date_part('month',dt_mod) as mes from inci where estat='t' group by date_part('year',dt_mod),<br>date_part('month',dt_mod) order by date_part('year',dt_mod) desc,
$query2 = pg_exec($dbconn, $sql2) or die (odbc_errormsg()); //
            sval sol = while ($row = pq fetch array($query2)) //recorrem les files sequint la consulta de 'DATA'
                     $val\_sol = $val\_sol : $row['e']. '-';
            $valor_sol = explode ('-', $val\_sol);
                                                         //converteixo l'estring en array, separant-ho pel guió
```
Fig. 51. Retall de codi PHP de l'arxiu estadistiques.php. Gràfic Incidències notificades Vs incidències solucionades. Font: elaboració pròpia.

> 3- Quan es prenen les dades obtingudes a JavaScript per incorporar-les al gràfic es realitza un implode

> > data: [<?php echo implode(\$valor\_not, '); ?>].

Pels 3 gràfics restants (Edat dels usuaris, Motiu de la incidència i Distància entre municipi de residència i via verda), el mètode PHP utilitzat per prendre la informació de la BD, i organitzar-la pel seu ús a JavaScript és el mateix. Com a exemple es comenta el que correspon a Edat dels usuaris.

```
$sql ="Select naix_dt, date_part('year', now()) - date_part('year', naix_dt)as edat from usu_a";
$query = pg_exec($dbconn, $sql) or die (odbc_errormsg());
//agrupacions per edats dels usuaris registrats
$edats=array();
$edats['<21']=0;$edats['21-35']=0;$edats['36-50']=0;$edats['51-65']=0;$edats['>65']=0;
              while (\text{row} = pq \text{ fetch array}(\text{query}))//recorrem les files sequint la consulta de 'DATA'
                  if (\frac{2}{3}row['edat']<21) \frac{2}{3}edats['<21']+1;else
                       if (Srow)' = \text{data}' > 36 S = \text{data}('21 - 35') + 11;
                       else
                            if (\frac{2}{3}row['edat']<51) \frac{2}{3}edats['36-50']+1;else
                                if (\frac{2}{3}row['edat']<66) \frac{2}{3}edats['51-65']+1;else $edats['>65'] += 1;
```
**Fig. 52.** Retall de codi PHP de l'arxiu estadistiques.php. Gràfic Edat dels usuaris. Font: elaboració pròpia.

- 1- Quan es fa la consulta SQL, es selecciona de la BD la data de naixement de l'usuari, agafant-ne només el valor de l'any. En aquesta mateixa sentència s'indica l'operació de resta de l'any actual – l'any de naixement que ens proporciona l'edat de l'usuari.
- 2- Es crea una matriu (array) \$edats on establim els rangs d'edat amb que es vol treballar.
- 3- Quan recorrem les files, els resultats es van classificant segons el seu valor.

### **3.2.4.4. Ajuda**

La pantalla Ajuda no suposa cap desenvolupament de software rellevant.

L'accés es troba integrat en forma de pestanya al menú horitzontal i és accessible per tot tipus d'usuari.

Dins la pròpia pantalla d'Ajuda, en l'espai de contingut de pantalla hi ha informació sobre l'ús de l'aplicació de manera resumida. En forma d'enllaç que canvia de color a passar-hi el cursor per sobre, s'hi troba la versió extensa de l'ajuda en format de text PDF.

## **3.2.5. Implementació**

La implementació de l'aplicació es realitza sobre el servidor local Apache, que es pot obtenir a través del paquet que ofereix XAMPP de manera gratuïta a la seva pàgina web. D'aquest paquet, en resulta imprescindible els component PHP.

XAMPP incorpora el gestor de dades MySQL, però en comptes d'aquest, l'elecció com a SGBDR ha estat PostgreSQL, ja que ens ofereix l'extensió PostGIS, molt més avançada en tractament de dades geogràfiques que no pas MySQL.

Es pot consultar a l'Annex II Estructura dels directoris i instal·lació de l'aplicació com dur a terme aquest procés pas a pas. També s'hi explica la implementació de la BD, que resulta indispensable pel bon funcionament de l'aplicació.

## **CAPÍTOL 4. CONCLUSIONS**

Correspon a aquest punt avaluar el desenvolupament que ha tingut el present projecte, tant a nivell tècnic com personal.

Primer, remarcar la rellevància que suposa haver treballat en l'àmbit de la Innovació.

La base del projecte era crear un gestor d'incidències. Un cop es va voler tirar endavant la idea principal, es va decidir adaptar-ho a un cas concret, i donat el context territorial es va arribar a la conclusió que la gestió de les Vies Verdes de Girona era una bona elecció.

Una de les principals raons va ser que el Consorci de les Vies Verdes -que en són els gestorsdisposaven de servei de notificació d'incidències via web, però aquest no anava acompanyat d'un SIG. Tenint en compte unes vies que recorren 117 km (amb previsió d'anar augmentant per l'obertura de nous trams de via i ramals), un gestor d'incidències SIG resulta una eina perfecte per la seva gestió.

En aquest sentit, la idea d'un "gestor d'incidències" pot ser extrapolable a altres àmbits o sectors, sempre i quan gestionem qualsevol cosa que es pugui posicionar sobre el territori.

Alguns exemples d'altres usos que en podríem fer són:

- Gestió urbana. Per exemple, control i disposició de contenidors, amb el corresponent manteniment.
- Gestió de fauna. Per exemple, localització i control de nius o caus, útil per controlar poblacions.
- Gestió forestal. Per exemple, control i eliminació de zones amb alt contingut de combustible.
- Gestió de tràfic. Incidències presents a les carreteres.

Dins de cada exemple, s'hauria d'aprofundir molt més per aconseguir una aplicació adequada al cas ja que, per exemple, el temps de reacció en la gestió de tràfic demana molta més rapidesa i immediatesa que la gestió de fauna, pel que una bona opció seria complementar-ho amb una aplicació per telefonia mòbil.

Gràcies a la premissa que no hi ha un client final del projecte o producte, aquest s'ha desenvolupat lliurement i sense cap mena de restricció imposada per unes necessitats reals d'empresa, fet que fomenta un treball personal molt més ampli i receptiu a canvis durant la investigació de les tecnologies disponibles per la solució dels objectius plantejats inicialment.

Dit això, valorar positivament la metodologia de treball en tant que l'organització del temps ha estat correcte per dur a terme satisfactòriament tots els punts plantejats inicialment.

## **CAPÍTOL 5. BIBLIOGRAFIA**

- Apunts de l'assignatura Bases de dades espacials. Nunes, J. (2010). MTIG, 12a. edició. UAB.

- Apunts de l'assignatura Clients SIG. Nunes, J. (2010). MTIG, 12a. edició. UAB.

- Apunts de l'assignatura Infraestructures de dades espacials. Guimet, J. i Pascual, A. (2010). MTIG, 12a. edició. UAB.

- Apunts de l'assignatura Programació orientada a objectes. Valls, J. (2010). MTIG, 12a. edició. UAB.

- Apunts de l'assignatura Programació amb JavaScript. Ferrero, I. (2010). MTIG, 12a. edició. UAB.

- Apunts de l'assignatura Programació d'aplicacions SIG a Internet. Ferrero, I. (2010). MTIG, 12a. edició. UAB.

- Apunts de l'assignatura Sistemes de gestió de bases de dades. Morera i Solé, M. (2010). MTIG, 12a. edició. UAB.

- Introducción a Javascript. Eguíluz, J. (2009). Librosweb.es

## **REFERÈNCIES WEB**

http://php.grn.es/manual/en/index.php Manual de PHP.

http://www.postgresql.org/ Pàgina oficial de PostgreSQL.

http://www.apachefriends.org/es/xampp.html XAMPP.

http://www.forosdelweb.com/ Foros del Web. Fòrum de discussió de disseny i programació web.

http://www.desarrolloweb.com/ Desarrollo Web. Fòrum i tutorials sobre disseny i programació web.

http://forum.openrico.org Rico.

www.w3avenue.com Fòrum web.

www.viesverdes.org Web oficial del Consorci de les Vies Verdes de Girona.

www.elcodigo.com El Código.

www.wikipedia.org Wikipedia.

www.opengeo.org Pàgina oficial de Open Geo.

www.webtaller.com Fòrum.

Projecte final del Màster en Tecnologies de la Informació Geogràfica (12a. edició) – Febrer 2011 58

## **CAPÍTOL 6. ANNEXOS**

### **ANNEX I Proposta de millores**

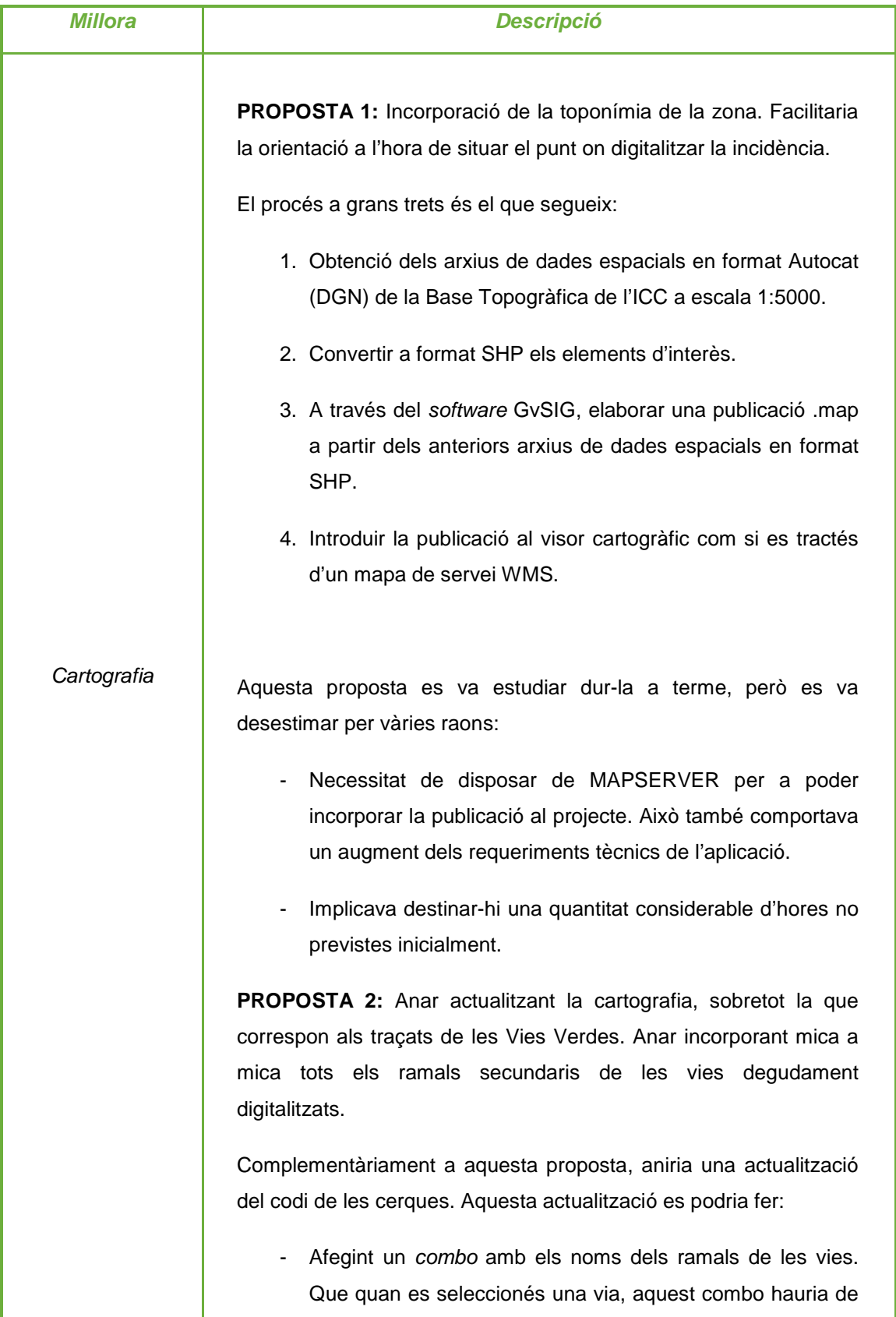

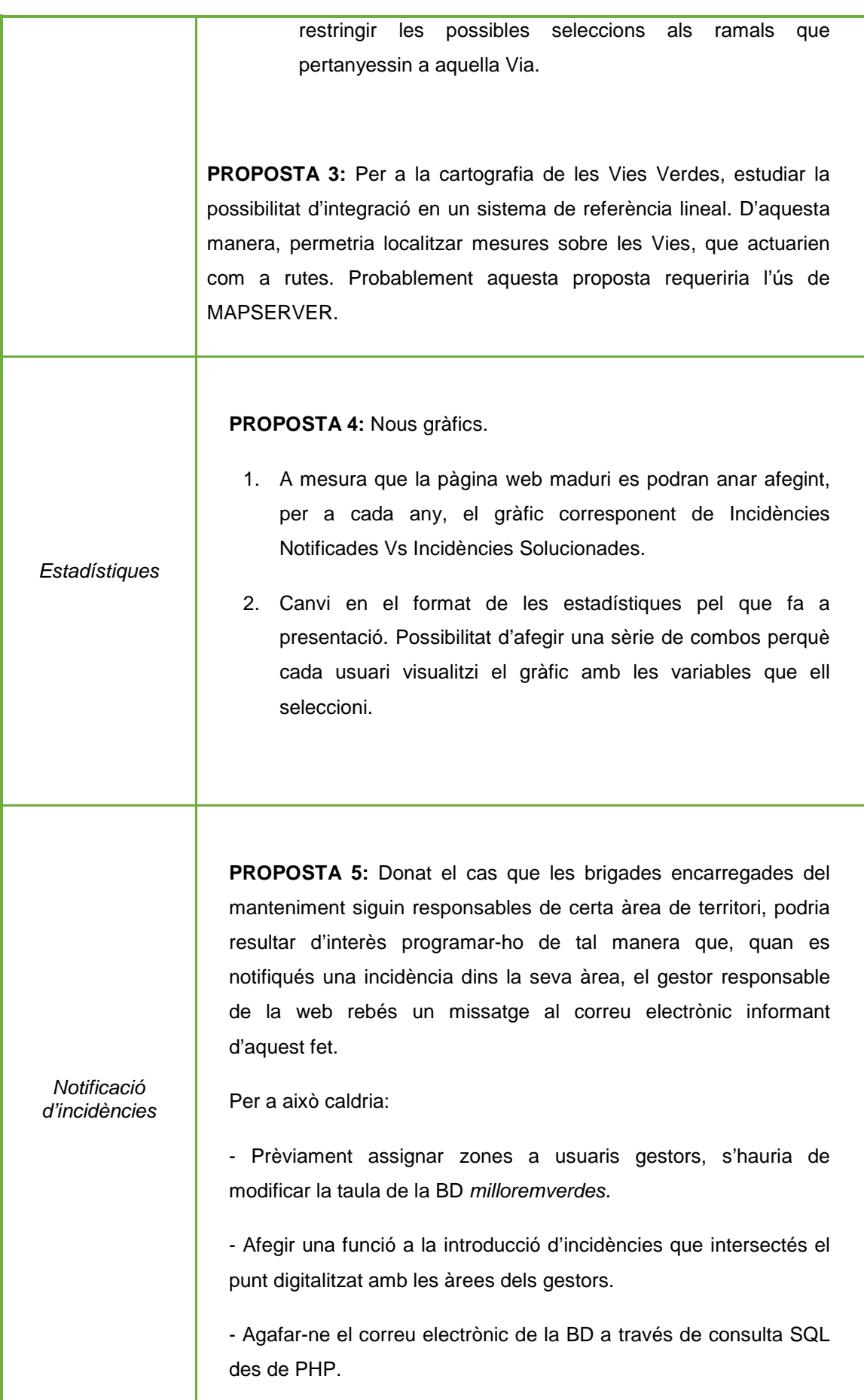

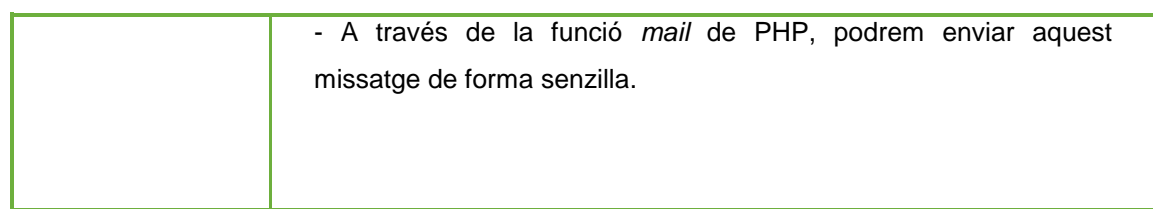

**Taula 16.** Proposta de millores. Font: elaboració pròpia.

## **ANNEX II Estructura dels directoris i instal·lació de l'aplicació**

El projecte es troba al CD adjunt a aquesta memòria.

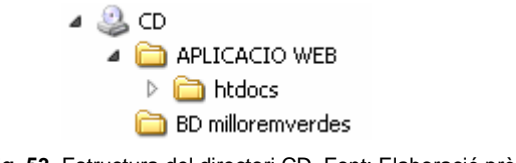

**Fig. 53.** Estructura del directori CD. Font: Elaboració pròpia.

El primer pas és instal·lar la base de dades que es troba en el següent directori del CD:\ BD milloremverdes. L'arxiu és milloremverdes.backup.sql.

Per aquesta implementació, requerim el software PostgreSQL / PostGIS. Es pot aconseguir descarregant-lo de la web oficial http://www.postgresql.org/download/.

Un cop instal·lat només cal executar l'arxiu *milloremverdes.backup.sql.* És una còpia de la BD sobre la que s'ha treballat durant tot el procés de pràctiques i conté dades a mode de banc de proves que serveix per comprovar la funcionalitat de la pàgina web.

Per al seu ús en màquina local, és necessari el servidor Apache, que sol anar acompanyat de PHP, MySQL i PERL. Per reproduir les condicions en què s'ha desenvolupat el projecte, es recomana descarregar XAMPP, que és una distribució Apache que conté aquests components. Es pot aconseguir directament i de forma gratuïta a la següent URL: http://www.apachefriends.org/es/xampp.html, només cal descarregar l'arxiu, extreure'l i començar.

XAMPP porta incorporat el gestor de dades MySQL, però PostgreSQL ens ofereix l'extensió PostGIS, molt més avançat en tractament de dades geogràfiques que no pas MySQL.

L'estructuració de directoris que aquí es presenta segueix la elaborada per a la seva creació a través del servidor local Apache que ens ofereix inclòs XAMPP.

El directori de XAMPP on ubiquem els arxius de la pàgina web és **htdocs**. Dins d'aquest directori s'hi ha de copiar tots els arxius i carpetes que es troben al directori CD:\ APLICACIO WEB \ htdocs.

Per a visualitzar i interaccionar amb la pàgina web, s'ha d'accedir-hi des del navegador, cal introduir la següent URL: http://localhost/milloremlesverdes.php.

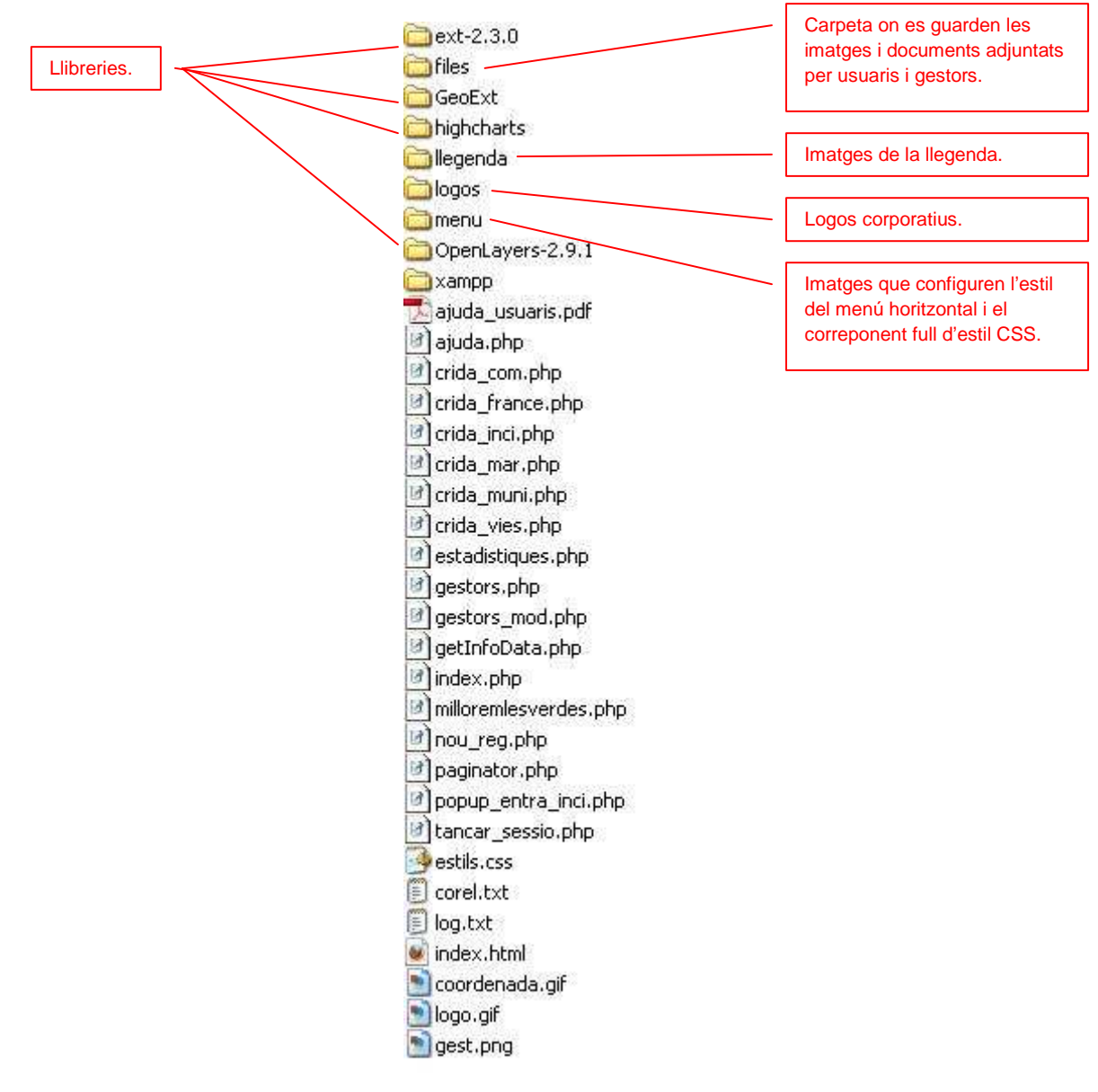

**Fig. 54.** Estructuració de directoris de la carpeta htdocs. Font: elaboració pròpia.

S'ha treballat principalment amb el navegador Mozilla Firefox, motiu pel qual es recomana la visualització a través d'aquest.

**ANNEX III Document d'ajuda en format PDF pels usuaris.** 

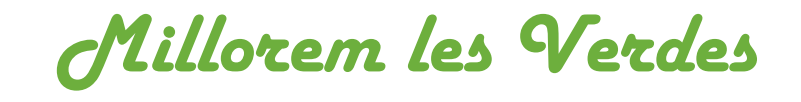

*Document d'ajuda*

# **Visor cartogràfic**

l,

El visor consta de les següents eines:

Mostra la màxima extensió geogràfica del visor.

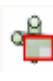

Apropa la imatge al requadre delimitat per l'usuari.

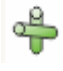

Apropa un nivell de zoom el mapa.

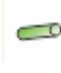

Allunya un nivell de zoom el mapa.

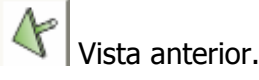

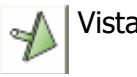

Vista següent.

**Permet variar l'extensió del mapa sense modificar-ne el nivell de zoom.** 

 Realització de mesures lineals (en metres). Fent clic una vegada realitza la mesura parcial, si cliquem dues vegades ens mostra la mesura total del conjunt.

Ö

Neteja el mapa d'elements de les mesures lineals i localització de coordenada.
Eines relacionades directament amb la notificació d'incidències:

Fent clic a aquest botó i posteriorment fent clic sobre un punt verd o vermell del visor cartogràfic es pot consultar la informació disponible corresponent a la incidència.

Notificació d'incidències. Per utilitzar aquesta eina és imprescindible ser-ne

## **Login/Registre**

usuari registrat.

Si no t'has registrat prèviament podràs consultar les incidències notificades per altres persones, però no tindràs activada l'opció per poder-ne introduir. Fes clic a l'enllaç de la pàgina principal:

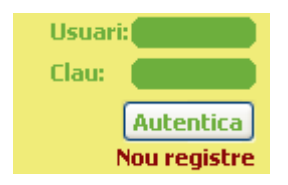

Se t'obrirà una nova finestra on has d'introduir totes les dades sol·licitades. Aquestes s'inclouran a la base de dades de milloremlesverdes.com, sota el paraigües de la "**Ley** Orgánica 15/1999, de 13 de diciembre, de **Protección de Datos** de Carácter Personal".

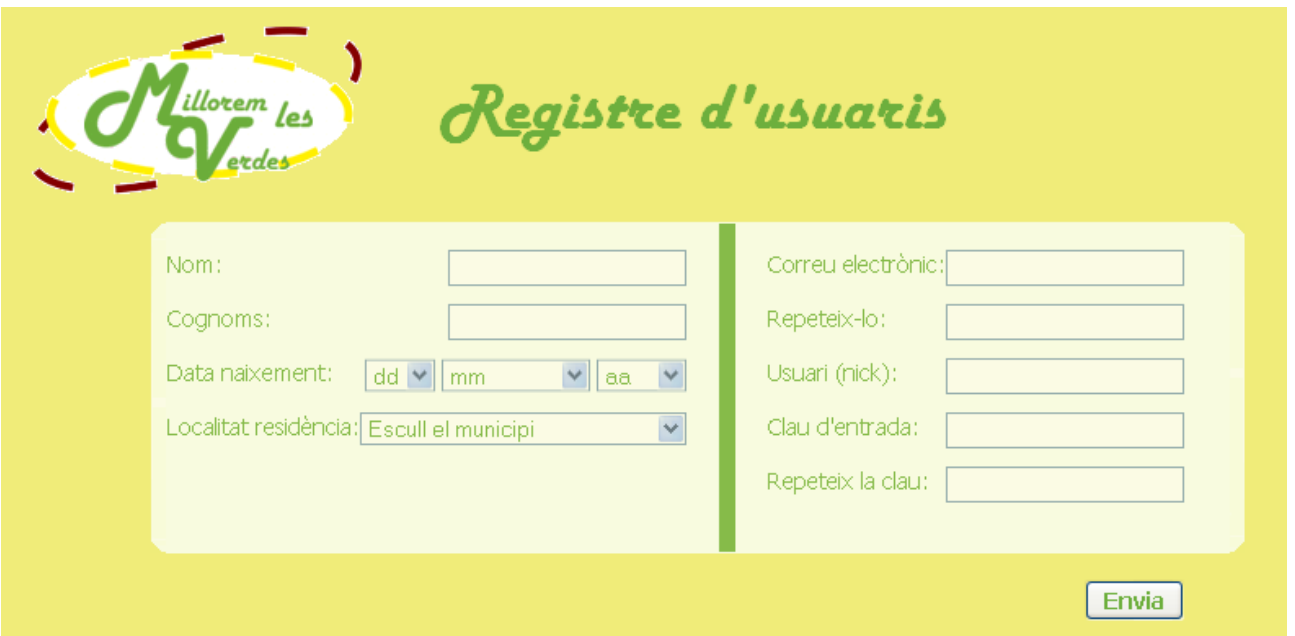

# **NOTIFICAR UNA INCIDÈNCIA**

Per notificar una incidència el primer que s'ha de fer és entrar al nostre espai d'usuari registrat per tal que s'activi l'eina corresponent.

Cal situar-se el més exacte possible sobre el mapa per facilitar la feina de localització a les brigades.

Si disposeu d'un GPS en les vostres excursions, el més senzill és introduir directament la coordenada.

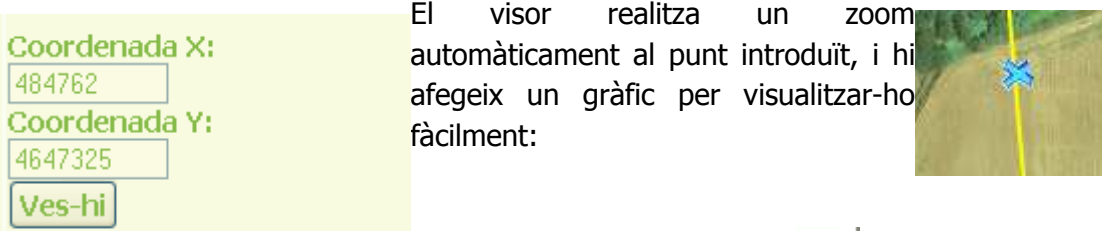

Ara només cal fer clic al botó $\left| \bullet \right|$ 

i fer un clic sobre l'eix de la creu perquè aparegui el punt vermell de la incidència, omplir la fitxa i prémer "enviar".

Altres ajudes en la localització sobre el mapa són "per municipi" i "per via". Es pot escollir entre una o l'altra, i el visor farà un zoom sobre l'element escollit.

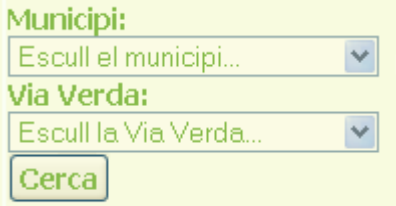

També pot ser d'ajuda alternar la vista de l'ortofotografia amb el fons topogràfic perquè, aquest segon, per a nivells d'escala baixos, ens pot ajudar ja que incorpora topònims de la zona. Per activar-ne un o l'altre es fa des de:

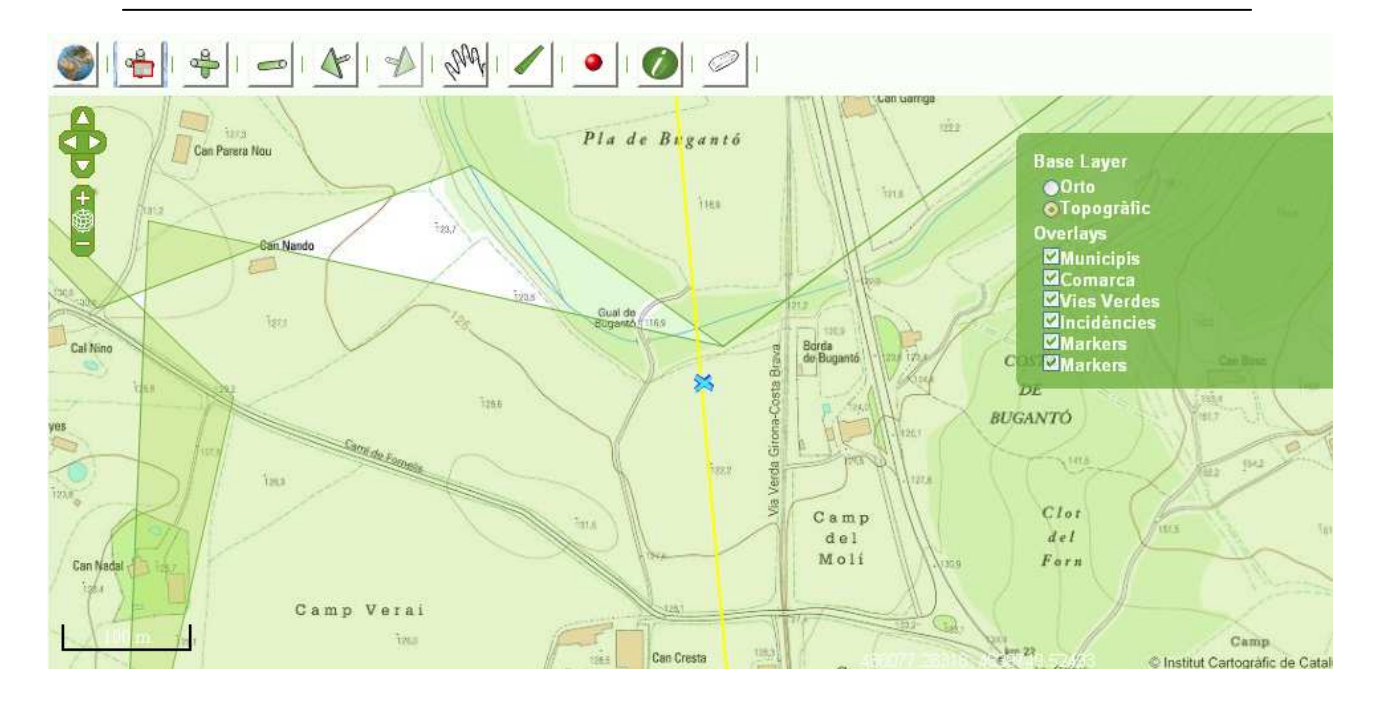

**NOTA:** Es recomana, per a una bona precisió en la digitalització del punt, un factor d'escala màxim de 1:1000.

### **ANNEX IV Llistat de figures i taules.**

#### **FIGURES**

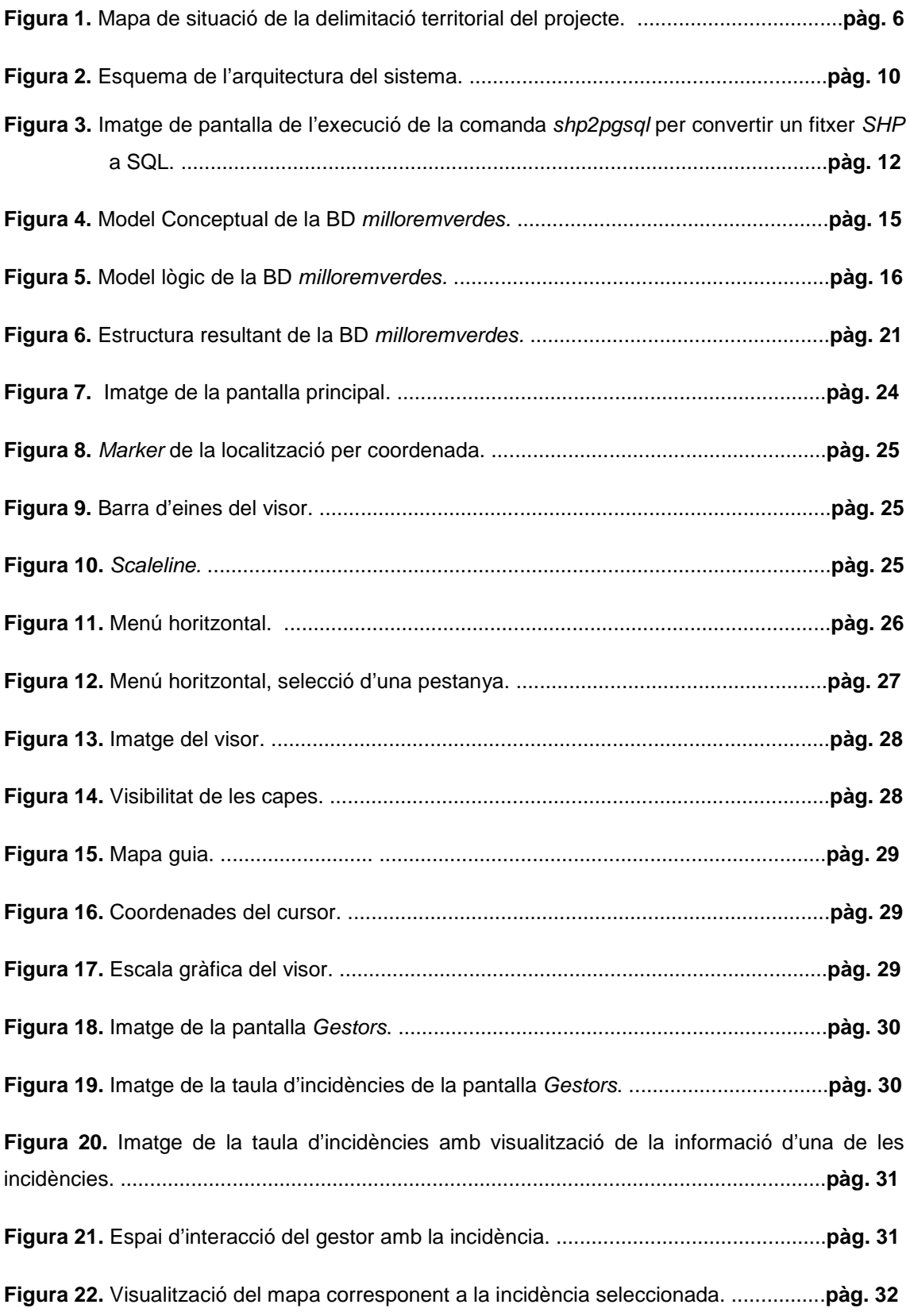

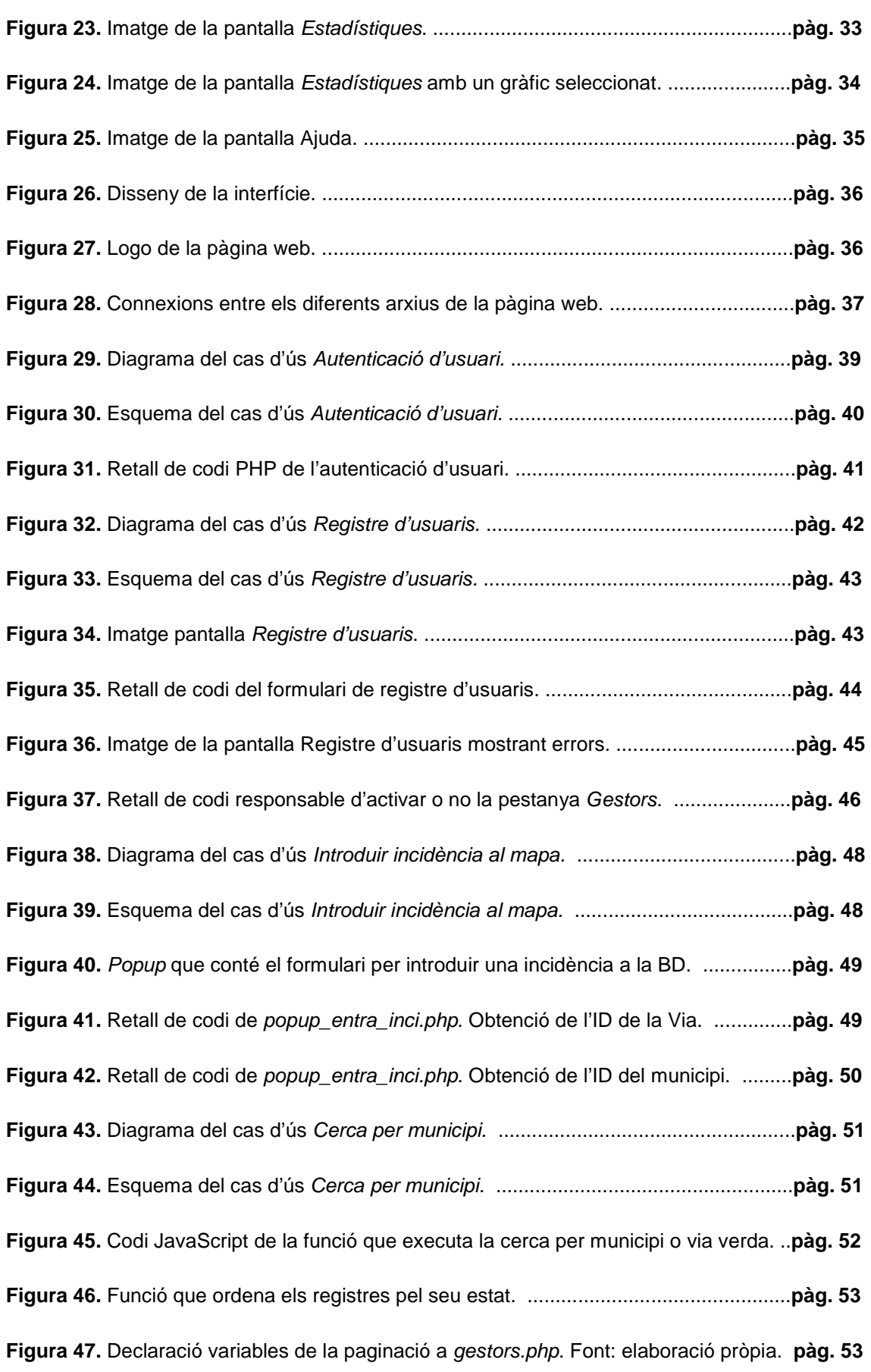

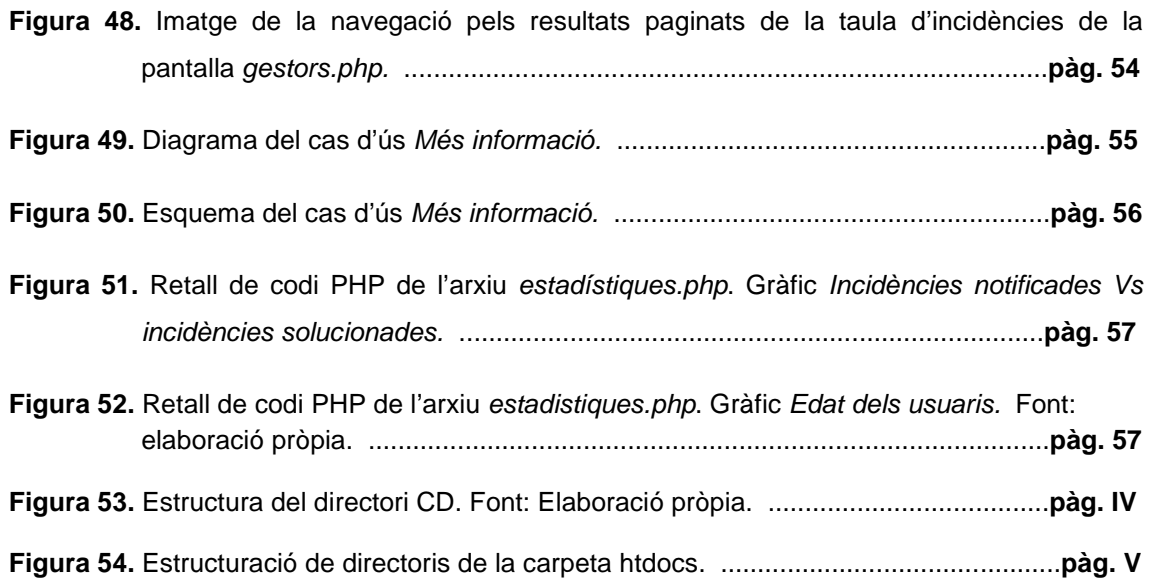

## **TAULES**

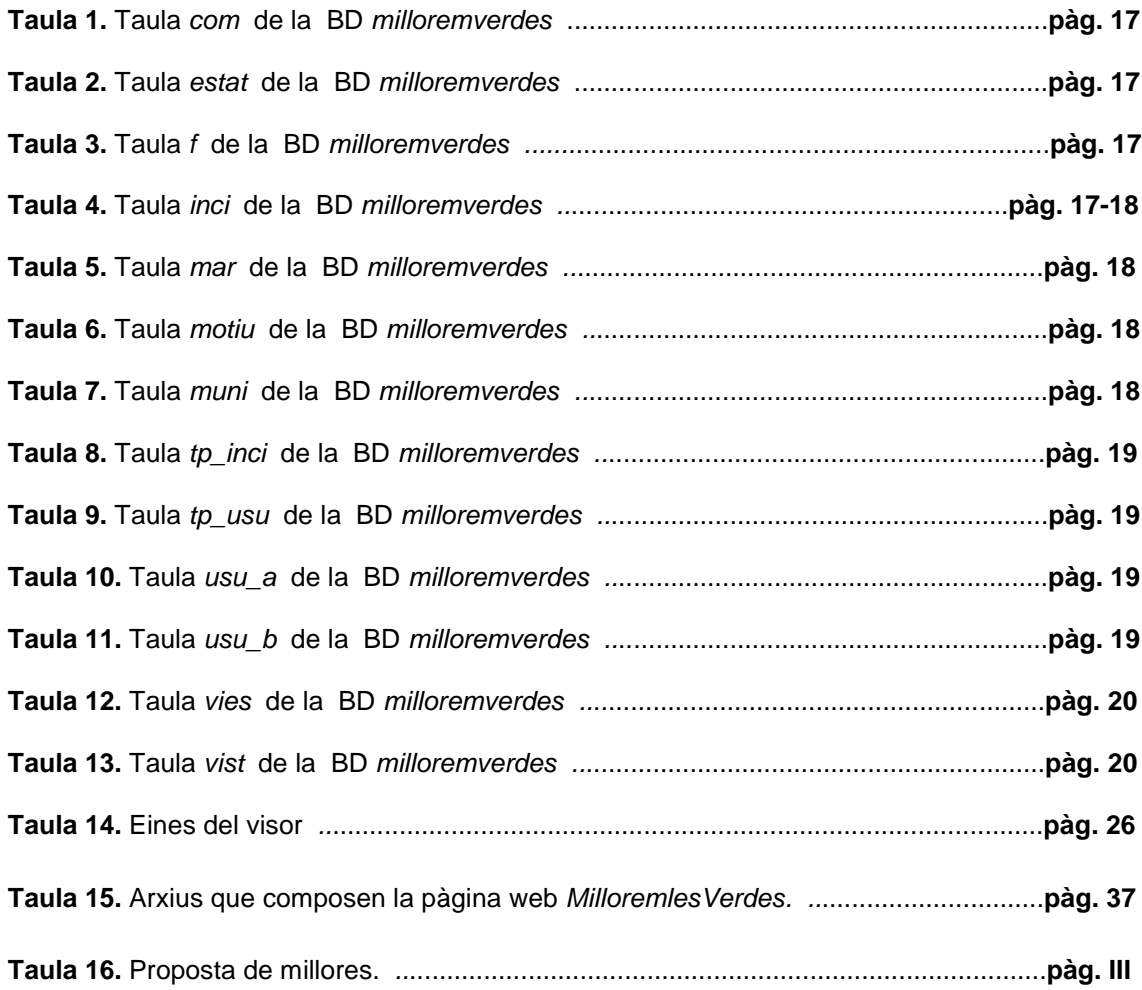

#### **ANNEX VI Diccionari**

- o **API (Application Programming Interface):** conjunt particular de les normes i especificacions que un programa de software pot seguir per accedir i fer ús dels serveis i recursos proporcionats per un altre programa de software especial que implementa la API. Serveix com una interfície entre els programes de software diferents i en facilita la interacció, de forma similar a la interfície d'usuari, que facilita la interacció entre persones i ordinadors.
- o **BSD:** Família de llicències de software lliure permissiva. Les llicències tenen menys restriccions pel que fa a distribució en comparació amb altres llicències de software lliure com les que proporcionen el drets d'autor. D'aquesta manera, les obres sota aquestes llicències estan més a prop del domini públic.
- o **Eclipse:** Entorn de desenvolupament integrat de codi obert multiplataforma per desenvolupar el que el projecte anomena "Aplicacions de Client Enriquit", oposat a les aplicacions basades en navegadors.
- o **Explode:** Funció PHP que retorna un array de subcadenes que provenen d'una cadena principal. Divideix per on troba el delimitador que hem indicat al programar la funció.
- o **Implode:** Funció PHP que crea cadenes de text. Uneix elements d'un array convertint-los en una cadena de text o string.
- o **Iframe:** La traducció de l'anglès significa "marc incorporat". És un tag del llenguatge HTML que permet insertar o incrustar un document HTML dins un altre HTML principal. Va ser introduït al navegador Microsoft Internet Explorer l'any 1997, actualment l'etiqueta és àmpliament suportada per varietat de navegadors.

 L'ús dels iframes va servir com inspiració del que ara coneixem com AJAX, ja que cada part del document HTML és independent.

o **Javascript:** Llenguatge de programació que s'utilitza principalment per obtenir pàgines web dinàmiques. Una pàgina web dinàmica és aquella que incorpora efectes com aparició / desaparició de text, accions que s'activen en prémer botons, etc.

 Tècnicament és un llenguatge de programació interpretat, pel que no ha de compilar els programes per executar-los, això vol dir que es poden provar en qualsevol navegador sense processos intermedis.

- o **Llicència GNU (General Public Licence):** També anomenada llicència GPL. Creada per la Free Software Foundation al 1989. orientada a protegir la lliure distribució modificació i ús de software. El seu propòsit és protegir el software lliure d'intents d'apropiació.
- o **OGC (Open Geospatial Consortium):** Consorci creat al 1994 sense ànim de lucre. Format per més de 400 empreses, agències governamentals i universitats que participen en processos per desenvolupar especificacions obertes. Aquestes especificacions tenen com a objectiu la interoperabilitat geoespacial. El seu èxit radica en el fet que són impulsades i creades per les mateixes empreses, que després les implementen en els seus productes comercials.
- o **OpenStreetMap:** Projecte col·laboratiu per a la creació de mapes lliures i editables. Els mapes es creen a través de fonts lliures. La informació present a la base de dades planet.osm es distribueixen sota la llicència Creative Commons. Al 2006 es converteix en fundació, sense ànim de lucre dedicada a fomentar el creixement, desenvolupament i distribució de dades geoespacials lliures i a proveir de dades a qualsevol per utilitzar o compartir.
- o **Plugin:** Aplicació que es relaciona amb una altre per aportar-li una nova funció, generalment molt específica. L'executa l'aplicació principal i interactuen mitjançant la

API.

- o **Popup:** Finestra emergent creada amb HTML.
- o **WMS (Web Map Service):** Especificació OGC. La intenció de WMS és permetre la superposició visual d'informació geogràfica complexa i distribuïda en diferents servidors. Un client pot fer peticions a altres servidors basats també en aquesta especificació. El client pot recórrer a aquesta informació de manera simultània i visualitzar diferents dades geogràfiques de diferents servidors en un mateix entorn.

 Cada petició està composada per uns paràmetres concrets definits per la especificació WMS i que entenen tots els servidors que compleixen amb l'especificació.

o **XAMPP:** Servidor independent de plataforma lliure, que consisteix bàsicament en la base de dades MySQL, el servidor web Apache i els intèrprets per a llenguatges de script PHP i Perl. Instal·lació senzilla descarregant i executant un arxiu. Disponible per a Microsoft Windows, GNU/Linux, Solaris i MacOS X.